# **VIPA System 200V**

**IM | Handbuch**  HB97D\_IM | RD\_253-1CAxx | Rev. 14/21 Mai 2014

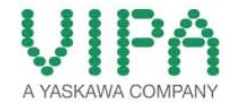

#### **Copyright © VIPA GmbH. All Rights Reserved.**

Dieses Dokument enthält geschützte Informationen von VIPA und darf außer in Übereinstimmung mit anwendbaren Vereinbarungen weder offengelegt noch benutzt werden.

Dieses Material ist durch Urheberrechtsgesetze geschützt. Ohne schriftliches Einverständnis von VIPA und dem Besitzer dieses Materials darf dieses Material weder reproduziert, verteilt, noch in keiner Form von keiner Einheit (sowohl VIPA-intern als auch -extern) geändert werden, es sei denn in Übereinstimmung mit anwendbaren Vereinbarungen, Verträgen oder Lizenzen.

Zur Genehmigung von Vervielfältigung oder Verteilung wenden Sie sich bitte an: VIPA, Gesellschaft für Visualisierung und Prozessautomatisierung mbH Ohmstraße 4, D-91074 Herzogenaurach, Germany Tel.: +49 (91 32) 744 -0 Fax.: +49 9132 744 1864 EMail: info@vipa.de http://www.vipa.com

#### **Hinweis**

Es wurden alle Anstrengungen unternommen, um sicherzustellen, dass die in diesem Dokument enthaltenen Informationen zum Zeitpunkt der Veröffentlichung vollständig und richtig sind. Das Recht auf Änderungen der Informationen bleibt jedoch vorbehalten.

Die vorliegende Kundendokumentation beschreibt alle heute bekannten Hardware-Einheiten und Funktionen. Es ist möglich, dass Einheiten beschrieben sind, die beim Kunden nicht vorhanden sind. Der genaue Lieferumfang ist im jeweiligen Kaufvertrag beschrieben.

#### **EG-Konformitätserklärung**

Hiermit erklärt VIPA GmbH, dass die Produkte und Systeme mit den grundlegenden Anforderungen und den anderen relevanten Vorschriften übereinstimmen.

Die Übereinstimmung ist durch CE-Zeichen gekennzeichnet.

#### **Informationen zur Konformitätserklärung**

Für weitere Informationen zur CE-Kennzeichnung und Konformitätserklärung wenden Sie sich bitte an Ihre Landesvertretung der VIPA GmbH.

#### **Warenzeichen**

VIPA, SLIO, System 100V, System 200V, System 300V, System 300S, System 400V, System 500S und Commander Compact sind eingetragene Warenzeichen der VIPA Gesellschaft für Visualisierung und Prozessautomatisierung mbH.

SPEED7 ist ein eingetragenes Warenzeichen der profichip GmbH.

SIMATIC, STEP, SINEC, TIA Portal, S7-300 und S7-400 sind eingetragene Warenzeichen der Siemens AG.

Microsoft und Windows sind eingetragene Warenzeichen von Microsoft Inc., USA.

Portable Document Format (PDF) und Postscript sind eingetragene Warenzeichen von Adobe Systems, Inc.

Alle anderen erwähnten Firmennamen und Logos sowie Marken- oder Produktnamen sind Warenzeichen oder eingetragene Warenzeichen ihrer jeweiligen Eigentümer.

#### **Dokument-Support**

Wenden Sie sich an Ihre Landesvertretung der VIPA GmbH, wenn Sie Fehler anzeigen oder inhaltliche Fragen zu diesem Dokument stellen möchten. Ist eine solche Stelle nicht erreichbar, können Sie VIPA über folgenden Kontakt erreichen:

VIPA GmbH, Ohmstraße 4, 91074 Herzogenaurach, Germany

Telefax: +49 9132 744 1204 EMail: documentation@vipa.de

#### **Technischer Support**

Wenden Sie sich an Ihre Landesvertretung der VIPA GmbH, wenn Sie Probleme mit dem Produkt haben oder Fragen zum Produkt stellen möchten. Ist eine solche Stelle nicht erreichbar, können Sie VIPA über folgenden Kontakt erreichen:

VIPA GmbH, Ohmstraße 4, 91074 Herzogenaurach, Germany

Telefon: +49 9132 744 1150 (Hotline) EMail: support@vipa.de

## **Inhaltsverzeichnis**

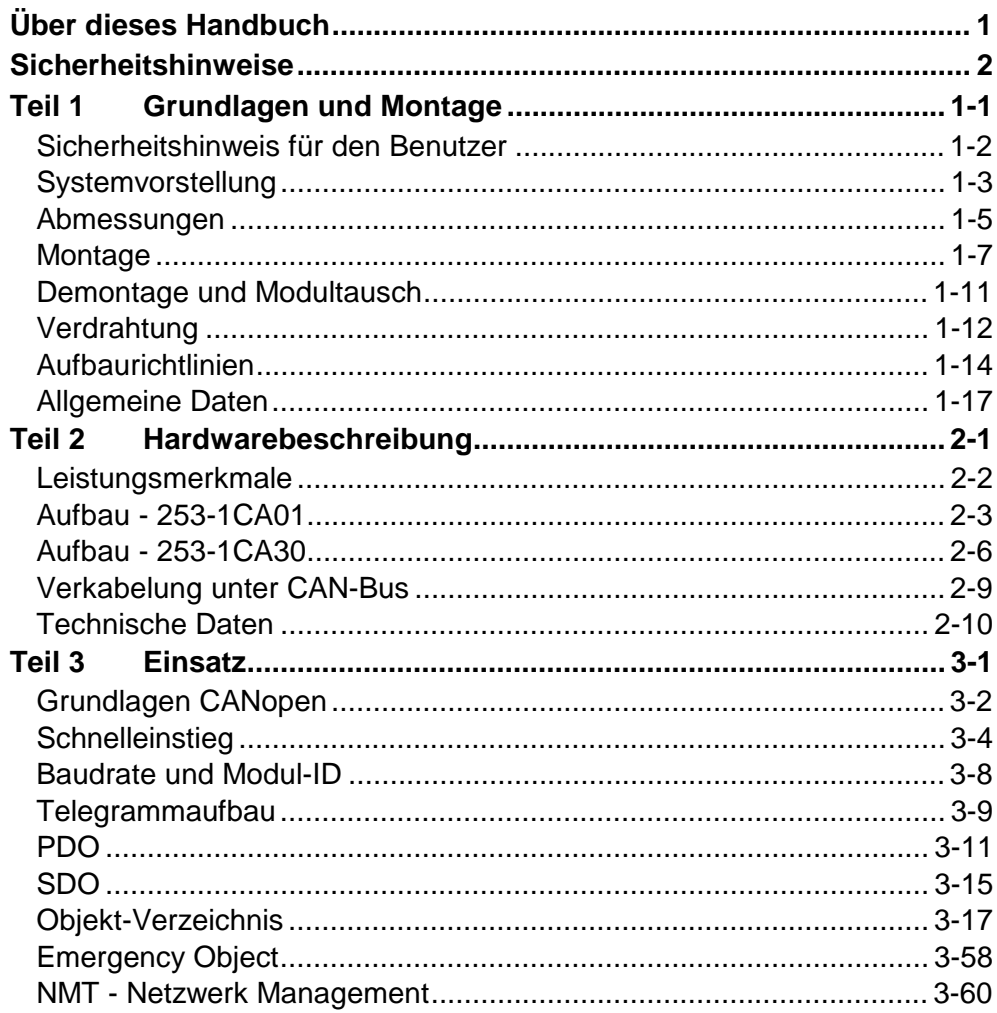

## <span id="page-4-0"></span>**Über dieses Handbuch**

Das Handbuch beschreibt die CANopen Slave Module IM 253-1CAxx aus dem System 200V von VIPA. Hier finden Sie alle Informationen, die für Inbetriebnahme und Betrieb erforderlich sind.

#### **Teil 1: Grundlagen und Montage Überblick**

Kernthema dieses Kapitels ist die Vorstellung des System 200V von VIPA. Hier finden Sie alle Informationen, die für den Aufbau und die Verdrahtung einer Steuerung aus den Komponenten des System 200V erforderlich sind.

Neben den Abmessungen sind hier auch die allgemeinen technischen Daten des System 200V aufgeführt.

#### **Teil 2: Hardwarebeschreibung**

Hier wird näher auf die Hardware-Komponenten der IM 253-1CAxx eingegangen.

Die Technischen Daten finden Sie am Ende des Kapitels.

#### **Teil 3: Einsatz**

Inhalt dieses Kapitels ist die Beschreibung der CANopen Slave Module von VIPA. Neben einem Schnelleinstieg in die Projektierung für "Experten" finden Sie hier auch eine Einführung in die Telegrammstruktur und die Funktionscodes von CANopen.

Mit der Beschreibung des Emergency Objekts und NMT endet das Kapitel.

Das Handbuch beschreibt die CANopen Slave Module 253-1CAxx aus dem System 200V von VIPA. Beschrieben wird Aufbau, Projektierung und Anwendung. Dieses Handbuch ist Bestandteil des Dokumentationspakets mit der Best.-Nr.: HB97D\_IM und gültig für: Produkt Best.-Nr. ab Stand: HW IM 253CAN VIPA 253-1CAxx 01 Das Handbuch ist geschrieben für Anwender mit Grundkenntnissen in der Automatisierungstechnik. Das Handbuch ist in Kapitel gegliedert. Jedes Kapitel beschreibt eine abgeschlossene Thematik. Als Orientierungshilfe stehen im Handbuch zur Verfügung: • Gesamt-Inhaltsverzeichnis am Anfang des Handbuchs • Übersicht der beschriebenen Themen am Anfang jedes Kapitels Das Handbuch ist verfügbar in: • gedruckter Form auf Papier • in elektronischer Form als PDF-Datei (Adobe Acrobat Reader) Besonders wichtige Textteile sind mit folgenden Piktogrammen und Signalworten ausgezeichnet: **Gefahr!**  Unmittelbar drohende oder mögliche Gefahr. Personenschäden sind möglich. **Achtung!**  Bei Nichtbefolgen sind Sachschäden möglich. **Hinweis!**  Zusätzliche Informationen und nützliche Tipps **Zielsetzung und Inhalt Zielgruppe Aufbau des Handbuchs Orientierung im Dokument Verfügbarkeit Piktogramme Signalwörter** 

## <span id="page-6-0"></span>**Sicherheitshinweise**

**Bestimmungsgemäße Verwendung** 

Der IM 253CAN ist konstruiert und gefertigt für:

- alle VIPA System-200V-Komponenten
- Kommunikation und Prozesskontrolle
- Allgemeine Steuerungs- und Automatisierungsaufgaben
- den industriellen Einsatz
- den Betrieb innerhalb der in den technischen Daten spezifizierten Umgebungsbedingungen
- den Einbau in einen Schaltschrank

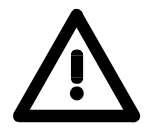

#### **Gefahr!**

Das Gerät ist nicht zugelassen für den Einsatz

• in explosionsgefährdeten Umgebungen (EX-Zone)

#### **Dokumentation**

Handbuch zugänglich machen für alle Mitarbeiter in

- Projektierung
- Installation
- Inbetriebnahme
- Betrieb

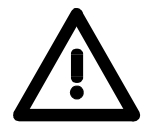

### **Vor Inbetriebnahme und Betrieb der in diesem Handbuch beschriebenen Komponenten unbedingt beachten:**

- Hardware-Änderungen am Automatisierungssystem nur im spannungslosen Zustand vornehmen!
- Anschluss und Hardware-Änderung nur durch ausgebildetes Elektro-Fachpersonal
- Nationale Vorschriften und Richtlinien im jeweiligen Verwenderland beachten und einhalten (Installation, Schutzmaßnahmen, EMV ...)

#### **Zur Entsorgung des Geräts nationale Vorschriften beachten! Entsorgung**

## <span id="page-8-0"></span>**Teil 1 Grundlagen und Montage**

Kernthema dieses Kapitels ist die Vorstellung des System 200V von VIPA. Hier finden Sie alle Informationen, die für den Aufbau und die Verdrahtung einer Steuerung aus den Komponenten des System 200V erforderlich sind. Neben den Abmessungen sind hier auch die allgemeinen technischen Daten des System 200V aufgeführt. **Übersicht** 

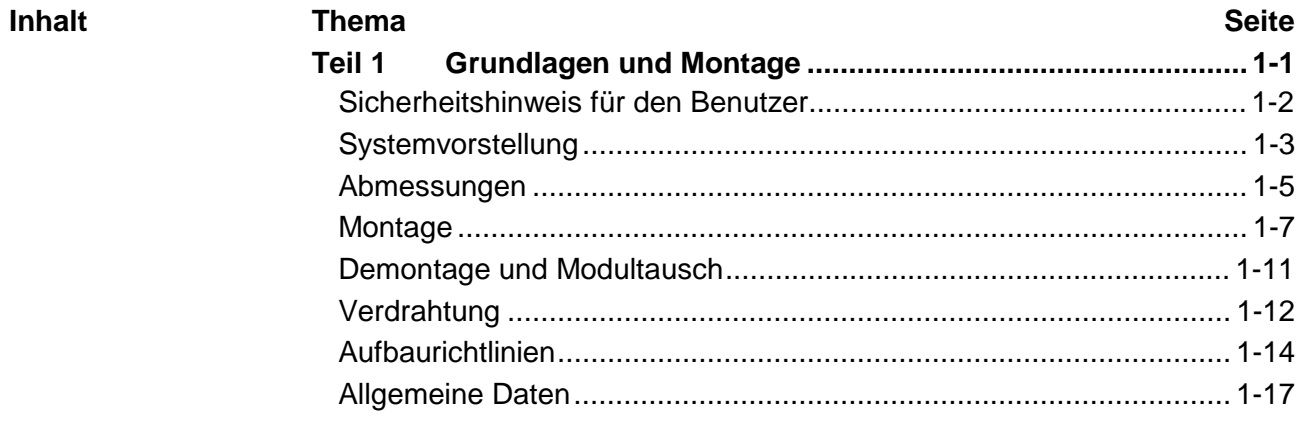

### <span id="page-9-0"></span>**Sicherheitshinweis für den Benutzer**

**Handhabung elektrostatisch gefährdeter Baugruppen** 

VIPA-Baugruppen sind mit hochintegrierten Bauelementen in MOS-Technik bestückt. Diese Bauelemente sind hoch empfindlich gegenüber Überspannungen, die z.B. bei elektrostatischer Entladung entstehen.

Zur Kennzeichnung dieser gefährdeten Baugruppen wird nachfolgendes Symbol verwendet:

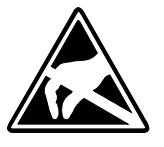

Das Symbol befindet sich auf Baugruppen, Baugruppenträgern oder auf Verpackungen und weist so auf elektrostatisch gefährdete Baugruppen hin. Elektrostatisch gefährdete Baugruppen können durch Energien und Spannungen zerstört werden, die weit unterhalb der Wahrnehmungsgrenze des Menschen liegen. Hantiert eine Person, die nicht elektrisch entladen ist, mit

elektrostatisch gefährdeten Baugruppen, können Spannungen auftreten und zur Beschädigung von Bauelementen führen und so die Funktionsweise der Baugruppen beeinträchtigen oder die Baugruppe unbrauchbar machen. Auf diese Weise beschädigte Baugruppen werden in den wenigsten Fällen sofort als fehlerhaft erkannt. Der Fehler kann sich erst nach längerem Betrieb einstellen.

Durch statische Entladung beschädigte Bauelemente können bei Temperaturänderungen, Erschütterungen oder Lastwechseln zeitweilige Fehler zeigen.

Nur durch konsequente Anwendung von Schutzeinrichtungen und verantwortungsbewusste Beachtung der Handhabungsregeln lassen sich Funktionsstörungen und Ausfälle an elektrostatisch gefährdeten Baugruppen wirksam vermeiden.

Verwenden Sie für den Versand immer die Originalverpackung. **Versenden von** 

**Messen und Ändern von elektrostatisch gefährdeten Bau-**

**Baugruppen** 

Bei Messungen an elektrostatisch gefährdeten Baugruppen sind folgende Dinge zu beachten:

- Potentialfreie Messgeräte sind kurzzeitig zu entladen.
- Verwendete Messgeräte sind zu erden.

Bei Änderungen an elektrostatisch gefährdeten Baugruppen ist darauf zu achten, dass ein geerdeter Lötkolben verwendet wird.

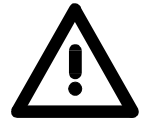

**gruppen**

### **Achtung!**

Bei Arbeiten mit und an elektrostatisch gefährdeten Baugruppen ist auf ausreichende Erdung des Menschen und der Arbeitsmittel zu achten.

## <span id="page-10-0"></span>**Systemvorstellung**

### **Übersicht**

Das System 200V ist ein modular aufgebautes Automatisierungssystem für die Montage auf einer 35mm Profilschiene. Mittels der Peripherie-Module in 4-, 8- und 16-Kanalausführung können Sie dieses System passgenau an Ihre Automatisierungsaufgaben adaptieren.

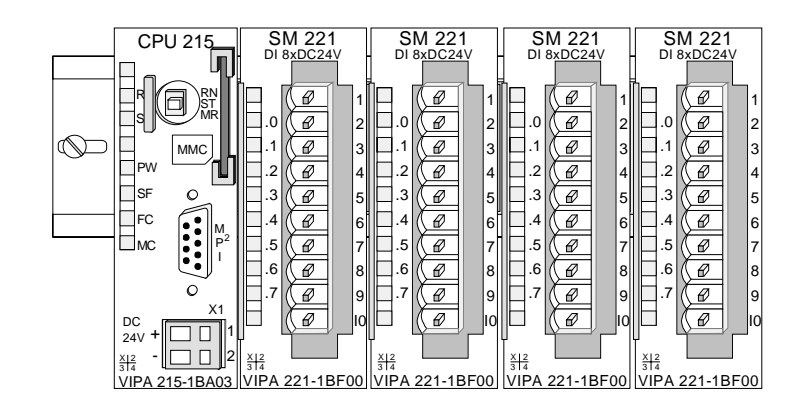

#### Komponenten

Das System 200V besteht aus folgenden Komponenten:

- *Kopfmodule* wie CPU und Buskoppler
- *Peripheriemodule* wie I/O-, Funktions- und Kommunikationsmodule
- *Netzteile*
- *Erweiterungsmodule*

### **Kopfmodule**

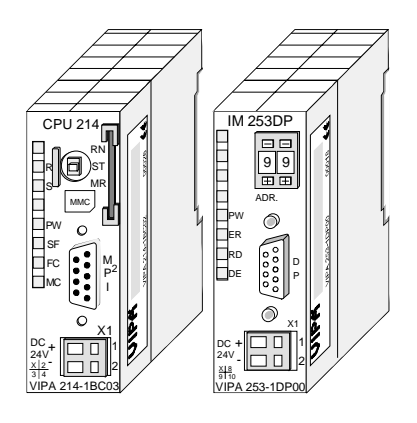

Beim Kopfmodul sind CPU bzw. Bus-Interface und DC 24V Spannungsversorgung in ein Gehäuse integriert.

Über die integrierte Spannungsversorgung werden sowohl CPU bzw. Bus-Interface als auch die Elektronik der angebunden Peripheriemodule versorgt.

### **Peripheriemodule**

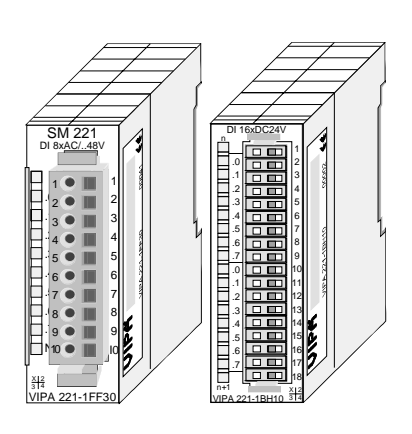

Die einzelnen Module werden direkt auf eine 35mm-Profilschiene montiert und über Busverbinder, die vorher in die Profilschiene eingelegt werden, an das Kopfmodul gekoppelt.

Die meisten Peripheriemodule besitzen einen 10- bzw. 18poligen Steckverbinder. Über diesen Steckverbinder werden Signal- und Versorgungsleitungen mit den Modulen verbunden.

#### **Netzteile**

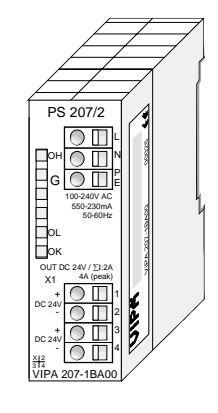

**Erweiterungsmodule** 

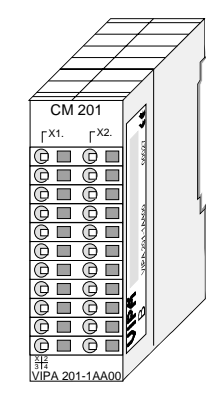

**Aufbau/Maße** 

- Profilschiene 35mm
- Maße Grundgehäuse: 1fach breit: (HxBxT) in mm: 76x25,4x74 in Zoll: 3x1x3 2fach breit: (HxBxT) in mm: 76x50,8x74 in Zoll: 3x2x3

#### **Montage**

Bitte beachten Sie, dass Sie Kopfmodule nur auf Steckplatz 2 bzw. 1 und 2 (wenn doppelt breit) stecken dürfen.

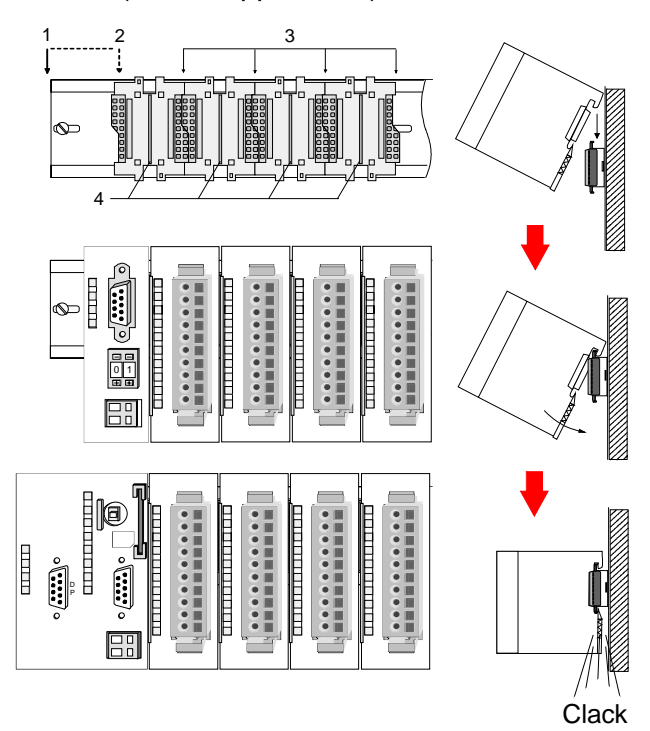

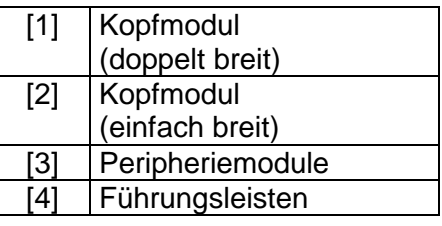

#### **Hinweis**

Angaben zur maximalen Anzahl steckbarer Module und zum maximalen Strom am Rückwandbus finden Sie in den "Technischen Daten" des entsprechenden Kopfmoduls.

Bitte montieren Sie Module mit hoher Stromaufnahme direkt neben das Kopfmodul.

Die DC 24V Spannungsversorgung kann im System 200V entweder extern oder über eigens hierfür entwickelte Netzteile erfolgen.

Das Netzteil kann zusammen mit dem System 200V Modulen auf die Profilschiene montiert werden. Es besitzt keine Verbindung zum Rückwandbus.

Die Erweiterungsmodule sind unter anderem Ergänzungs-Module für 2- oder 3-Draht Installation.

Die Module haben keine Verbindung zum Rückwandbus.

## <span id="page-12-0"></span>**Abmessungen**

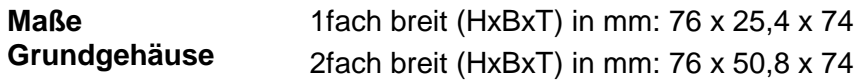

#### **Montagemaße**

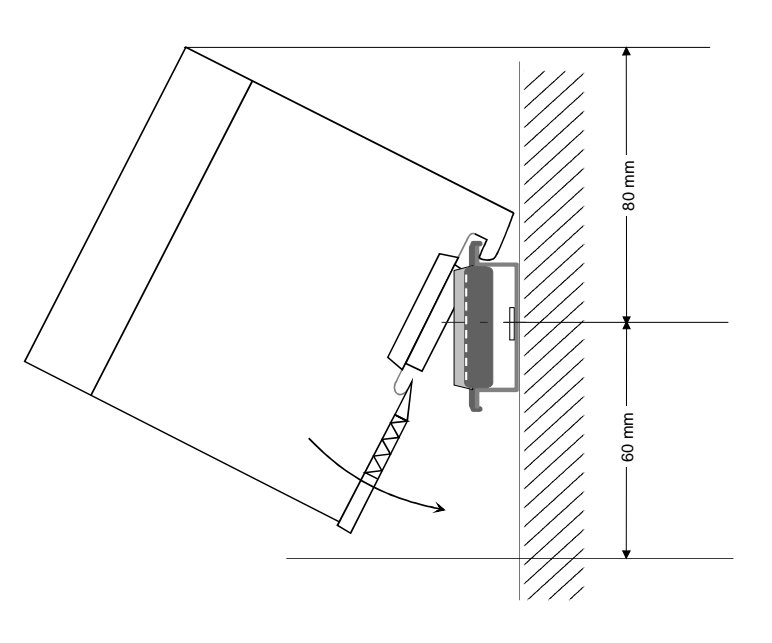

#### **Maße montiert und verdrahtet**

#### Ein- / Ausgabemodule

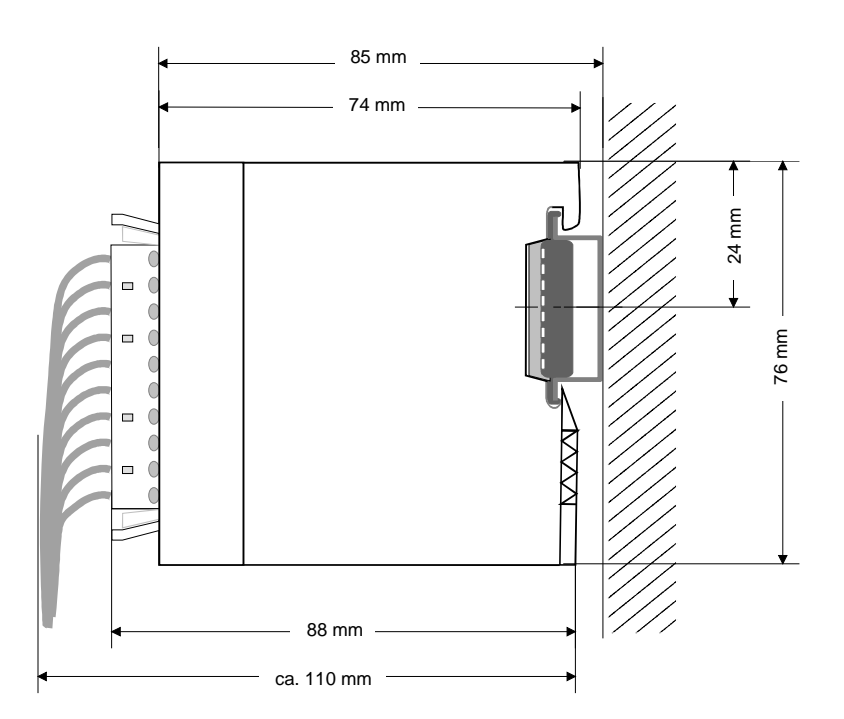

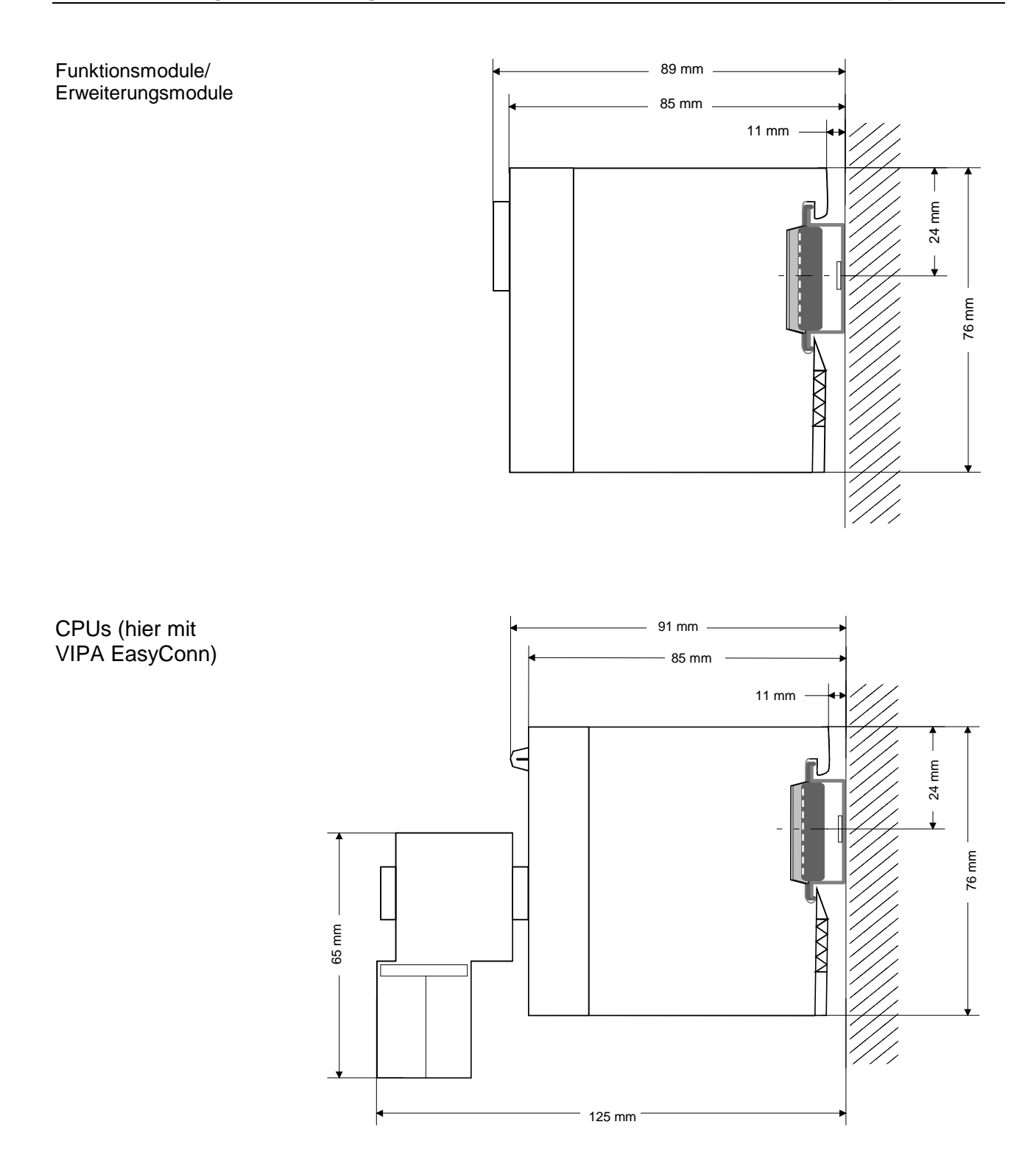

### <span id="page-14-0"></span>**Montage**

Die einzelnen Module werden direkt auf eine 35mm-Profilschiene montiert und über Rückwandbus-Verbinder verbunden. Vor der Montage ist der Rückwandbus-Verbinder in die Profilschiene einzulegen. **Allgemein** 

Für die Montage können Sie folgende 35mm-Profilschienen verwenden: **Profilschiene** 

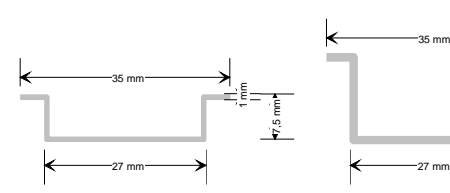

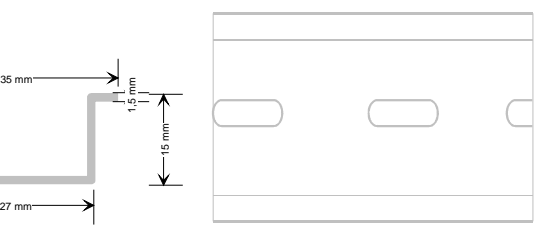

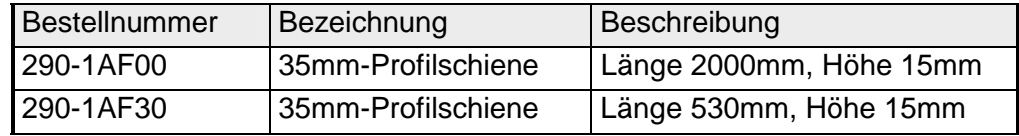

Für die Kommunikation der Module untereinander wird beim System 200V ein Rückwandbus-Verbinder eingesetzt. Die Rückwandbusverbinder sind isoliert und bei VIPA in 1-, 2-, 4- oder 8facher Breite erhältlich. Nachfolgend sehen Sie einen 1fach und einen 4fach Busverbinder: **Busverbinder** 

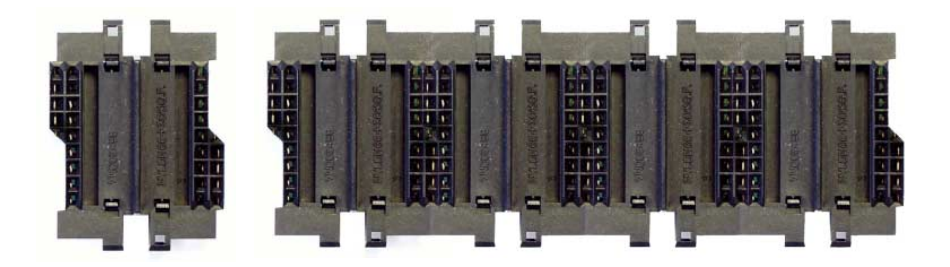

Der Busverbinder wird in die Profilschiene eingelegt, bis dieser sicher einrastet, so dass die Bus-Anschlüsse aus der Profilschiene herausschauen.

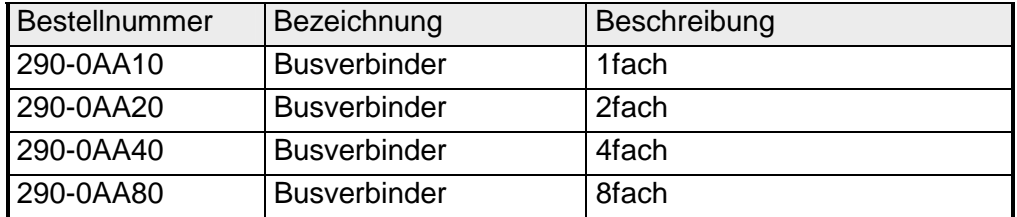

#### **Montage auf Profilschiene**

Die nachfolgende Skizze zeigt einen 4fach-Busverbinder in einer Profilschiene und die Steckplätze für die Module.

Die einzelnen Modulsteckplätze sind durch Führungsleisten abgegrenzt.

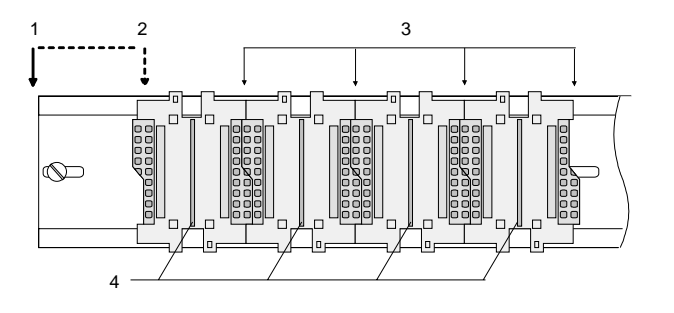

- [1] Kopfmodul (doppelt breit)
- [2] Kopfmodul (einfach breit)
- [3] Peripheriemodule
- [4] Führungsleisten

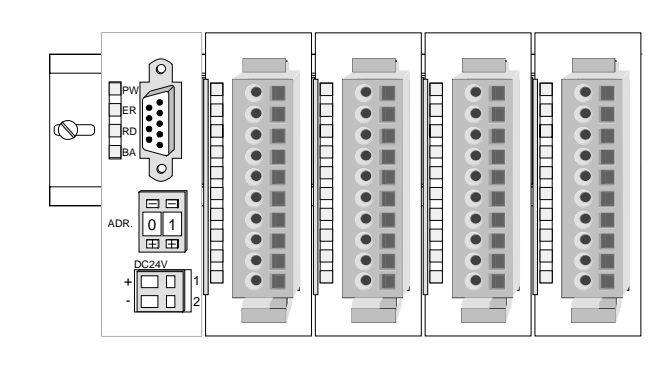

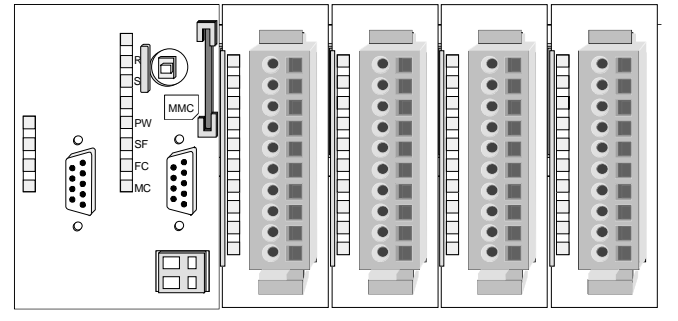

**Montage unter Berücksichtigung der Stromaufnahme**

- Verwenden Sie möglichst lange Busverbinder.
- Ordnen Sie Module mit hohem Stromverbrauch direkt rechts neben Ihrem Kopfmodul an. Im Service-Bereich von www.vipa.com finden Sie alle Stromaufnahmen des System 200V in einer Liste zusammengefasst.

### **Montagemöglichkeiten**

waagrechter Aufbau

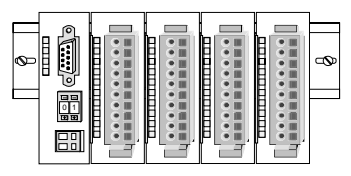

liegender Aufbau

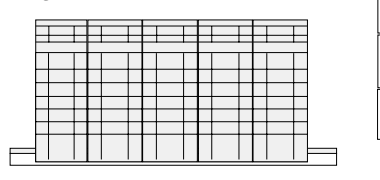

senkrechter Beachten Sie bitte die hierbei zulässigen Umgebungs-Aufbau temperaturen:

- waagrechter Aufbau: von 0 bis 60°C
	- senkrechter Aufbau: von 0 bis 40°C
	- liegender Aufbau: von 0 bis 40°C

Der waagrechte Aufbau beginnt immer links mit einem Kopfmodul. Rechts daneben sind die Peripherie-Module zu stecken.

Es dürfen bis zu 32 Peripherie-Module gesteckt werden.

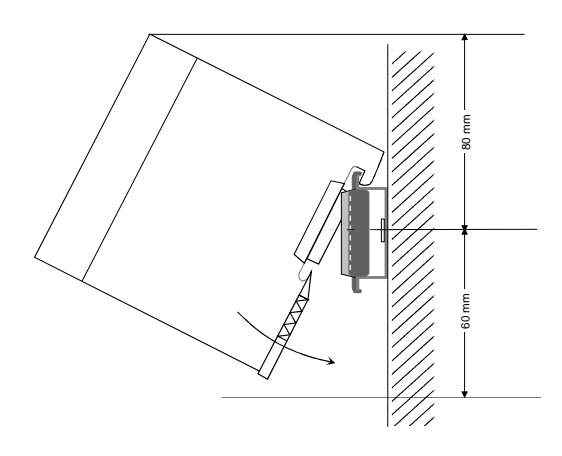

5

**THEFT REAL** 

**THE EXPLORE** 

**TELESCOPE** . <del>. . . . . . . . . . . . . .</del>

 $\frac{\text{mm}}{8}$ 

### **Bitte bei der Montage beachten!**

- Schalten Sie die Stromversorgung aus bevor Sie Module stecken bzw. abziehen!
- Halten Sie ab der Mitte der Profilschiene nach oben einen Montageabstand von mindestens 80mm und nach unten von 60mm ein.

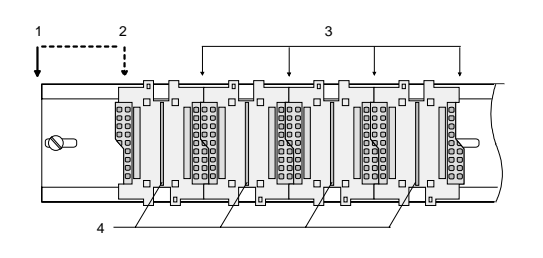

- Eine Zeile wird immer von links nach rechts aufgebaut und beginnt immer mit einem Kopfmodul.
	- [1] Kopfmodul (doppelt breit)
	- [2] Kopfmodul (einfach breit)
	- [3] Peripheriemodule
	- [4] Führungsleisten
- Module müssen immer direkt nebeneinander gesteckt werden. Lücken sind nicht zulässig, da ansonsten der Rückwandbus unterbrochen ist.
- Ein Modul ist erst dann gesteckt und elektrisch verbunden, wenn es hörbar einrastet.
- Steckplätze rechts nach dem letzten Modul dürfen frei bleiben.

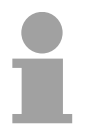

### **Hinweis!**

Angaben zur maximalen Anzahl steckbarer Module und zum maximalen Strom am Rückwandbus finden Sie in den "Technischen Daten" des entsprechenden Kopfmoduls.

Bitte montieren Sie Module mit hoher Stromaufnahme direkt neben das Kopfmodul.

#### **Montage Vorgehensweise**

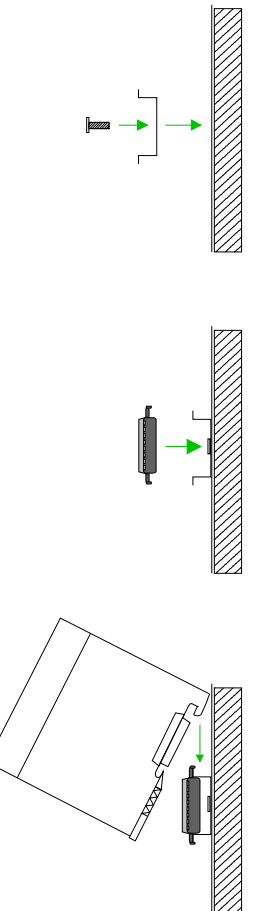

- Montieren Sie die Profilschiene. Bitte beachten Sie, dass Sie ab der Mitte der Profilschiene nach oben einen Modul-Montageabstand von mindestens 80mm und nach unten von 60mm einhalten.
- Drücken Sie den Busverbinder in die Profilschiene, bis dieser sicher einrastet, so dass die Bus-Anschlüsse aus der Profilschiene herausschauen. Sie haben nun die Grundlage zur Montage Ihrer Module.
- Beginnen Sie ganz links mit dem Kopfmodul, wie CPU, PC oder Buskoppler und stecken Sie rechts daneben Ihre Peripherie-Module.

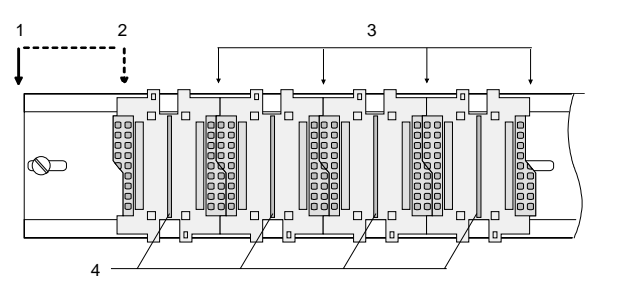

- [1] Kopfmodul (doppelt breit)
- [2] Kopfmodul (einfach breit)
- [3] Peripheriemodule
- [4] Führungsleisten
- Setzen Sie das zu steckende Modul von oben in einem Winkel von ca. 45 Grad auf die Profilschiene und drehen Sie das Modul nach unten, bis es hörbar auf der Profilschiene einrastet. Nur bei eingerasteten Modulen ist eine Verbindung zum Rückwandbus sichergestellt.

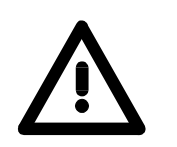

### **Achtung!**

Module dürfen nur im spannungslosen Zustand gesteckt bzw. gezogen werden!

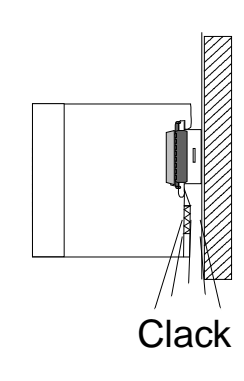

## <span id="page-18-0"></span>**Demontage und Modultausch**

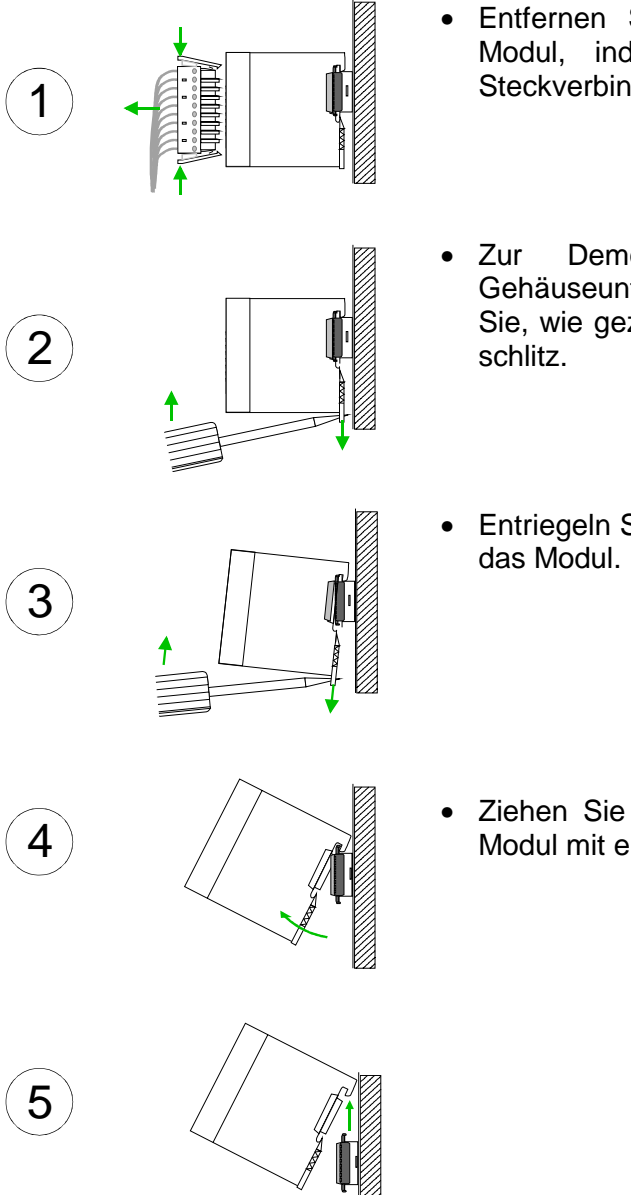

- Entfernen Sie falls vorhanden die Verdrahtung an dem Modul, indem Sie die beiden Verriegelungshebel am Steckverbinder betätigen und den Steckverbinder abziehen.
- Zur Demontage des Moduls befindet sich am Gehäuseunterteil eine gefederter Demontageschlitz. Stecken Sie, wie gezeigt, einen Schraubendreher in den Demontage-
- Entriegeln Sie durch Druck des Schraubendrehers nach oben
- Ziehen Sie nun das Modul nach vorn und ziehen Sie das Modul mit einer Drehung nach oben ab.

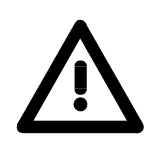

#### **Achtung!**

Module dürfen nur im spannungslosen Zustand gesteckt bzw. gezogen werden!

Bitte beachten Sie, dass durch die Demontage von Modulen der Rückwandbus an der entsprechenden Stelle unterbrochen wird!

## <span id="page-19-0"></span>**Verdrahtung**

**Übersicht** 

Die meisten Peripherie-Module besitzen einen 10poligen bzw. 18poligen Steckverbinder. Über diesen Steckverbinder werden Signal- und Versorgungsleitungen mit den Modulen verbunden.

Bei der Verdrahtung werden Steckverbinder mit Federklemmtechnik eingesetzt.

Die Verdrahtung mit Federklemmtechnik ermöglicht einen schnellen und einfachen Anschluss Ihrer Signal- und Versorgungsleitungen.

Im Gegensatz zur Schraubverbindung, ist diese Verbindungsart erschütterungssicher. Die Steckerbelegung der Peripherie-Module finden Sie in der Beschreibung zu den Modulen.

Sie können Drähte mit einem Querschnitt von 0,08mm<sup>2</sup> bis 2,5mm<sup>2</sup> (bis 1,5mm<sup>2</sup> bei 18 poligen Steckverbindern) anschließen.

Folgende Abbildung zeigt ein Modul mit einem 10poligen Steckverbinder.

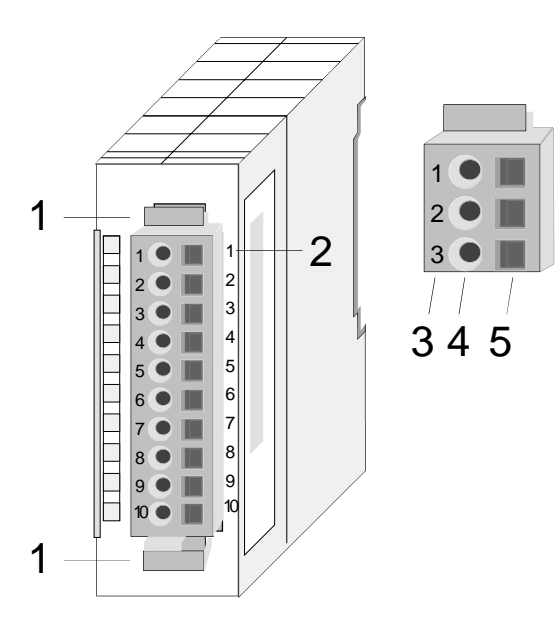

- [1] Entriegelungshebel
- [2] Pin-Nr. am Modul
- [3] Pin-Nr. am Steckverbinder
- [4] Anschluss für Draht
- [5] Öffnung für Schraubendreher

#### **Hinweis!**

Die Federklemme wird zerstört, wenn Sie den Schraubendreher in die Öffnung für die Leitungen stecken!

Drücken Sie den Schraubendreher nur in die rechteckigen Öffnungen des Steckverbinders!

#### **Verdrahtung Vorgehensweise**

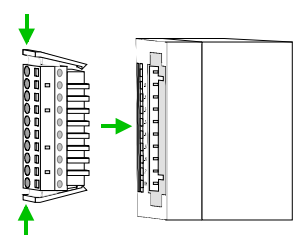

• Stecken Sie den Steckverbinder auf das Modul bis dieser hörbar einrastet. Drücken Sie hierzu während des Steckens, wie gezeigt, die beiden Verriegelungsklinken zusammen.

Der Steckerverbinder ist nun in einer festen Position und kann leicht verdrahtet werden.

Die nachfolgende Abfolge stellt die Schritte der Verdrahtung in der Draufsicht dar.

- Zum Verdrahten stecken Sie, wie in der Abbildung gezeigt, einen passenden Schraubendreher leicht schräg in die rechteckige Öffnung.
- Zum Öffnen der Kontaktfeder müssen Sie den Schraubendreher in die entgegengesetzte Richtung drücken und halten.
- Führen Sie durch die runde Öffnung Ihren abisolierten Draht ein. Sie können Drähte mit einem Querschnitt von 0,08mm<sup>2</sup> bis 2,5mm<sup>2</sup> (bei 18 poligen Steckverbindern bis 1,5mm<sup>2</sup>) anschließen.

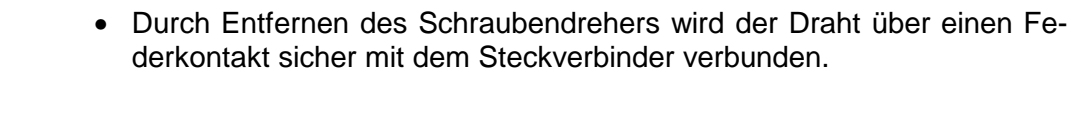

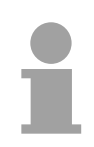

### **Hinweis!**

Verdrahten Sie zuerst die Versorgungsleitungen (Spannungsversorgung) und dann die Signalleitungen (Ein- und Ausgänge)!

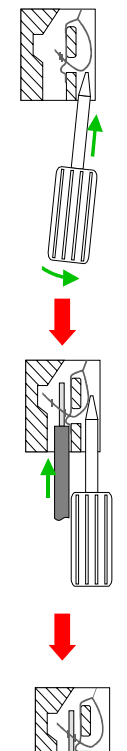

## <span id="page-21-0"></span>**Aufbaurichtlinien**

- Die Aufbaurichtlinien enthalten Informationen über den störsicheren Aufbau von System 200V Systemen. Es werden die Wege beschrieben, wie Störungen in Ihre Steuerung gelangen können, wie die elektromagnetische Verträglichkeit (EMV), sicher gestellt werden kann und wie bei der Schirmung vorzugehen ist. **Allgemeines**
- Unter Elektromagnetischer Verträglichkeit (EMV) versteht man die Fähigkeit eines elektrischen Gerätes, in einer vorgegebenen elektromagnetischen Umgebung fehlerfrei zu funktionieren ohne vom Umfeld beeinflusst zu werden bzw. das Umfeld in unzulässiger Weise zu beeinflussen. Alle System 200V Komponenten sind für den Einsatz in rauen Industrieumgebungen entwickelt und erfüllen hohe Anforderungen an die EMV. Trotzdem sollten Sie vor der Installation der Komponenten eine EMV-Planung durchführen und mögliche Störquellen in die Betrachtung einbeziehen. **Was bedeutet EMV?**

Elektromagnetische Störungen können sich auf unterschiedlichen Pfaden in Ihre Steuerung einkoppeln: **Mögliche Störeinwirkungen** 

- Felder
- E/A-Signalleitungen
- Bussystem
- Stromversorgung
- Schutzleitung

Je nach Ausbreitungsmedium (leitungsgebunden oder -ungebunden) und Entfernung zur Störquelle gelangen Störungen über unterschiedliche Kopplungsmechanismen in Ihre Steuerung.

Man unterscheidet:

- galvanische Kopplung
- kapazitive Kopplung
- induktive Kopplung
- Strahlungskopplung

**Grundregeln zur Sicherstellung der EMV** 

Häufig genügt zur Sicherstellung der EMV das Einhalten einiger elementarer Regeln. Beachten Sie beim Aufbau der Steuerung deshalb die folgenden Grundregeln.

- Achten sie bei der Montage Ihrer Komponenten auf eine gut ausgeführte flächenhafte Massung der inaktiven Metallteile.
	- Stellen sie eine zentrale Verbindung zwischen der Masse und dem Erde/Schutzleitersystem her.
	- Verbinden Sie alle inaktiven Metallteile großflächig und impedanzarm.
	- Verwenden Sie nach Möglichkeit keine Aluminiumteile. Aluminium oxidiert leicht und ist für die Massung deshalb weniger gut geeignet.
- Achten Sie bei der Verdrahtung auf eine ordnungsgemäße Leitungsführung.
	- Teilen Sie die Verkabelung in Leitungsgruppen ein. (Starkstrom, Stromversorgungs-, Signal- und Datenleitungen).
	- Verlegen Sie Starkstromleitungen und Signal- bzw. Datenleitungen immer in getrennten Kanälen oder Bündeln.
	- Führen sie Signal- und Datenleitungen möglichst eng an Masseflächen (z.B. Tragholme, Metallschienen, Schrankbleche).
- Achten sie auf die einwandfreie Befestigung der Leitungsschirme.
	- Datenleitungen sind geschirmt zu verlegen.
	- Analogleitungen sind geschirmt zu verlegen. Bei der Übertragung von Signalen mit kleinen Amplituden kann das einseitige Auflegen des Schirms vorteilhaft sein.
	- Legen Sie die Leitungsschirme direkt nach dem Schrankeintritt großflächig auf eine Schirm-/Schutzleiterschiene auf, und befestigen Sie die Schirme mit Kabelschellen.
	- Achten Sie darauf, dass die Schirm-/Schutzleiterschiene impedanzarm mit dem Schrank verbunden ist.
	- Verwenden Sie für geschirmte Datenleitungen metallische oder metallisierte Steckergehäuse.
- Setzen Sie in besonderen Anwendungsfällen spezielle EMV-Maßnahmen ein.
	- Erwägen Sie bei Induktivitäten den Einsatz von Löschgliedern.
	- Beachten Sie, dass bei Einsatz von Leuchtstofflampen sich diese negativ auf Signalleitungen auswirken können.
- Schaffen Sie ein einheitliches Bezugspotential und erden Sie nach Möglichkeit alle elektrischen Betriebsmittel.
	- Achten Sie auf den gezielten Einsatz der Erdungsmaßnahmen. Das Erden der Steuerung dient als Schutz- und Funktionsmaßnahme.
	- Verbinden Sie Anlagenteile und Schränke mit dem System 200V sternförmig mit dem Erde/Schutzleitersystem. Sie vermeiden so die Bildung von Erdschleifen.
	- Verlegen Sie bei Potenzialdifferenzen zwischen Anlagenteilen und Schränken ausreichend dimensionierte Potenzialausgleichsleitungen.

Elektrische, magnetische oder elektromagnetische Störfelder werden durch eine Schirmung geschwächt; man spricht hier von einer Dämpfung. **Schirmung von Leitungen** 

Über die mit dem Gehäuse leitend verbundene Schirmschiene werden Störströme auf Kabelschirme zur Erde hin abgeleitet. Hierbei ist darauf zu achten, dass die Verbindung zum Schutzleiter impedanzarm ist, da sonst die Störströme selbst zur Störquelle werden.

Bei der Schirmung von Leitungen ist folgendes zu beachten:

- Verwenden Sie möglichst nur Leitungen mit Schirmgeflecht.
- Die Deckungsdichte des Schirmes sollte mehr als 80% betragen.
- In der Regel sollten Sie die Schirme von Leitungen immer beidseitig auflegen. Nur durch den beidseitigen Anschluss der Schirme erreichen Sie eine gute Störunterdrückung im höheren Frequenzbereich.

Nur im Ausnahmefall kann der Schirm auch einseitig aufgelegt werden. Dann erreichen Sie jedoch nur eine Dämpfung der niedrigen Frequenzen. Eine einseitige Schirmanbindung kann günstiger sein, wenn:

- die Verlegung einer Potenzialausgleichsleitung nicht durchgeführt werden kann
- Analogsignale (einige mV bzw. µA) übertragen werden
- Folienschirme (statische Schirme) verwendet werden.
- Benutzen Sie bei Datenleitungen für serielle Kopplungen immer metallische oder metallisierte Stecker. Befestigen Sie den Schirm der Datenleitung am Steckergehäuse. Schirm nicht auf den PIN 1 der Steckerleiste auflegen!
- Bei stationärem Betrieb ist es empfehlenswert, das geschirmte Kabel unterbrechungsfrei abzuisolieren und auf die Schirm-/Schutzleiterschiene aufzulegen.
- Benutzen Sie zur Befestigung der Schirmgeflechte Kabelschellen aus Metall. Die Schellen müssen den Schirm großflächig umschließen und guten Kontakt ausüben.
- Legen Sie den Schirm direkt nach Eintritt der Leitung in den Schrank auf eine Schirmschiene auf. Führen Sie den Schirm bis zum System 200V Modul weiter, legen Sie ihn dort jedoch **nicht** erneut auf!

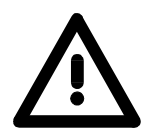

### **Bitte bei der Montage beachten!**

Bei Potenzialdifferenzen zwischen den Erdungspunkten kann über den beidseitig angeschlossenen Schirm ein Ausgleichsstrom fließen. Abhilfe: Potenzialausgleichsleitung.

## <span id="page-24-0"></span>**Allgemeine Daten**

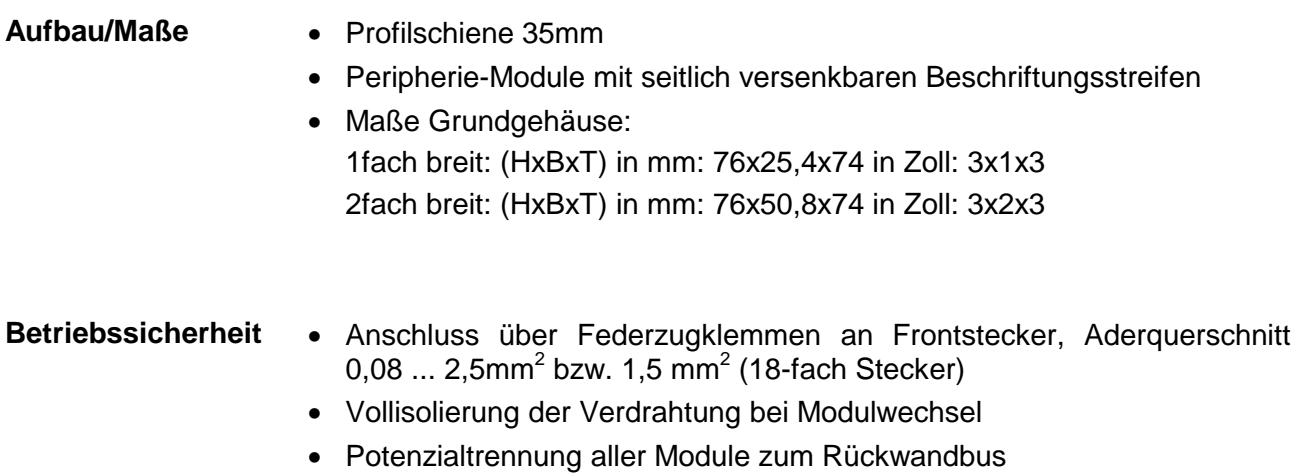

#### **Allgemeine Daten**

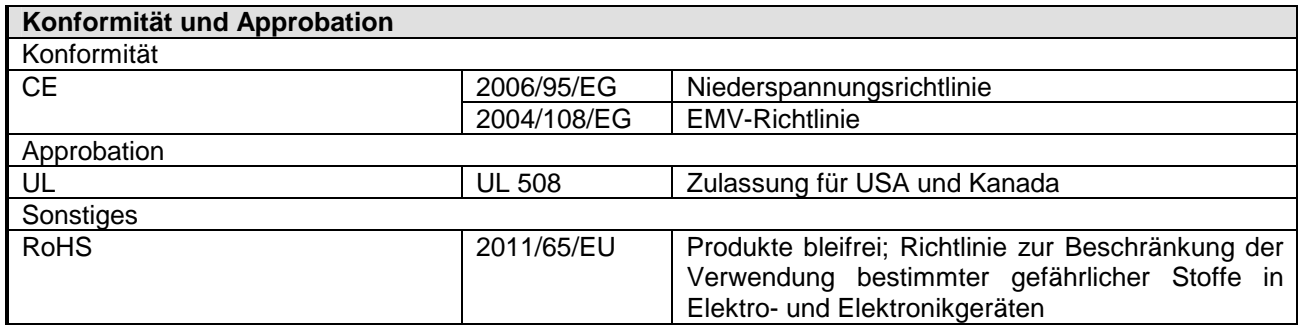

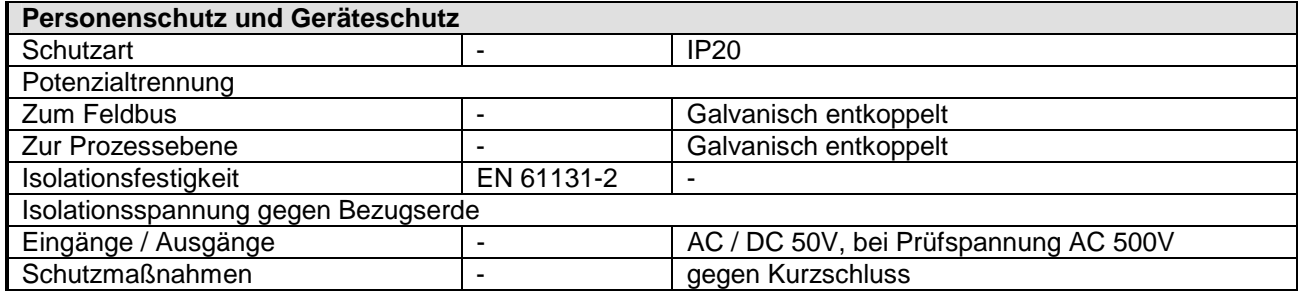

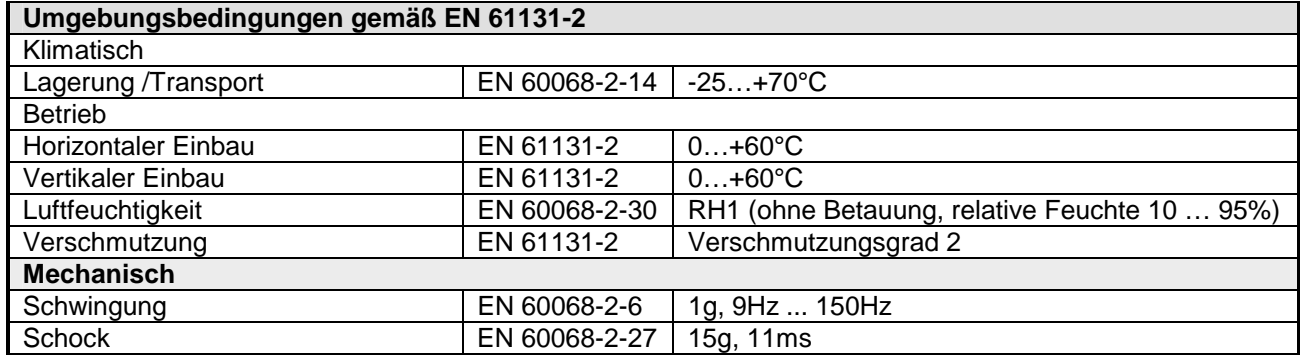

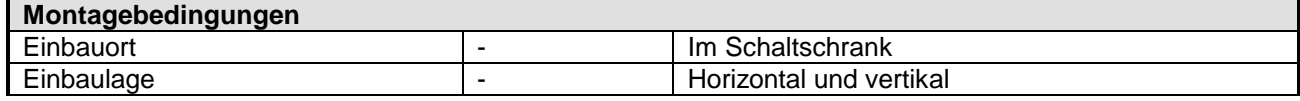

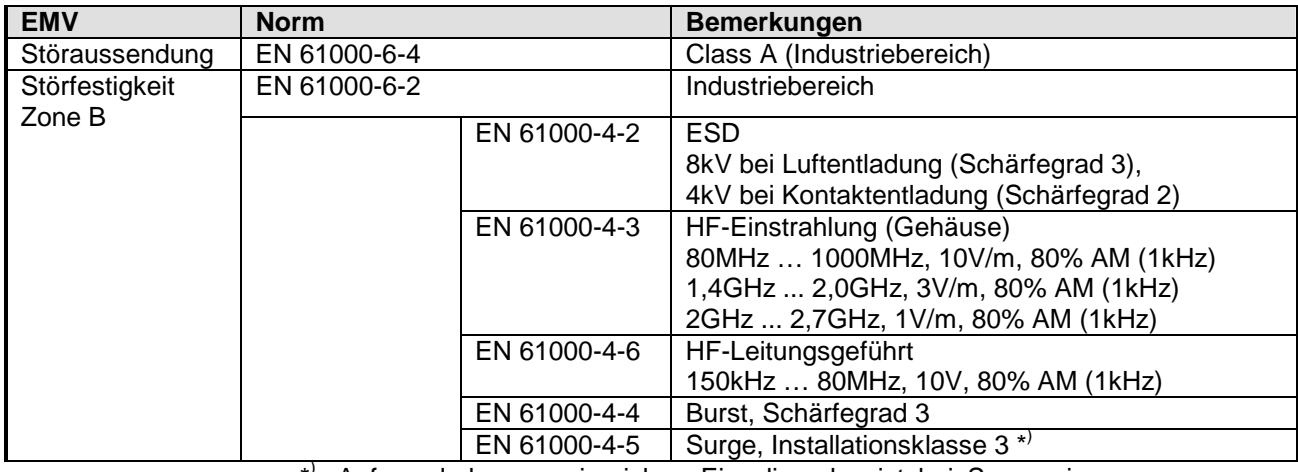

\* ) Aufgrund der energiereichen Einzelimpulse ist bei Surge eine angemessene externe Beschaltung mit Blitzschutzelementen wie z.B. Blitzstromableitern und Überspannungsableitern erforderlich.

### <span id="page-26-0"></span>**Teil 2 Hardwarebeschreibung**

Hier wird näher auf die Hardware-Komponenten der IM 253-1CAxx eingegangen. Die Technischen Daten finden Sie am Ende des Kapitels. **Überblick** 

**Thema** Seite **Teil 2 Hardwarebeschreibung......................................................... 2-1** [Leistungsmerkmale .............................................................................. 2-2](#page-27-0) [Aufbau - 253-1CA01............................................................................. 2-3](#page-28-0) [Aufbau - 253-1CA30............................................................................. 2-6](#page-31-0) [Verkabelung unter CAN-Bus ................................................................ 2-9](#page-34-0) [Technische Daten .............................................................................. 2-10](#page-35-0) **Inhalt** 

### <span id="page-27-0"></span>**Leistungsmerkmale**

**IM 253CAN**  253-1CA01

- 10 Rx und 10 Tx PDO
- 2 SDOs
- Unterstützung aller Übertragungsraten
- PDO-Linking
- PDO-Mapping

**Einschränkungen 253-1CA30 - ECO** 

Der IM 253-1CA30 - ECO ist funktional identisch mit dem IM 253-1CA01 und hat folgende Einschränkungen:

- CANopen-Slave für max. 8 Peripherie-Module
- Integriertes DC 24V-Netzteil zur Versorgung der Peripherie-Module mit max. 0,8A.
- Vorgabe der CAN-Bus-Adresse über DIP-Schalter

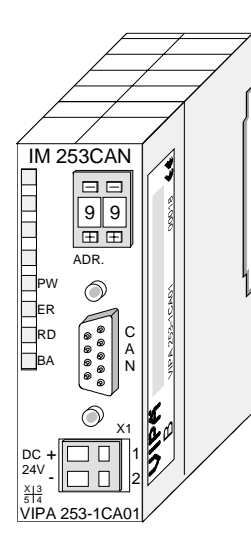

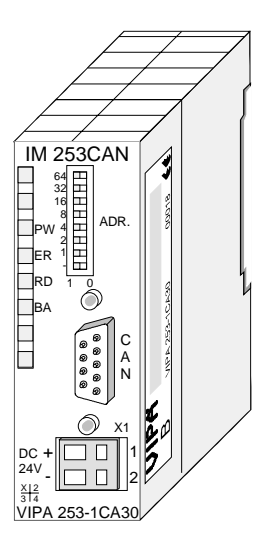

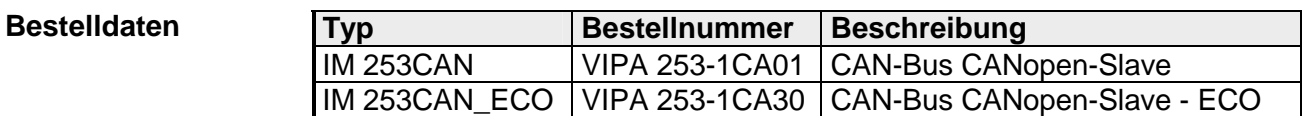

## <span id="page-28-0"></span>**Aufbau - 253-1CA01**

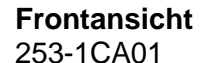

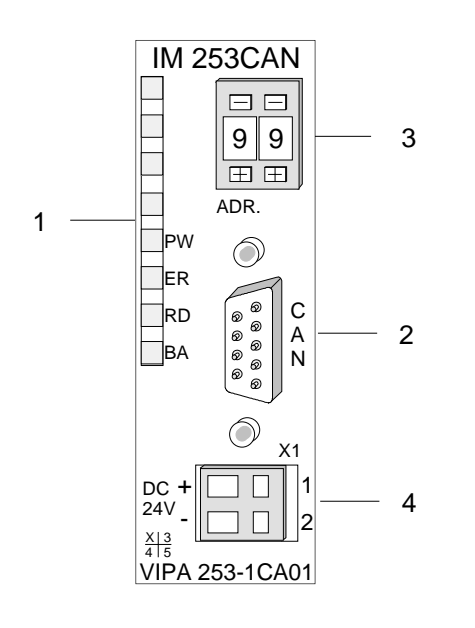

- [1] LED Statusanzeigen
- [2] CAN-Bus-Stecker
- [3] Adress- bzw. Baudraten
	- einsteller (Codiertaster)
- [4] Anschluss für externe 24V Spannungsversorgung

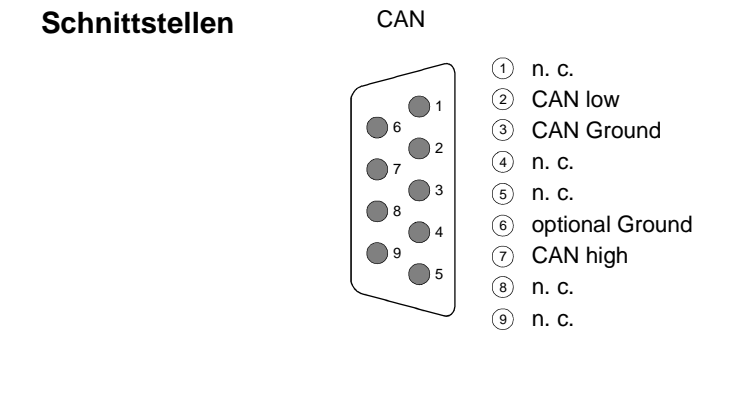

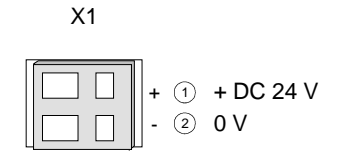

9poliger SubD-Stecker

Der CAN-Bus-Koppler von VIPA wird über einen 9poligen Stecker in das CAN-Bus-System eingebunden.

### **LEDs**

Das Modul besitzt vier LEDs, die der Diagnose dienen. Die Verwendung und die jeweiligen Farben dieser Diagnose-LEDs finden Sie in den nachfolgenden Tabellen.

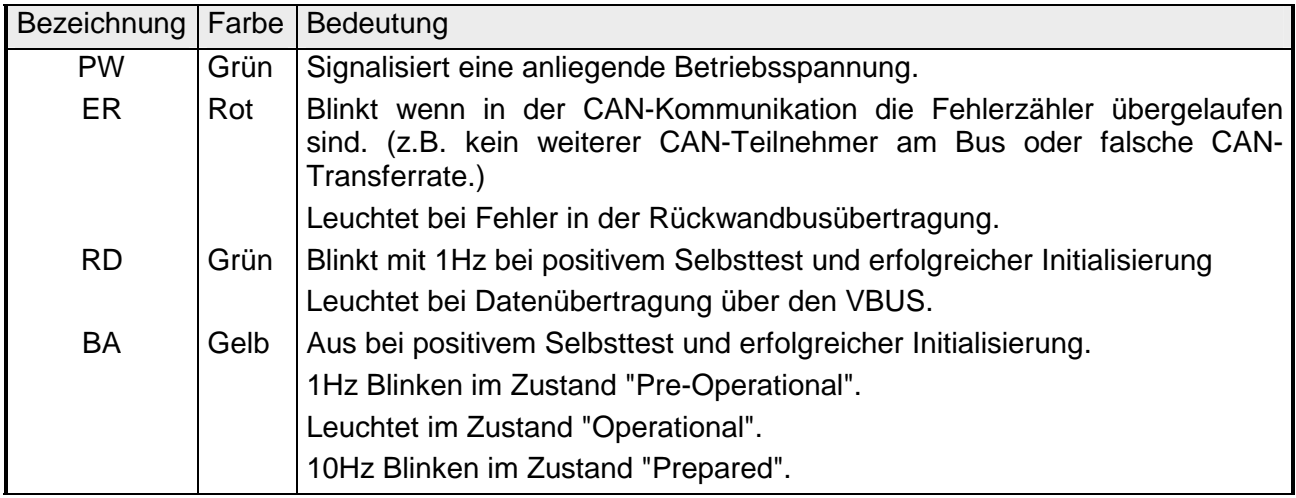

#### **Statusanzeige** durch LED-Kombination

Durch Kombination der LEDs werden verschiedene Zustände angezeigt:

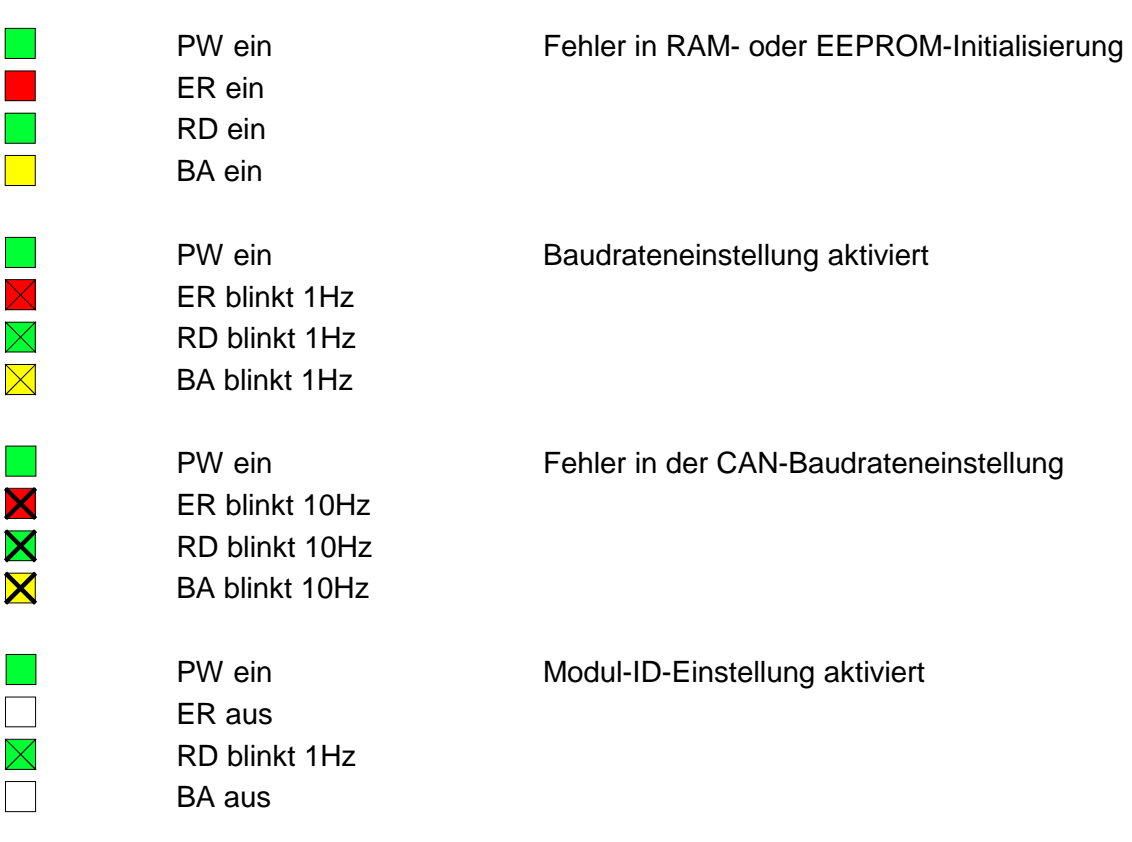

Der CAN-Bus-Koppler besitzt ein eingebautes Netzteil. Das Netzteil ist mit 24V Gleichspannung zu versorgen. Über die Versorgungsspannung werden neben der Buskopplerelektronik auch die angeschlossenen Module über den Rückwandbus versorgt. Die "max. Stromabgabe am Rückwandbus" können Sie den Technischen Daten entnehmen. Das Netzteil ist gegen Verpolung und Überstrom geschützt. CAN-Bus und Rückwandbus sind galvanisch voneinander getrennt. **Spannungsversorgung** 

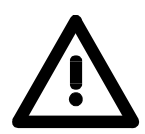

#### **Achtung!**

Bitte achten Sie auf richtige Polarität bei der Spannungsversorgung!

#### **Adresseinsteller für Baudrate und Modul-ID**

日日

Über diesen Adresseinsteller stellen Sie die CAN-Baudrate sowie die Modul-ID ein. Jede Modul-ID darf nur einmal am Bus vergeben sein.

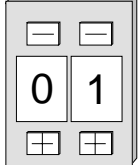

Näheres hierzu finden Sie unter "Einstellung von Baudrate und Modul-ID".

### <span id="page-31-0"></span>**Aufbau - 253-1CA30**

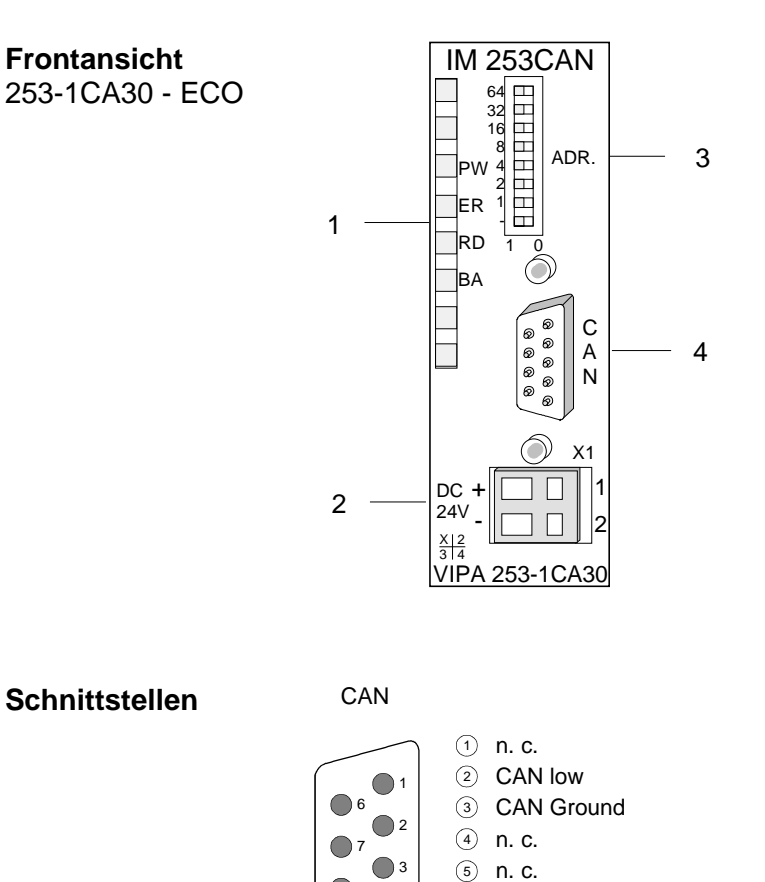

 $\Box$ 4 ∩5 ெ optional Ground  $\bar{z}$ ) CAN high 8) n. c. n. c. 9

 $\oplus$  + DC 24 V 2 0 V

+ -

8 9

X1

- [1] LED Statusanzeigen
- [2] Anschluss für DC 24V
	- Spannungsversorgung
- [3] Adress- bzw. Baudraten-
- einsteller (DIP-Schalter) [4] CAN-Bus-Stecker

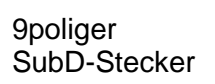

Der CAN-Bus-Koppler von VIPA wird über einen 9poligen Stecker in das CAN-Bus-System eingebunden.

Der CAN-Bus-Koppler besitzt ein eingebautes Netzteil. Das Netzteil ist mit 24V Gleichspannung zu versorgen. Über die Versorgungsspannung werden neben der Buskopplerelektronik auch die angeschlossenen Module über den Rückwandbus versorgt. Die "max. Stromabgabe am Rückwandbus" können Sie den Technischen Daten entnehmen. Das Netzteil ist gegen Verpolung und Überstrom geschützt. CAN-Bus und Rückwandbus sind galvanisch voneinander getrennt. **Spannungsversorgung** 

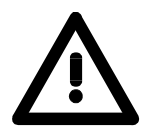

#### **Achtung!**

Bitte achten Sie auf richtige Polarität bei der Spannungsversorgung!

**Adress-Schalter**  IM 253CAN - ECO

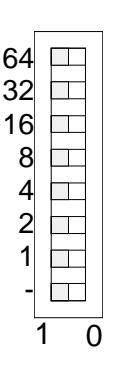

Der IM 253-1CA30 - ECO besitzt zur Adresseinstellung einen DIL-Schalter.

### **LEDs**

Das Modul besitzt vier LEDs, die der Diagnose dienen. Die Verwendung und die jeweiligen Farben dieser Diagnose-LEDs finden Sie in den nachfolgenden Tabellen.

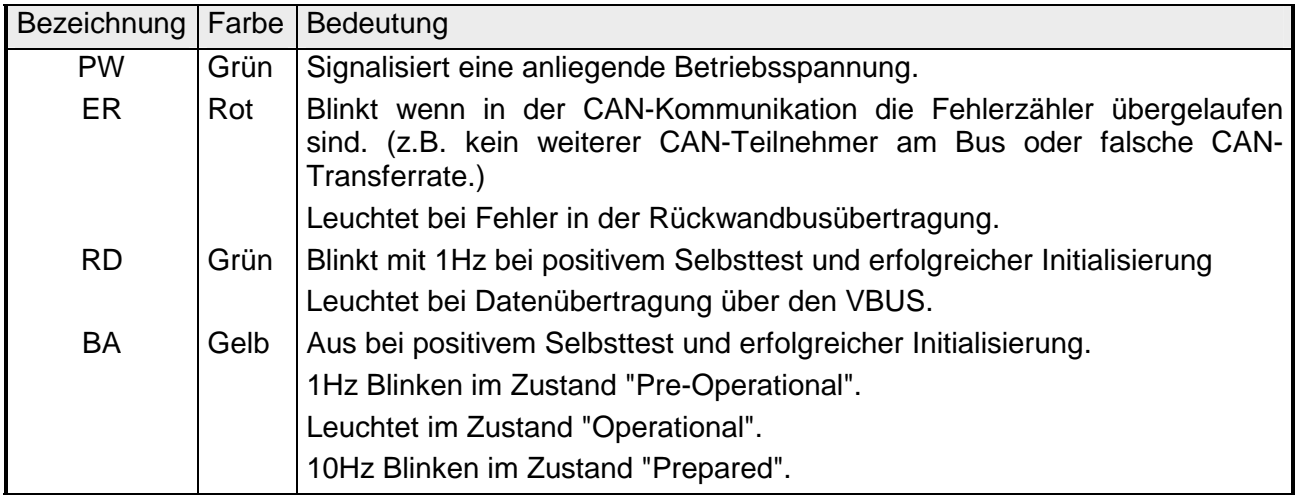

#### **Statusanzeige** durch LED-Kombination

Durch Kombination der LEDs werden verschiedene Zustände angezeigt:

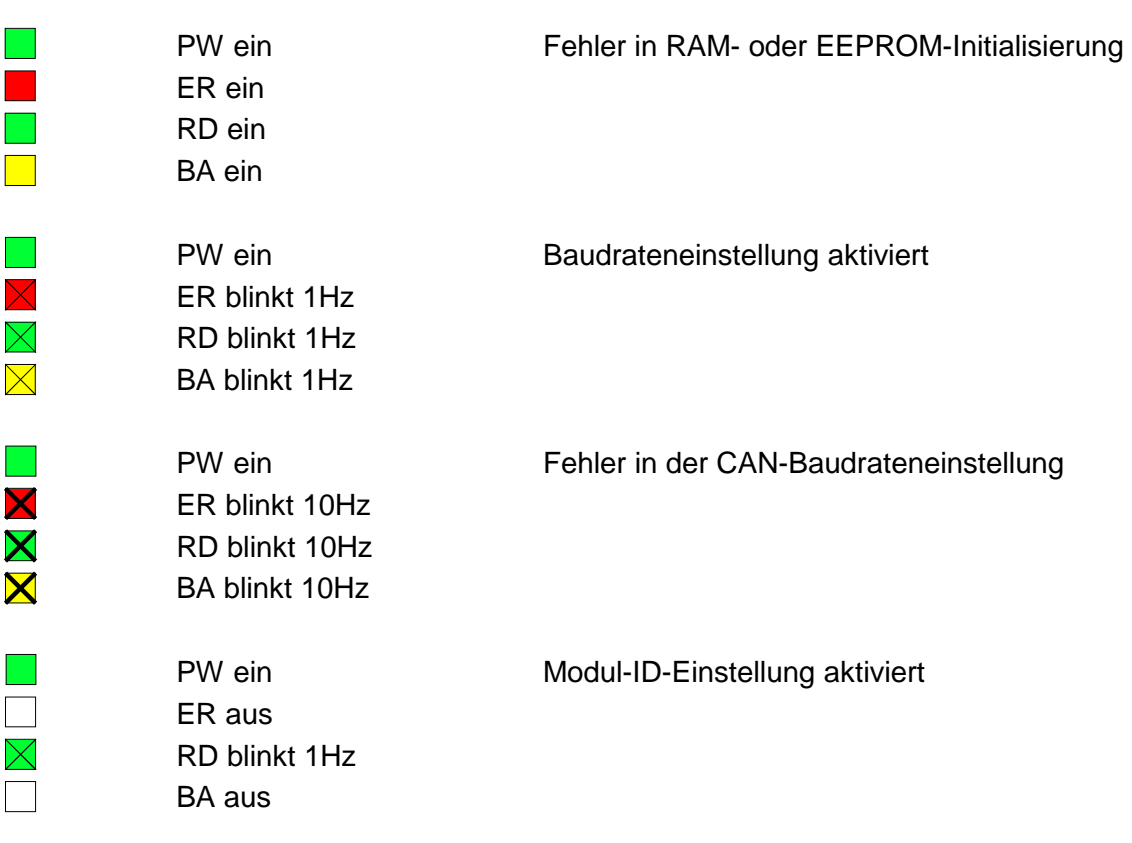

## <span id="page-34-0"></span>**Verkabelung unter CAN-Bus**

CAN-Bus verwendet als Übertragungsmedium eine abgeschirmte Dreidrahtleitung.

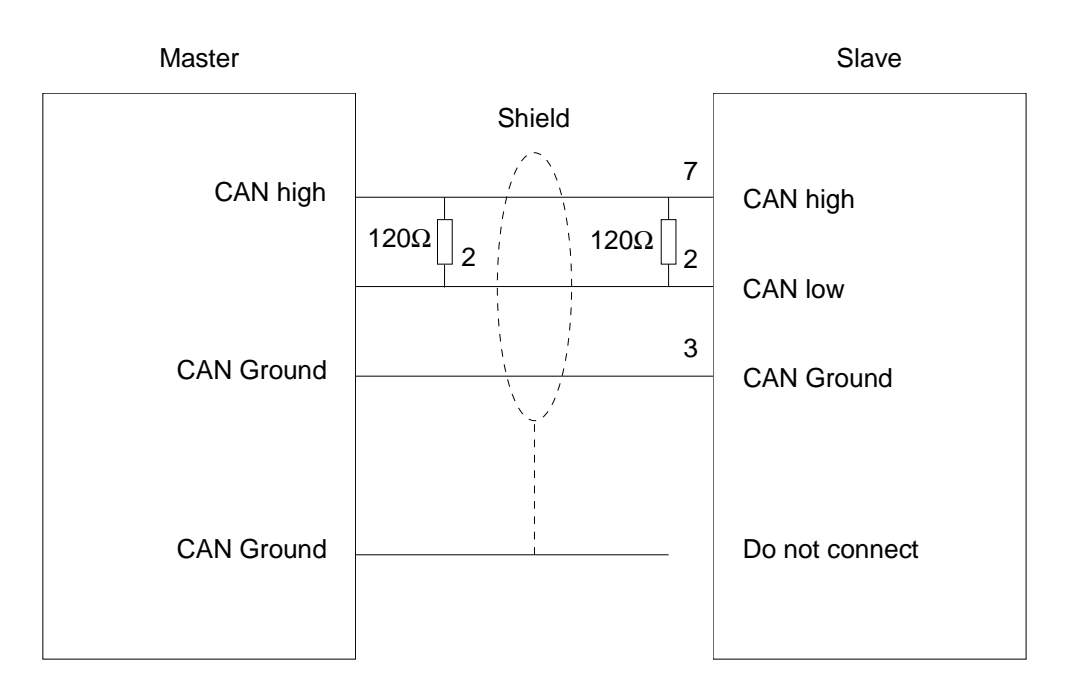

#### **Leitungsabschluss**

In Systemen mit mehr als zwei Stationen werden alle Teilnehmer parallel verdrahtet. Hierzu ist das Buskabel unterbrechungsfrei durchzuschleifen.

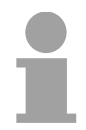

### **Hinweis!**

An den Leitungsenden muss das Buskabel immer mit einem Abschlusswiderstand von 120Ω abgeschlossen werden, um Reflexionen und damit Übertragungsprobleme zu vermeiden!

## <span id="page-35-0"></span>**Technische Daten**

**253-1CA01** 

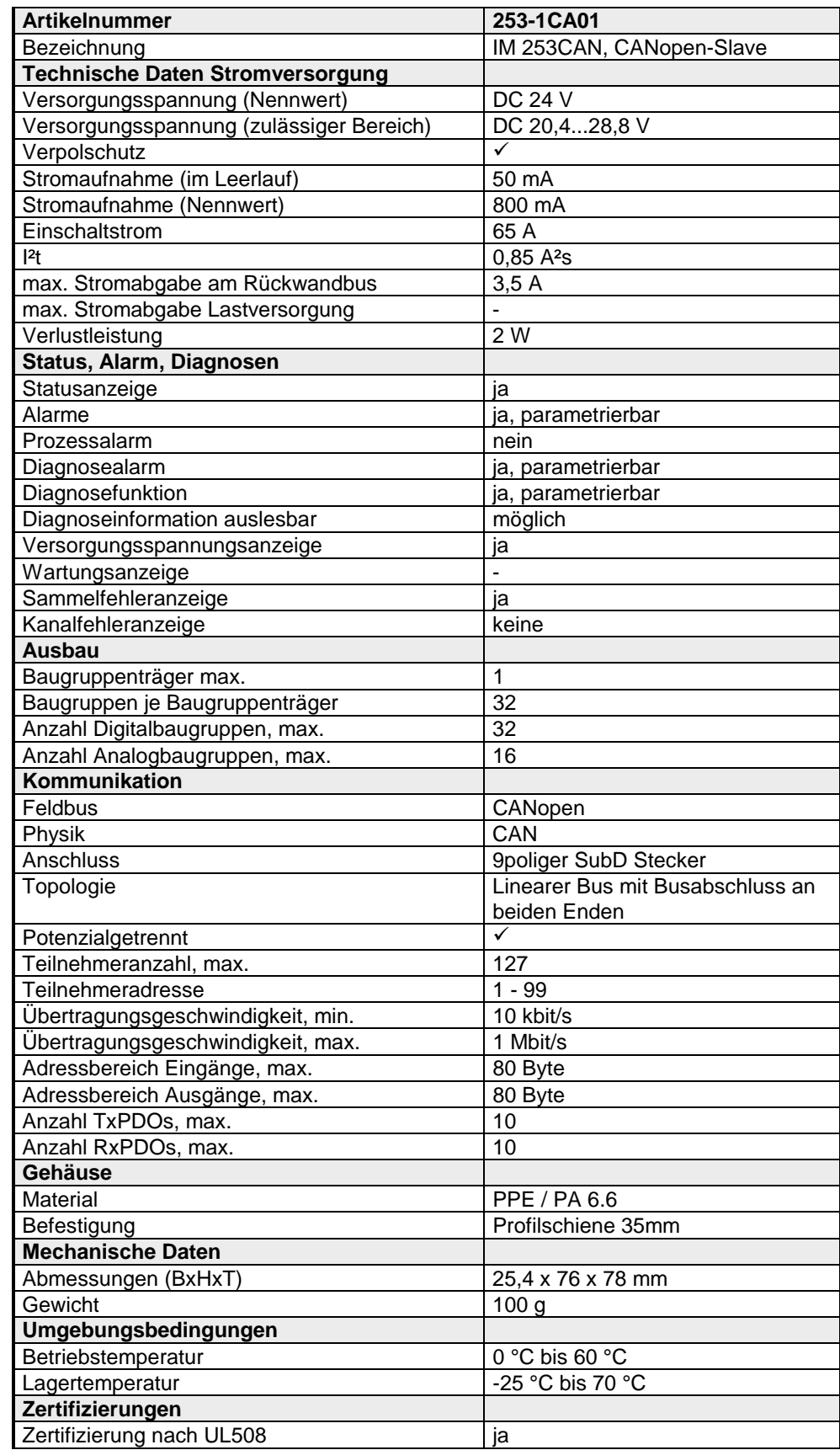
#### **253-1CA30**

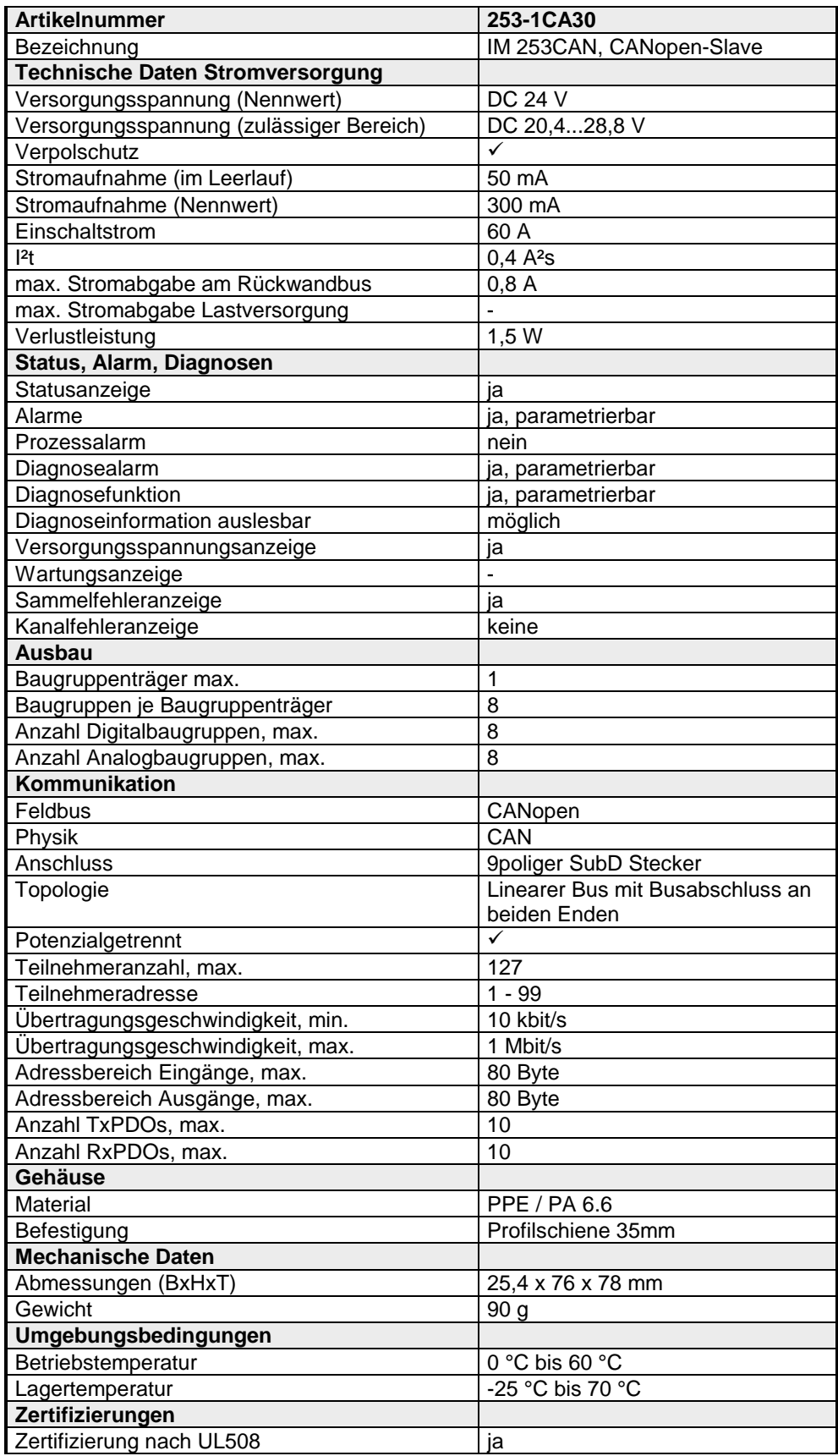

# **Teil 3 Einsatz**

Inhalt dieses Kapitels ist die Beschreibung der CANopen Slave Module von VIPA. Neben einem Schnelleinstieg in die Projektierung für "Experten" finden Sie hier auch eine Einführung in die Telegrammstruktur und die Funktionscodes von CANopen. Mit der Beschreibung des Emergency Objekts und NMT endet das Kapitel. **Überblick** 

**Thema** Seite **Teil 3 Einsatz.................................................................................... 3-1** [Grundlagen CANopen .......................................................................... 3-2](#page-39-0) [Schnelleinstieg ..................................................................................... 3-4](#page-41-0) [Baudrate und Modul-ID ........................................................................ 3-8](#page-45-0) [Telegrammaufbau................................................................................ 3-9](#page-46-0) [PDO ................................................................................................... 3-11](#page-48-0) [SDO ................................................................................................... 3-15](#page-52-0) [Objekt-Verzeichnis ............................................................................. 3-17](#page-54-0) [Emergency Object.............................................................................. 3-58](#page-95-0) [NMT - Netzwerk Management............................................................ 3-60](#page-97-0) **Inhalt** 

# <span id="page-39-0"></span>**Grundlagen CANopen**

Der CAN-Bus (**C**ontrol **A**rea Network) ist ein international offener Feldbus-Standard für Gebäude-, Fertigungs- und Prozessautomatisierung und wurde ursprünglich für die Automobiltechnik entwickelt. **Allgemeines** 

> Aufgrund der umfassenden Fehlererkennungs-Maßnahmen gilt der CAN-Bus als das sicherste Bussystem mit einer Restfehlerwahrscheinlichkeit von weniger als  $4.7 \times 10^{-11}$ . Fehlerhafte Meldungen werden signalisiert und automatisch neu übertragen.

> Im Gegensatz zu PROFIBUS und INTERBUS-S sind beim CAN-Bus auch verschiedene Schicht-7-Anwenderprofile unter dem CAL-Schicht-7-Protokoll definiert (CAL=**C**AN **a**pplication **l**ayer). Ein solches Anwenderprofil ist CANopen, dessen Standardisierung der CiA (**C**AN **i**n **A**utomation) e.V. übernimmt.

CANopen ist das Anwenderprofil für den Bereich industrieller Echtzeitsysteme und wird zur Zeit von vielen Herstellern implementiert. CANopen wurde als Profil DS-301 von der CAN-Nutzerorganisation (C.i.A) veröffentlicht. Das Kommunikationsprofil DS-301 dient zur Standardisierung der Geräte. Somit werden die Produkte verschiedener Hersteller austauschbar. Weiter sind zur Gewährleistung der Austauschbarkeit in dem Geräteprofil DS-401 die gerätespezifischen Daten und die Prozessdaten standardisiert. DS-401 standardisiert die digitalen und analogen Ein-/Ausgabe-Module. **CANopen** 

> CANopen besteht aus dem Kommunikationsprofil (communication profile) das festlegt, welche Objekte für die Übertragung bestimmter Daten zu verwenden sind, und den Geräteprofilen (device profiles), die die Art der Daten spezifizieren, die mit den Objekten übertragen werden.

> Das CANopen-Kommunikationsprofil basiert auf einem Objektverzeichnis ähnlich dem des PROFIBUS. Im Kommunikationsprofil DS-301 sind zwei Objektarten sowie einige Spezialobjekte definiert:

- Prozessdatenobjekte (PDO) PDOs dienen der Übertragung von Echtzeitdaten
- Servicedatenobiekte (SDO) SDOs ermöglichen den lesenden und schreibenden Zugriff auf das **Objektverzeichnis**

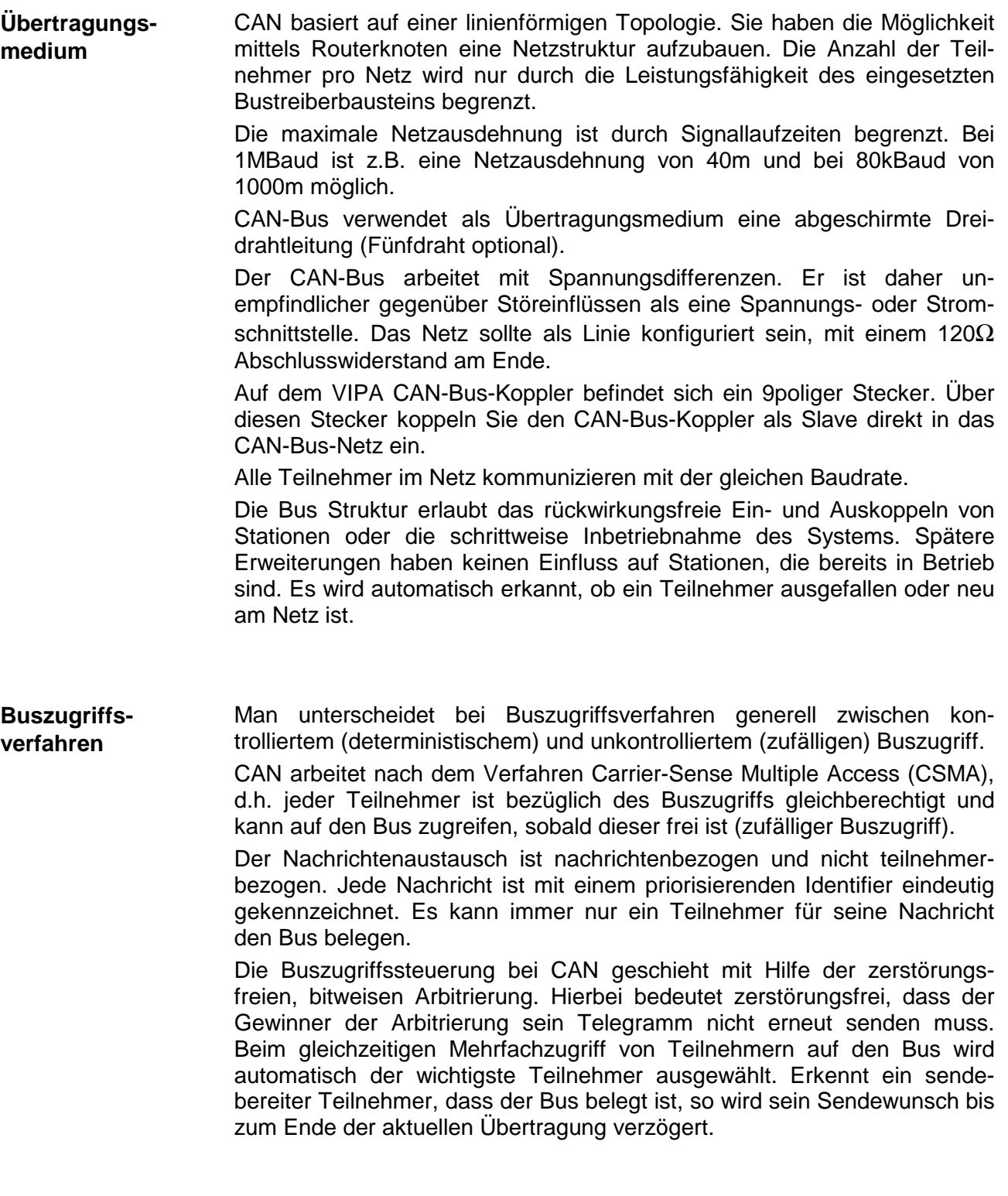

# <span id="page-41-0"></span>**Schnelleinstieg**

Dieser Abschnitt richtet sich an erfahrene CANopen-Anwender, die CAN bereits kennen. Hier soll kurz gezeigt werden, welche Nachrichten für den Einsatz des System 200V unter CAN in der Ausgangskonfiguration erforderlich sind. **Übersicht** 

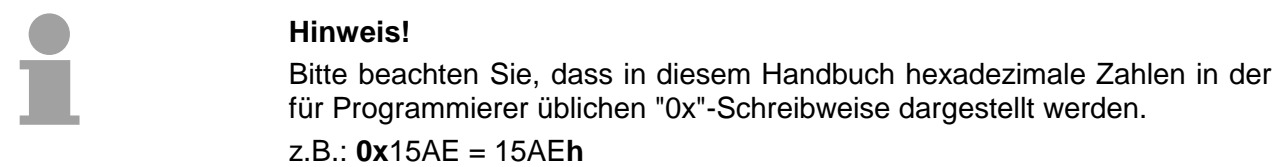

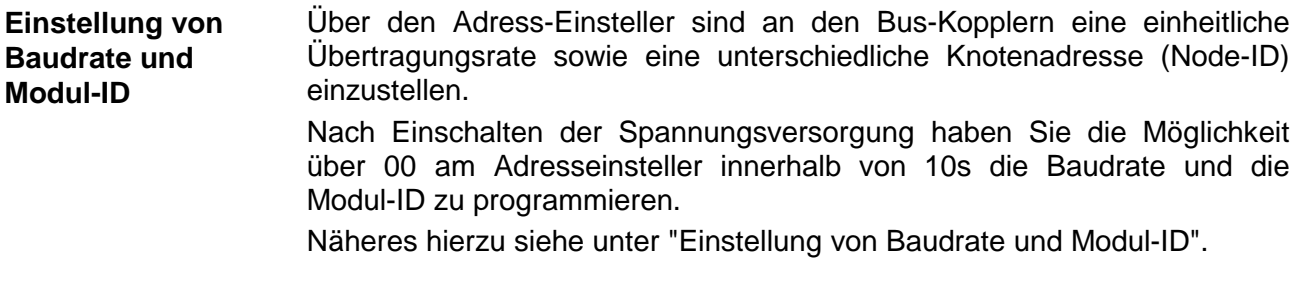

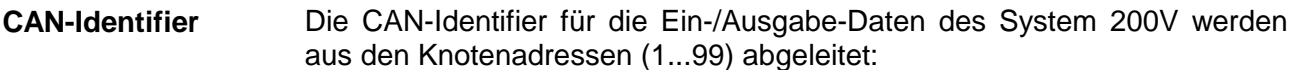

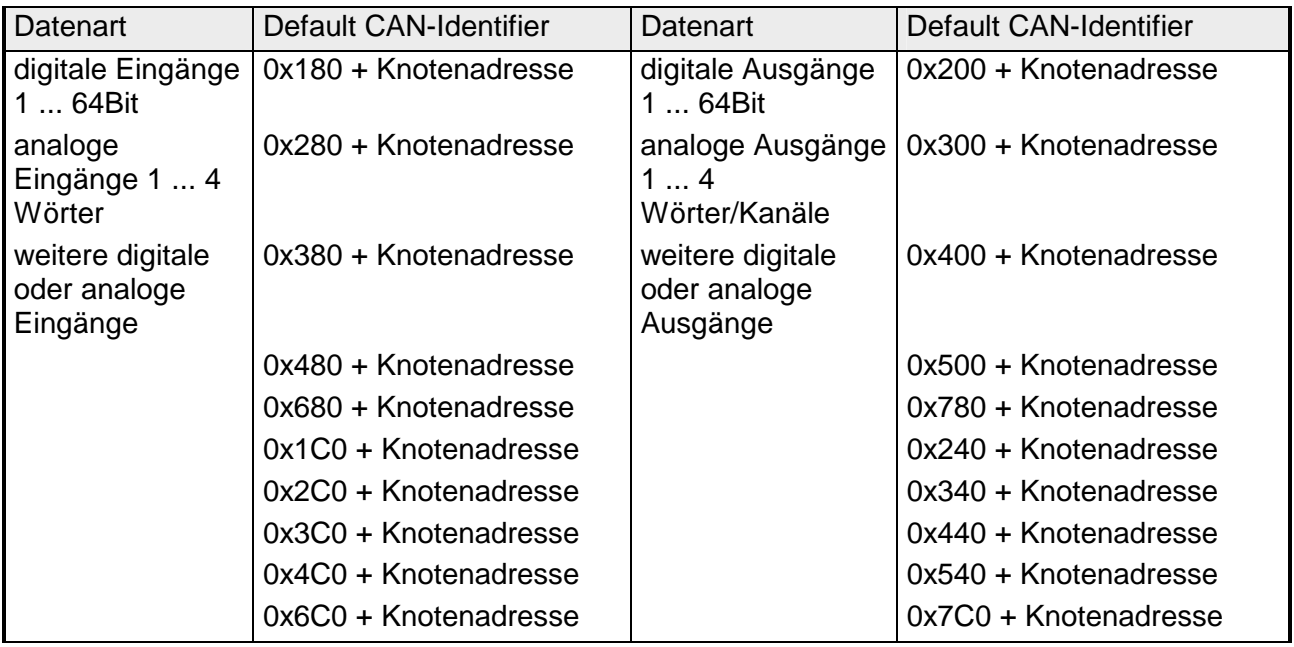

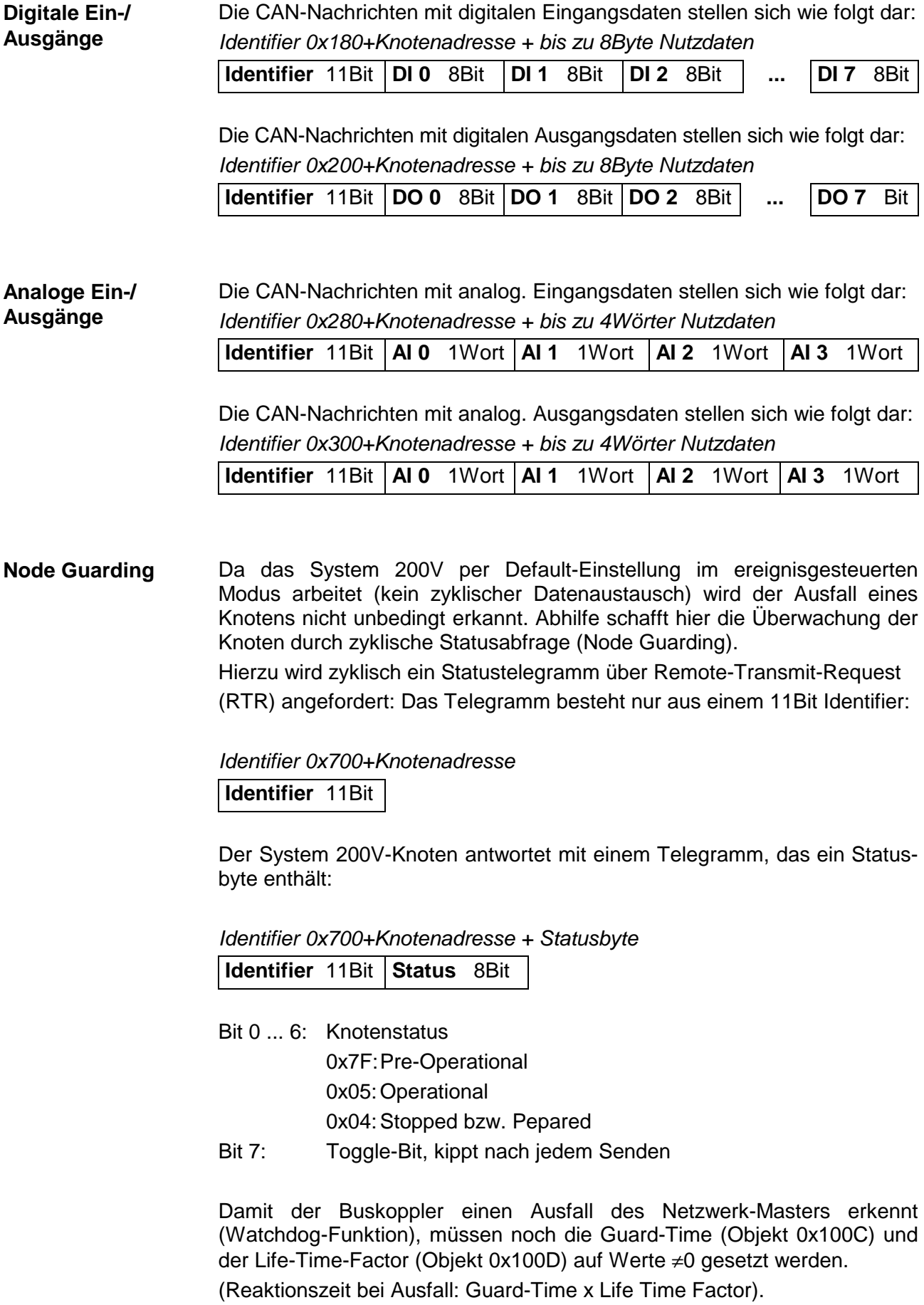

Neben dem Node Guarding unterstützt der System 200V CANopen Koppler den Heartbeat Mode. Wird im Index 0x1017 (Heartbeat Producer Time) ein Wert eingetragen, so wird mit Ablauf des Heartbeat-Timers der Gerätezustand (Operational, Pre-Operational, ...) des Buskopplers mittels COB-Identifier (0x700+Modul-Id) übertragen: **Heartbeat** 

*Identifier 0x700+Knotenadresse + Statusbyte* 

![](_page_43_Picture_252.jpeg)

Der Heartbeat Mode startet automatisch sobald im Index 0x1017 ein Wert größer 0 eingetragen ist.

Um anderen Teilnehmern am CANopen-Bus interne Gerätefehler mit hoher Priorität mitteilen zu können, verfügt der VIPA CAN-Bus-Koppler über das Emergency Object. **Emergency Object** 

> Für das Emergency-Telegramm befindet sich nach dem Boot-Up im Objektverzeichnis in der Variablen 0x1014 der fest eingestellte **COB-Identifier** in Hexadezimaldarstellung: **0x80 + Modul-ID.**

Das Emergency-Telegramm ist stets 8Byte lang. Es besteht aus:

![](_page_43_Picture_253.jpeg)

![](_page_43_Picture_254.jpeg)

*Fortsetzung ...* 

*... Fortsetzung Emergency Objekt* 

| Error<br>Code    | Meaning                                              | Info <sub>0</sub> | Info 1                 | Info <sub>2</sub>       | Info <sub>3</sub>             | Info4                          |
|------------------|------------------------------------------------------|-------------------|------------------------|-------------------------|-------------------------------|--------------------------------|
| 0x1000<br>0x5000 | <b>PDO Control</b><br>Module                         | 0xFF              | 0x10                   | PDO<br>Number           | LowByte<br><b>Timer Value</b> | HighByte<br><b>Timer Value</b> |
| 0x6300           | SDO PDO-Mapping                                      | LowByte           | HighByte               | No. Of Map              | 0x00                          | 0x00                           |
|                  |                                                      |                   |                        | Entries                 |                               |                                |
|                  |                                                      | MapIndex          | <b>MapIndex</b>        |                         |                               |                                |
| 0x8100           | <b>Heartbeat Consumer</b>                            | Node ID           | LowByte<br>Timer Value | HighByte<br>Timer Value | 0x00                          | 0x00                           |
| 0x8100           | <b>SDO Block Transfer</b>                            | 0xF1              | LowByte                | HighByte                | SubIndex                      | 0x00                           |
|                  |                                                      |                   | Index                  | Index                   |                               |                                |
| 0x8130           | Node Guarding Error                                  | LowByte           | HighByte               | LifeTime                | 0x00                          | 0x00                           |
|                  |                                                      | GuardTime         | GuardTime              |                         |                               |                                |
| 0x8210           | PDO<br>processed<br>due<br>not<br>to<br>length error | <b>PDO Number</b> | Wrong<br>length        | PDO length              | 0x00                          | 0x00                           |
| 0x8220           | PDO length exceeded                                  | <b>PDO Number</b> | Wrong<br>length        | PDO length              | 0x00                          | 0x00                           |

![](_page_44_Picture_4.jpeg)

## **Hinweis!**

Mit den beschriebenen Telegrammen sind Sie nun in der Lage, das System 200V zu starten und zu stoppen, Eingänge zu lesen, Ausgänge zu schreiben und die Module zu überwachen.

Nachfolgend sind alle Funktionen nochmals detailliert beschrieben.

# <span id="page-45-0"></span>**Baudrate und Modul-ID**

#### **Übersicht**

Sie haben die Möglichkeit über 00 am Adresseinsteller nach Einschalten der Spannungsversorgung innerhalb von 10s die Baudrate und die Modul-ID zu programmieren.

Die eingestellten Werte werden in einem EEPROM dauerhaft gespeichert und können jederzeit durch erneute Programmierung geändert werden.

#### **Einstellung der Baudrate über Adresseinsteller**

- Stellen Sie am Adresseinsteller die Adresse 00 ein
- $\Box$  $\mathsf{l}$ 0 | 1 田  $\Box$

![](_page_45_Figure_9.jpeg)

• Schalten Sie die Spannungsversorgung für den CAN-Bus-Koppler ein. Die LEDs ER, RD, und BA blinken mit 1Hz. Nun können Sie innerhalb von 5s über den Adresseinsteller die CAN-Baudrate programmieren:

![](_page_45_Picture_219.jpeg)

Nach diesen 5 Sekunden wird die eingestellte CAN-Baudrate im EEPROM gespeichert.

- Die LEDs ER und BA gehen aus und die grüne RD-LED blinkt weiterhin. Sie haben jetzt weitere 5s zur Einstellung der Modul-ID.
	- Stellen Sie die Modul-ID im Bereich 01 ... 99 am Adresseinsteller ein. Jede Modul-ID darf nur einmal am Bus vergeben sein. Die Modul-ID muss vor dem Einschalten des Buskopplers eingestellt werden. Nach 5s werden die Einstellungen übernommen und der Buskoppler geht in den Normalbetrieb (Zustand "Pre-Operational").

**Einstellung der Baudrate über SDO-Write** 

**Einstellung der Modul-ID** 

> Die CAN-Baudrate kann auch über ein SDO-Write auf das Objekt "0x2001" neu programmiert werden. Dieser Wert wird dann nach einem RESET des Buskopplers als CAN-Baudrate übernommen. Dies schafft eine sehr praktische Möglichkeit alle Buskoppler einer Anlage von einem zentralen CAN-Terminal auf eine neue CAN-Baudrate zu programmieren. Nach einem RESET der Anlage wird die neu programmierte Baudrate von den Buskopplern übernommen.

# <span id="page-46-0"></span>**Telegrammaufbau**

#### **Identifier**

Alle CANopen Telegramme besitzen nach CiA DS-301 folgenden Aufbau: *Identifier* 

![](_page_46_Picture_125.jpeg)

**Data** 

![](_page_46_Picture_126.jpeg)

![](_page_46_Picture_127.jpeg)

Der Unterschied zu einem Schicht-2-Telegramm besteht in einer zusätzlichen Unterteilung des 2 Byte Identifiers in einen Funktionsteil und eine Modul-ID. Im Funktionsteil wird die Art des Telegramms (Objekt) festgelegt und mit der Modul-ID wird der Empfänger adressiert.

Der Datenaustausch bei CANopen-Geräten erfolgt in Form von Objekten. Im CANopen-Kommunikationsprofil sind zwei Objektarten sowie einige Spezialobjekte definiert.

Der VIPA CAN-Bus-Koppler IM 253 CAN unterstützt folgende Objekte:

- 10 Transmit PDOs (PDO Linking, PDO Mapping)
- 10 Receive PDOs (PDO Linking, PDO Mapping)
- 2 Standard SDOs
- 1 Emergency Objekt
- 1 Netzwerkmanagement Objekt NMT
- Node Guarding
- Heartbeat

#### Nachfolgend sind die unter CANopen definierten Objekte mit Funktionscode aufgelistet, die vom VIPA CAN-Bus-Koppler unterstützt werden: **CANopen Funktionscodes**

![](_page_47_Picture_239.jpeg)

![](_page_47_Picture_4.jpeg)

## **Hinweis!**

Der genaue Aufbau und Dateninhalt aller Objekte ist im "CiA Communication Profile DS-301 Version 3.0" sowie im "CiA Device Profile for I/O-Modules DS-401 Version 1.4" detailliert beschrieben.

#### **Struktur des Gerätemodells**

Ein CANopen Gerät kann wie folgt strukturiert werden:

![](_page_47_Figure_9.jpeg)

#### *Communication*

Stellt die Kommunikationsdatenobjekte und die zugehörige Funktionalität zum Datenaustausch über das CANopen Netzwerk zur Verfügung.

#### *Application*

Die Applikationsdatenobjekte enthalten z.B. Ein- und Ausgangsdaten. Eine Applikationsstatusmaschine überführt die Ausgänge im Fehlerfall in einen sicheren Zustand.

Das Objektverzeichnis ist wie eine zweidimensionale Tabelle organisiert. Die Daten werden über Index und Subindex adressiert.

#### *Object directory*

Dieses enthält alle Datenobjekte (Applikationsdaten + Parameter), die von außen zugänglich sind und die das Verhalten von Kommunikation, Applikation und Statusmaschinen beeinflussen.

# <span id="page-48-0"></span>**PDO**

![](_page_48_Picture_136.jpeg)

Der wichtigste Kommunikationsparameter eines PDOs ist der CAN-Identifier (auch Communication Object Identifier, COB-ID genannt). Er dient zur Identifizierung der Daten und bestimmt deren Priorität beim Buszugriff. **PDO Identifier COB-ID** 

> Für jedes CAN-Datentelegramm darf es nur einen Sendeknoten (Producer) geben. Da CAN jedoch alle Nachrichten im Broadcast-Verfahren sendet, kann ein Telegramm von beliebig vielen Knoten empfangen werden (Consumer). Ein Knoten kann also seine Eingangsinformation mehreren Busteilnehmern gleichzeitig zur Verfügung stellen - auch ohne Weiterleitung durch einen logischen Bus-Master.

> Im System 200V sind für Sende- und Empfangs-PDOs Default-Identifier in Abhängigkeit von der Knotenadresse vorgesehen.

> Die nach dem Boot-Up fest eingestellten COB-Identifier für die Empfangsund Sende-PDO-Transfers sind nachfolgend aufgelistet.

> Der Transmissionstyp ist im Objektverzeichnis (Indizes 0x1400-0x1409 und 0x1800-0x1809, Subindex 0x02) fest auf asynchron, Event gesteuert (= 0xFF) eingestellt. Über den EVENT-Timer (Value \* 1ms) können die PDOs zyklisch übertragen werden.

![](_page_49_Picture_137.jpeg)

![](_page_50_Picture_140.jpeg)

CANopen bietet folgende Möglichkeiten der Prozessdatenübertragung: **PDO Kommunikationsarten**

- Ereignisgesteuert
- Gepollt
- Synchronisiert
- Das "Ereignis" ist die Änderung eines Eingangswertes, die Daten werden sofort nach dieser Änderung verschickt. Durch die Ereignissteuerung wird die Busbandbreite optimal ausgenutzt, da nicht ständig das Prozessabbild, sondern nur die Änderung desselben übertragen wird. Gleichzeitig wird eine kurze Reaktionszeit erreicht, da bei Änderung eines Eingangswertes nicht erst auf die nächste Abfrage durch einen Master gewartet werden muss. **Ereignisgesteuert**
- Die PDOs können auch durch Datenanforderungstelegramme (Remote Frames) gepollt werden. Auf diese Art kann etwa das Eingangsprozessabbild bei ereignisgesteuerten Eingängen auch ohne Eingangsänderung auf den Bus gebracht werden, beispielsweise bei einem zur Laufzeit ins Netz aufgenommenen Monitor- oder Diagnosegerät. Die VIPA CANopen Buskoppler unterstützen die Abfrage von PDOs über Remote Frames - da dies hardwarebedingt aber nicht bei allen CANopen Geräten vorausgesetzt werden kann, ist diese Kommunikationsart nur bedingt zu empfehlen. **Gepollt**
- Nicht nur bei Antriebsanwendungen ist es sinnvoll, das Ermitteln der Eingangsinformation sowie das Setzen der Ausgänge zu synchronisieren. CANopen stellt hierzu das SYNC-Objekt zur Verfügung, ein CAN-Telegramm hoher Priorität ohne Nutzdaten, dessen Empfang von den synchronisierten Knoten als Trigger für das Lesen der Eingänge bzw. für das Setzen der Ausgänge verwendet wird. **Synchronisiert**

#### Der Parameter "PDO Übertragungsart" legt fest, wie das Versenden des PDOs ausgelöst wird bzw. wie empfangene PDOs behandelt werden: **PDO Übertragungsart**

![](_page_51_Picture_137.jpeg)

Die Übertragungsart 0 ist nur für RxPDOs sinnvoll: Das PDO wird erst nach Empfang des nächsten SYNC-Telegramms ausgewertet. Bei Übertragungsart 1 - 240 wird das PDO zyklisch gesendet bzw. erwartet: nach jedem "n-ten" SYNC (n=1 ... 240). Da die Übertragungsart nicht nur im Netz, sondern auch auf einem Koppler kombiniert werden darf, kann so z.B. ein schneller Zyklus für digitale Eingänge vereinbart werden (n=1), während die Daten der Analog-Eingänge in einem langsameren Zyklus übertragen werden (z.B. n=10). Die Zykluszeit (SYNC-Rate) kann überwacht werden (Objekt 0x1006), der Koppler schaltet bei SYNC-Ausfall dann seine Ausgänge in den Fehlerzustand. **Synchron** 

Die Übertragungsarten 254 + 255 sind asynchron oder auch ereignisgesteuert. Bei Übertragungsart 254 ist das Ereignis herstellerspezifisch bei 255 im Geräteprofil definiert. **Asynchron** 

> Bei der Wahl der ereignisgesteuerten PDO-Kommunikation ist zu berücksichtigen, dass u.U. viele Ereignisse gleichzeitig auftreten können und sich dann entsprechende Verzögerungszeiten einstellen können, bis ein relativ niederpriores PDO verschickt werden kann.

> Auch muss verhindert werden, dass ein sich ständig ändernder Eingang mit hoher PDO-Priorität den Bus blockiert ("babbling idiot").

Über den Parameter "Inhibit-Zeit" kann ein "Sende-Filter" aktiviert werden, der die Reaktionszeit bei der relativ ersten Eingangsänderung nicht verlängert, aber bei unmittelbar darauffolgenden Änderungen aktiv ist. Die Inhibit-Zeit (Sendeverzögerungszeit) beschreibt die Zeitspanne, die zwischen dem Versenden zweier gleicher Telegramme mindestens abgewartet werden muss. Wenn die Inhibit-Zeit genutzt wird, können Sie die maximale Busbelastung und damit die Latenzzeit im "worst case"-Fall ermitteln. **Inhibit-Zeit** 

# <span id="page-52-0"></span>**SDO**

**SDO** 

Für Zugriffe auf das Objektverzeichnis wird das **S**ervice-**D**aten-**O**bjekt (SDO) verwendet. Mit dem SDO können Sie lesend oder schreibend auf das Objektverzeichnis zugreifen. Im CAL-Schicht-7-Protokoll finden Sie die Spezifikation des Multiplexed-Domain-Transfer-Protocol, das von den SDOs genutzt wird. Mit diesem Protokoll können Sie Daten beliebiger Länge übertragen. Hierbei werden Nachrichten gegebenenfalls auf mehrere CAN-Nachrichten mit gleichem Identifier aufgeteilt (Segmentierung).

In der ersten CAN-Nachricht des SDOs sind 4 der 8 Bytes mit Protokollinformationen belegt. Für Zugriffe auf Objektverzeichniseinträge mit bis zu vier Bytes Länge genügt eine einzige CAN-Nachricht. Bei Datenlängen größer als 4 Bytes erfolgt eine segmentierte Übertragung. Die nachfolgenden Segmente des SDOs enthalten bis zu 7 Bytes Nutzdaten. Das letzte Byte enthält eine Endekennung. Ein SDO wird bestätigt übertragen, d.h. jeder Empfang einer Nachricht wird quittiert.

Die für Lese- und Schreibzugriff vorgesehenen COB-Identifier sind:

- Receive-SDO1: 0x600 + Modul-ID
- Transmit-SDO1: 0x580 + Modul-ID

![](_page_52_Picture_9.jpeg)

#### **Hinweis!**

Eine nähere Beschreibung der SDO-Telegramme finden sie in der vom CiA verfassten DS-301 Norm.

Nachfolgend sollen lediglich die Fehlermeldungen aufgeführt werden, die im Falle einer fehlerhaften Parameterkommunikation erzeugt werden.

### **SDO Error-Codes**

![](_page_53_Picture_135.jpeg)

# <span id="page-54-0"></span>**Objekt-Verzeichnis**

![](_page_54_Picture_149.jpeg)

Eine nähere Beschreibung der Tabelleneinträge in Deutsch finden Sie jeweils unterhalb der Tabellen.

![](_page_55_Picture_159.jpeg)

*Fortsetzung ...* 

![](_page_56_Picture_81.jpeg)

 $X =$  save into EEPROM

#### **Device Type**

![](_page_57_Picture_133.jpeg)

Der 32Bit-Wert ist in zwei 16Bit-Felder unterteilt:

![](_page_57_Picture_134.jpeg)

Die "Additional Information" enthält Angaben über die Signalarten des I/O-Gerätes:

 $z=1 \rightarrow$  digitale Eingänge

 $y=1 \rightarrow$  digitale Ausgänge

 $x=1 \rightarrow$  analoge Eingänge

 $w=1 \rightarrow$  analoge Ausgänge

### **Error register**

![](_page_57_Picture_135.jpeg)

![](_page_57_Picture_136.jpeg)

ManSpec.: Herstellerspezifischer Fehler, wird in Objekt 0x1003 genauer spezifiziert.

Comm.: Kommunikationsfehler (Overrun CAN)

Generic: Ein nicht näher spezifizierter Fehler ist aufgetreten (Flag ist bei jeder Fehlermeldung gesetzt)

#### **Error store**

![](_page_58_Picture_175.jpeg)

Das "Predefined Error Field" ist in zwei 16Bit-Felder unterteilt:

![](_page_58_Picture_176.jpeg)

Der "Additional Code" enthält den Error Trigger (siehe Emergency Objekt) und damit eine detaillierte Fehlerbeschreibung.

Neue Fehler werden jeweils an Subindex 1 gespeichert, alle anderen Subindices werden entsprechend inkrementiert.

Durch Schreiben einer "0" auf Subindex 0 wird der gesamte Fehlerspeicher gelöscht. Wenn kein Fehler seit dem PowerOn aufgetreten ist, dann besteht Objekt 0x1003 nur aus Subindex 0 mit eingetragener "0".

Durch einen Reset oder Power Cycle wird der Fehlerspeicher gelöscht.

# **Number of PDOs**

![](_page_58_Picture_177.jpeg)

Der 32Bit-Wert ist in zwei 16Bit-Felder unterteilt:

![](_page_58_Picture_178.jpeg)

### **SYNC identifier**

![](_page_59_Picture_163.jpeg)

Die unteren 11Bit des 32Bit Wertes enthalten den Identifier (0x80=128dez), das MSBit gibt Auskunft, ob das Gerät das SYNC-Te-le-gramm empfängt (1) oder nicht (0).

Achtung: Im Gegensatz zu den PDO-Identifiern signalisiert das gesetzte MSB, dass dieser Identifier für den Knoten relevant ist.

## **SYNC interval**

![](_page_59_Picture_164.jpeg)

Wenn hier ein Wert ungleich Null eingetragen wird, so geht der Koppler in den Fehlerzustand, wenn beim synchronen PDO-Betrieb innerhalb der "Watchdog-Zeit" kein SYNC-Telegramm empfangen wurde.

#### **Synchronous Window Length**

![](_page_59_Picture_165.jpeg)

#### **Device name**

![](_page_59_Picture_166.jpeg)

VIPA IM 253 1CA01 = VIPA CANopen-Slave IM 253-1CA01 VIPA IM 253 1CA30 = VIPA CANopen-Slave IM 253-1CA30 - ECO

Da der zurückgelieferte Wert größer als 4Byte ist, wird das segmentierte SDO-Protokoll zur Übertragung verwendet.

#### **Hardware version**

![](_page_60_Picture_146.jpeg)

VIPA IM 253 1CA01 = 1.00  $VIPA$  IM 253 1CA30 = 1.00

Da der zurückgelieferte Wert größer als 4Byte ist, wird das segmentierte SDO-Protokoll zur Übertragung verwendet.

#### **Software version**

![](_page_60_Picture_147.jpeg)

 $VIPA$  IM 253 1 CA01 = 3.xx VIPA IM 253 1CA30 =  $3.xx$ 

Da der zurückgelieferte Wert größer als 4Byte ist, wird das segmentierte SDO-Protokoll zur Übertragung verwendet.

#### **Node number**

![](_page_60_Picture_148.jpeg)

Die Knotennummer wird aus Kompatibilitätsgründen unterstützt.

# **Guard time**

![](_page_60_Picture_149.jpeg)

# **Life time factor**

![](_page_61_Picture_164.jpeg)

Wenn innerhalb der Life Time kein Guarding-Telegramm empfangen wurde, geht der Knoten in den Fehlerzustand. Wenn "Life Time Factor" und/oder "Guard Time" = 0 sind, so führt der Knoten kein Lifeguarding durch, kann aber dennoch vom Master überwacht werden (Node Guarding).

### **Guarding identifier**

![](_page_61_Picture_165.jpeg)

#### **Save parameters**

![](_page_61_Picture_166.jpeg)

Durch Schreiben der Signatur "save" im ASCII-Code (hex-Code: 0x65766173) auf Subindex 1 werden die aktuellen Parameter nicht-flüchtig gespeichert. (Bytefolge auf dem Bus incl. SDO-Protokoll: 0x23 0x10 0x10 0x01 0x73 0x61 0x76 0x65).

Ein erfolgreicher Speichervorgang wird durch das entsprechende TxSDO (0x60 im ersten Byte) bestätigt.

#### **Hinweis!**

Da der Buskoppler während des Speichervorgangs keine CAN-Telegramme senden und empfangen kann, kann nur gespeichert werden, wenn der Knoten im Zustand Pre-Operational ist.

Es wird empfohlen, vor dem Abspeichern das gesamte Netz in den Zustand Pre-Operational zu versetzen. Dadurch wird ein Puffer-Überlauf vermieden.

#### **Load default values**

![](_page_62_Picture_156.jpeg)

Durch Schreiben der Signatur "load" im ASCII-Code (hex-Code: 0x64616F6C) auf Subindex 1 werden alle Parameter **beim nächsten Booten (Reset)** auf Default-Werte (Auslieferungszustand) zurückgesetzt. (Bytefolge auf dem Bus incl. SDO-Protokoll: 0x23 0x11 0x10 0x01 0x6C 0x6F 0x61 0x64).

Hierdurch werden die Default-Identifier für die PDOs wieder aktiv.

#### **Emergency COB-ID**

![](_page_62_Picture_157.jpeg)

### **Consumer Heartbeat Time**

![](_page_62_Picture_158.jpeg)

Struktur des "Consumer Heartbeat Time" Eintrags:

![](_page_62_Picture_159.jpeg)

Sobald Sie versuchen, für die gleiche Node-ID eine "consumer heartbeat time" ungleich 0 zu konfigurieren, bricht der Knoten den SDO-Download ab und bringt den Fehlercode 0604 0043hex.

### **Producer Heartbeat Time**

![](_page_63_Picture_140.jpeg)

# **Identity Object**

![](_page_63_Picture_141.jpeg)

\* ) Default value Product Code: bei 253-1CA01: 0x2531CA01 bei 253-1CA30: 0x2531CA30

# **Modular Devices**

![](_page_63_Picture_142.jpeg)

#### **Modultypen**

![](_page_64_Picture_180.jpeg)

#### **Error Behavior**

![](_page_64_Picture_181.jpeg)

Sobald im "operational" Status ein Gerätefehler entdeckt wird, sollte das Modul automatisch in den "pre-operational" Status übergehen.

Wenn beispielsweise "Error behavior" implementiert ist, kann das Modul so konfiguriert sein, dass es im Fehlerfall in den "stopped"-Status übergeht.

Folgende Fehlerklassen können angezeigt werden:

- $0 = pre-operational$
- $1 = no$  state change
- $2 =$ stopped
- 3 = reset after 2 seconds

![](_page_65_Picture_182.jpeg)

Subindex 1 (COB-ID): Die unteren 11Bit des 32Bit-Wertes (Bits 0-10) enthalten den CAN-Identifier, das MSBit (Bit 31) gibt Auskunft, ob das PDO aktiv ist (0) oder nicht (1), Bit 30 teilt mit, ob ein RTR-Zugriff auf dieses PDO zulässig ist (0) oder nicht (1).

Der Subindex 2 enthält die Übertragungsart.

#### **Communication parameter RxPDO2**

![](_page_65_Picture_183.jpeg)

#### **Communication parameter RxPDO3**

![](_page_65_Picture_184.jpeg)

![](_page_66_Picture_161.jpeg)

#### **Communication parameter RxPDO5**

![](_page_66_Picture_162.jpeg)

#### **Communication parameter RxPDO6**

![](_page_66_Picture_163.jpeg)

![](_page_67_Picture_163.jpeg)

#### **Communication parameter RxPDO8**

![](_page_67_Picture_164.jpeg)

#### **Communication parameter RxPDO9**

![](_page_67_Picture_165.jpeg)

![](_page_68_Picture_163.jpeg)

# **Mapping RxPDO1**

![](_page_68_Picture_164.jpeg)

Das erste Empfangs-PDO (RxPDO1) ist per Default für digitale Ausgänge vorgesehen. Je nach Anzahl der bestückten Ausgänge wird automatisch die erforderliche Länge des PDOs bestimmt und die entsprechenden Objekte gemappt.

Da die digitalen Ausgänge byteweise organisiert sind, kann die Länge des PDOs in Bytes direkt dem Subindex 0 entnommen werden.

Wenn das Mapping verändert wird, so muss der Eintrag in Subindex 0 entsprechend angepasst werden.

# **Mapping RxPDO2**

![](_page_69_Picture_197.jpeg)

Das 2. Empfangs-PDO (RxPDO2) ist per Default für analoge Ausgänge vorgesehen. Abhängig von der angeschlossenen Zahl von Ausgängen wird die notwendige Länge des PDOs automatisch festgelegt und die entsprechenden Objekte werden gemappt. Da die analogen Ausgänge wortweise organisiert sind, kann die Länge des PDO in Worten direkt aus dem Subindex 0 gelesen werden. Wird das Mapping verändert, muss auch der Eintrag im Subindex entsprechend geändert werden.

### **Mapping RxPDO3- RxPDO10**

![](_page_69_Picture_198.jpeg)

Die Empfangs-PDOs 3 bis 10 (RxPDO3) erhalten automatisch über den Koppler ein Default-Mapping, abhängig von den angeschlossenen Terminals. Der Vorgang wird unter "PDO-Mapping" näher beschrieben.

![](_page_70_Picture_155.jpeg)

Subindex 1 (COB-ID): Die unteren 11Bit des 32Bit Wertes (Bits 0-10) enthalten den CAN-Identifier, das MSBit (Bit 31) gibt Auskunft, ob das PDO aktiv ist (0) oder nicht (1), Bit 30 teilt mit, ob ein RTR-Zugriff auf dieses PDO zulässig ist (0) oder nicht (1). Der Subindex 2 enthält die Übertragungsart, Subindex 3 die Wiederholungsverzögerung zwischen zwei gleichen PDOs. Wenn ein "Event Timer" mit einem Wert ungleich 0 existiert, wird nach Ablauf dieses Timers das PDO übertragen.

Existiert ein "Inhibit Timer", wird das Ereignis um diese Zeit verzögert.

#### **Communication parameter TxPDO2**

![](_page_70_Picture_156.jpeg)

![](_page_71_Picture_175.jpeg)

### **Communication parameter TxPDO4**

![](_page_71_Picture_176.jpeg)

# **Communication parameter TxPDO5**

![](_page_71_Picture_177.jpeg)
# **Communication parameter TxPDO6**

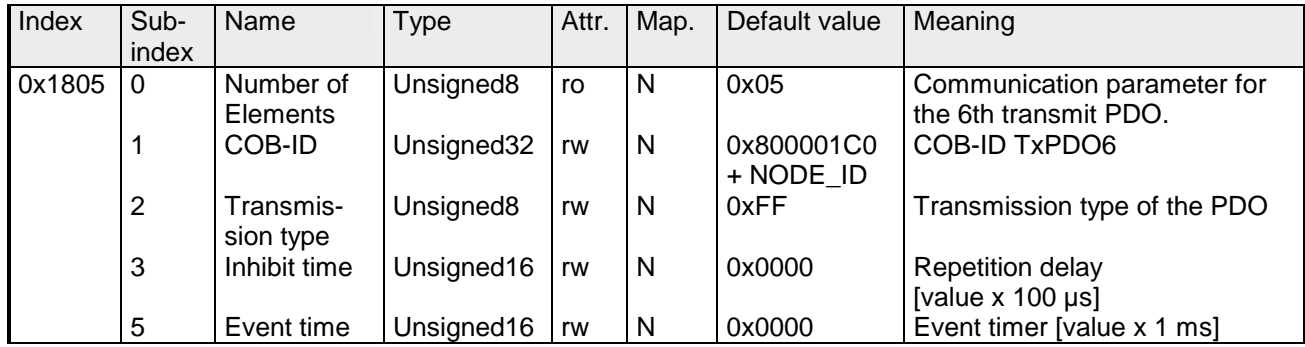

#### **Communication parameter TxPDO7**

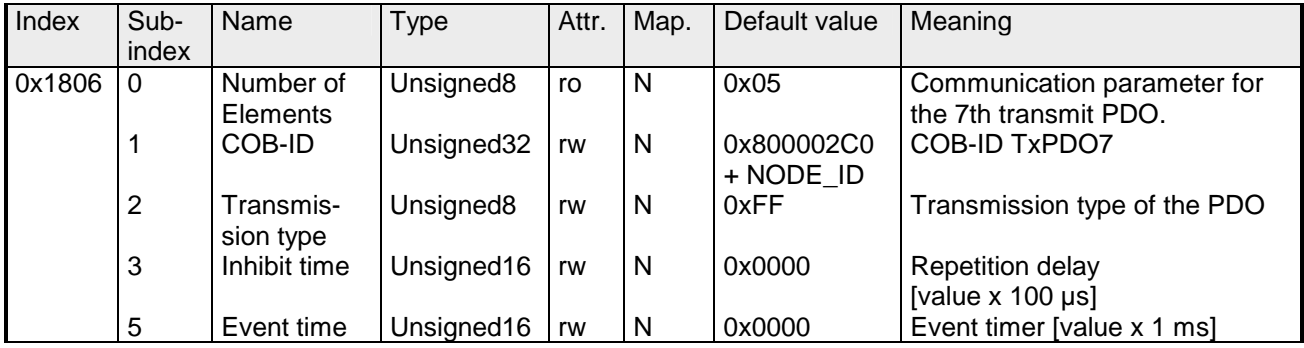

# **Communication parameter TxPDO8**

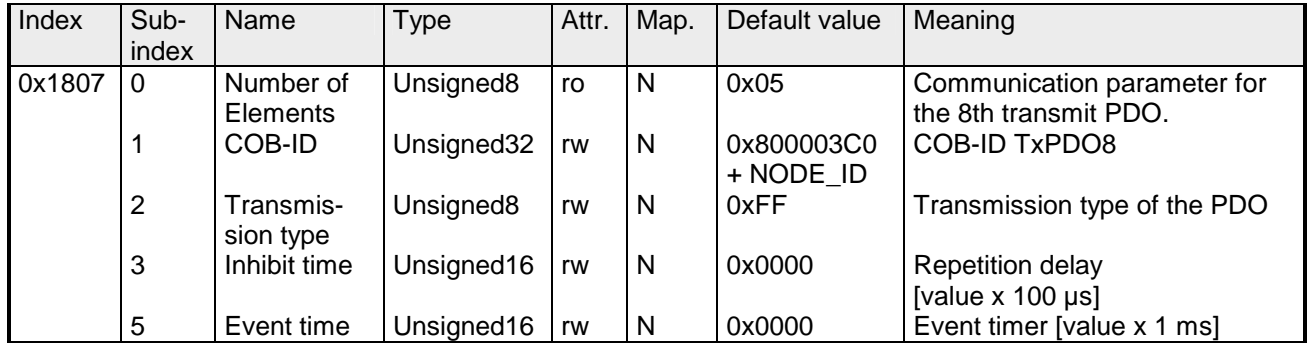

# **Communication parameter TxPDO9**

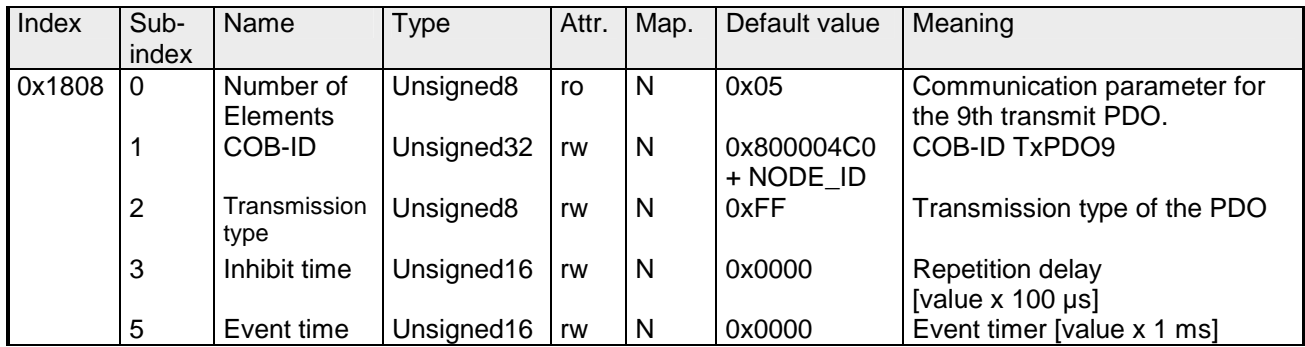

#### **Communication parameter TxPDO10**

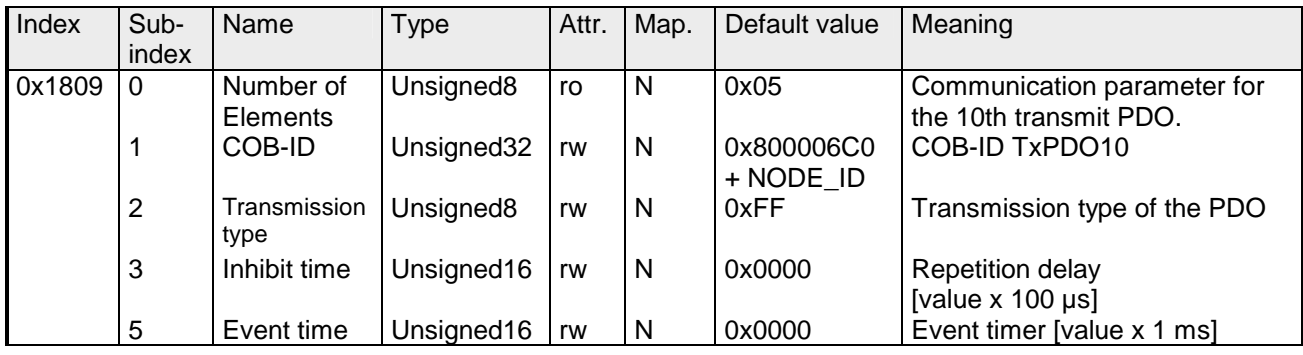

# **Mapping TxPDO1**

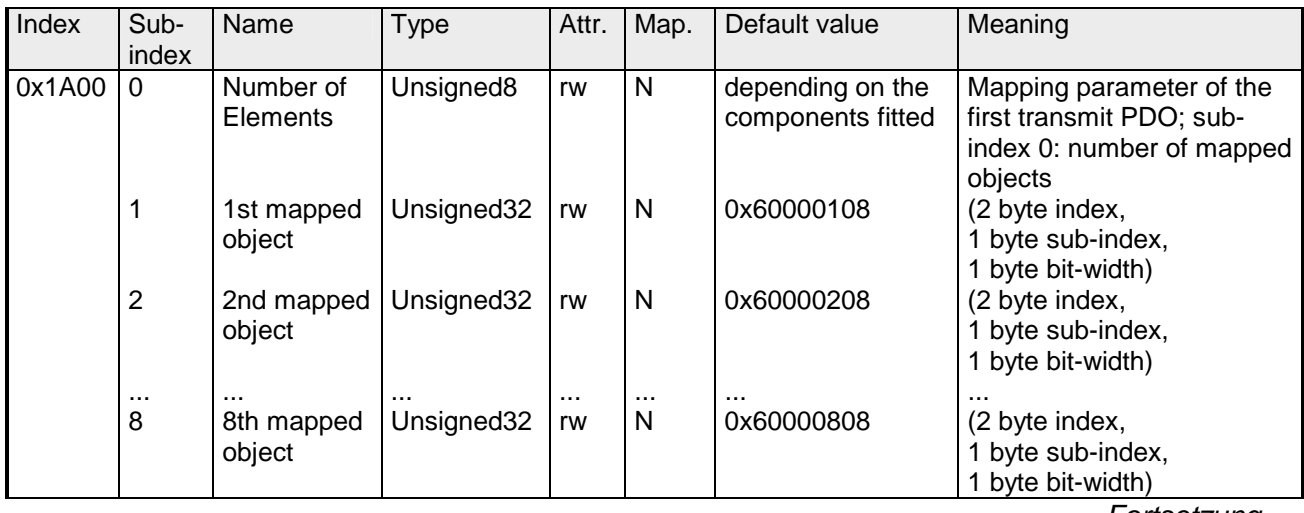

*Fortsetzung ...* 

#### Das erste Sende-PDO (TxPDO1) ist per Default für digitale Eingänge vorgesehen. Je nach Anzahl der bestückten Eingänge wird automatisch die erforderliche Länge des PDOs bestimmt und die entsprechenden Objekte gemappt. Da die digitalen Eingänge byteweise organisiert sind, kann die Länge des PDOs in Bytes direkt dem Subindex 0 entnommen werden. Wenn das Mapping verändert wird, muss der Eintrag in Subindex 0 entsprechend angepasst werden. **... Fortsetzung Mapping TxPDO1**

# **Mapping TxPDO2**

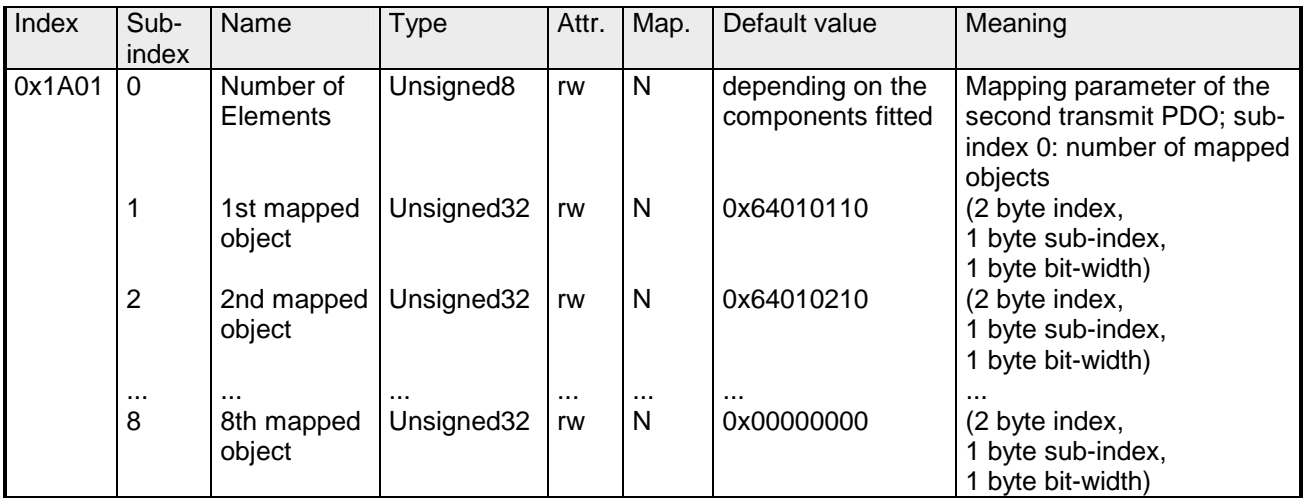

Das zweite Sende-PDO (TxPDO2) ist per Default für analoge Eingänge vorgesehen. Je nach Anzahl der bestückten Eingänge wird automatisch die erforderliche Länge des PDOs bestimmt und die entsprechenden Objekte gemappt. Da die digitalen Eingänge wortweise organisiert sind, kann die Länge des PDOs in Worten direkt dem Subindex 0 entnommen werden.

Wenn das Mapping verändert wird, muss der Eintrag in Subindex 0 entsprechend angepasst werden.

# **Mapping TxPDO3- TxPDO10**

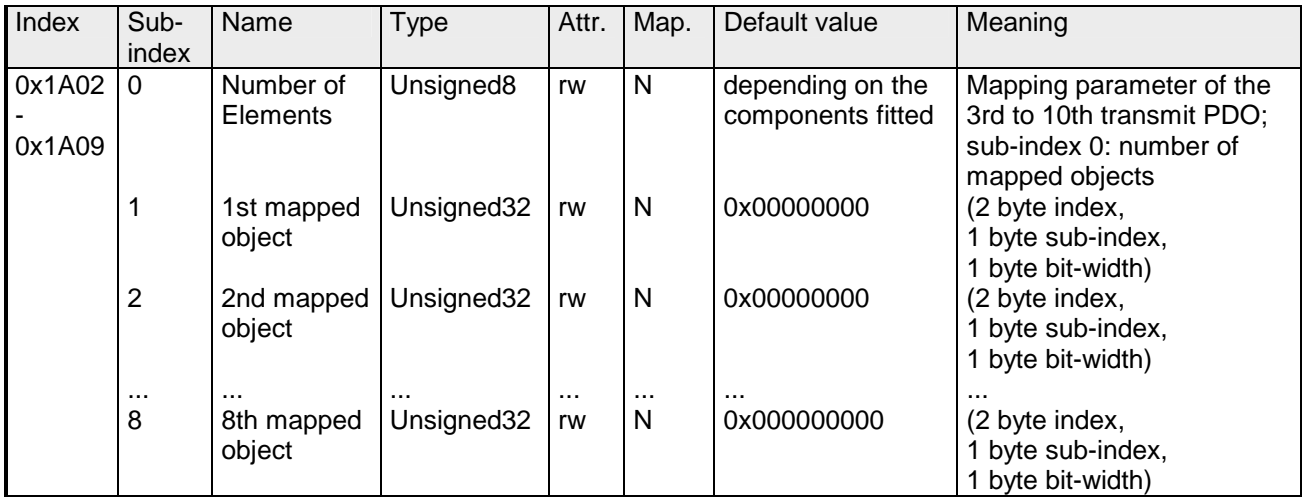

Die Sende-PDOs 3 bis 10 (TxPDO3-10) erhalten automatisch über den Koppler ein Default-Mapping, abhängig von den angeschlossenen Terminals. Der Vorgang wird unter "PDO-Mapping" näher beschrieben.

# **CAN-Baudrate**

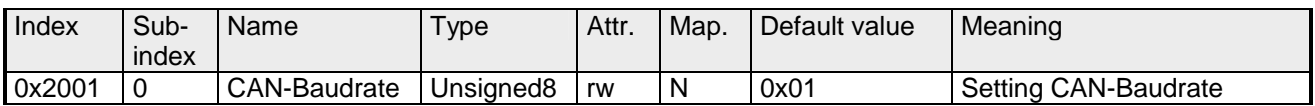

Dieser Indexeintrag schreibt eine neue Baudrate in das EEPROM.

Beim nächsten Bootvorgang (Reset) startet der CAN-Koppler mit der neuen Baudrate.

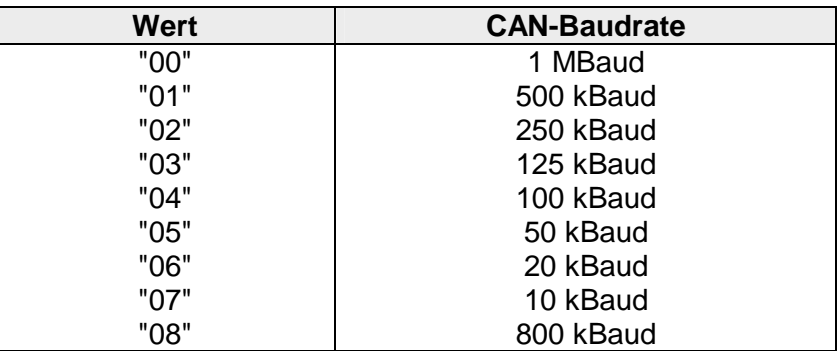

#### **KILL EEPROM**

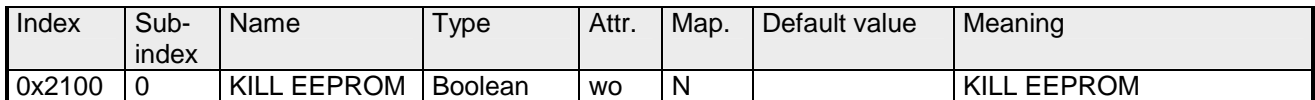

Das KILL EEPROM wird aus Gründen der Kompatibilität unterstützt.

Das Schreiben in den Index 0x2100 löscht alle gespeicherten Indentifier aus dem EEPROM.

Der CANopen-Koppler startet **beim nächsten Hochfahren (reset)** mit der Default-Konfiguration.

#### **SJA1000 Message Filter**

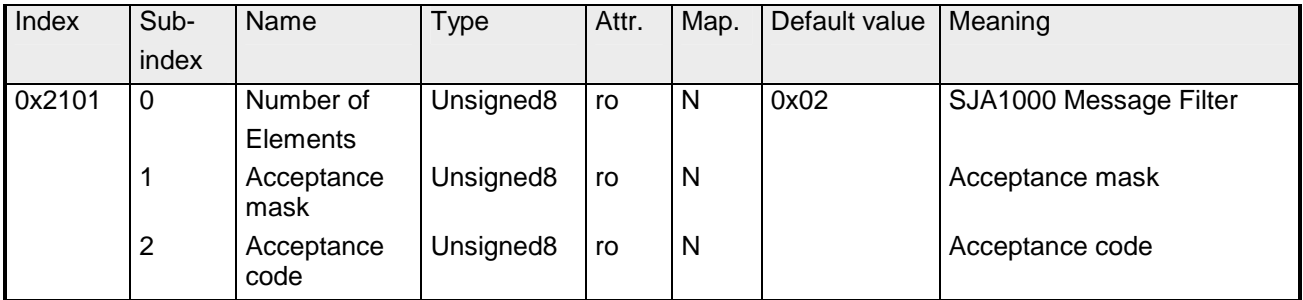

Mit Hilfe des Acceptance-Filters ist der CAN-Controller in der Lage, empfangene Nachrichten nur dann an den RXFIFO weiterzugleiten, wenn die Identifier-Bits der empfangenen Nachricht den vorher im Acceptance-Filter definierten entsprechen. Der Acceptance-Filter wird über das Acceptance-Coderegister und das Acceptance-Maskregister definiert.

Diese Filter werden nach dem Hochfahren und nach einem Kommunikationsreset aktualisiert.

Acceptance-Mask: Das Acceptance-Maskregister legt fest, welche der entsprechenden Bits des Acceptance-Codes relevant (AM.X = 0) und welche 'don't care'  $(AM.X = 1)$  für das Filtern sind.

Acceptance-Code: Die Acceptance-Code-Bits (AC.7 bis AC.0) und die 8 wichtigsten Bits des Nachrichtenidentifiers (ID.10 bis ID.3) müssen an den Stellen stehen, die durch die Acceptance-Mask-Bits als relevant gekennzeichnet wurden (AM.7 bis AM.0). Wenn die folgenden Bedingungen erfüllt werden, werden die Nachrichten akzeptiert:

 $0(1D.10 \text{ bis } ID.3) = (AC.7 \text{ bis } AC.0) \times (AM.7 \text{ bis } AM.0) = 11111111$ 

# **PDO-Control**

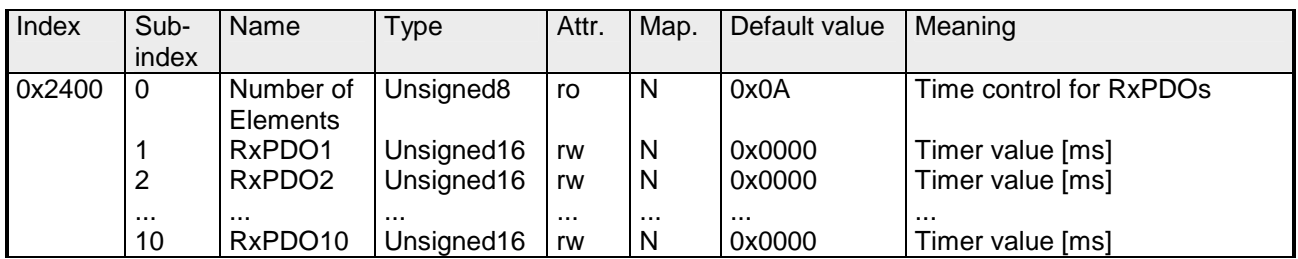

Sobald der Timerwert ungleich 0 ist, startet die Kontrolle. Mit jedem empfangenen RxPDO wird der Timer wieder zurückgesetzt.

Sobald der Timer abgelaufen ist, geht der CAN-Koppler in den Zustand "pre-operational" über und schickt ein Emergency-Telegramm.

#### **Module Parameterization**

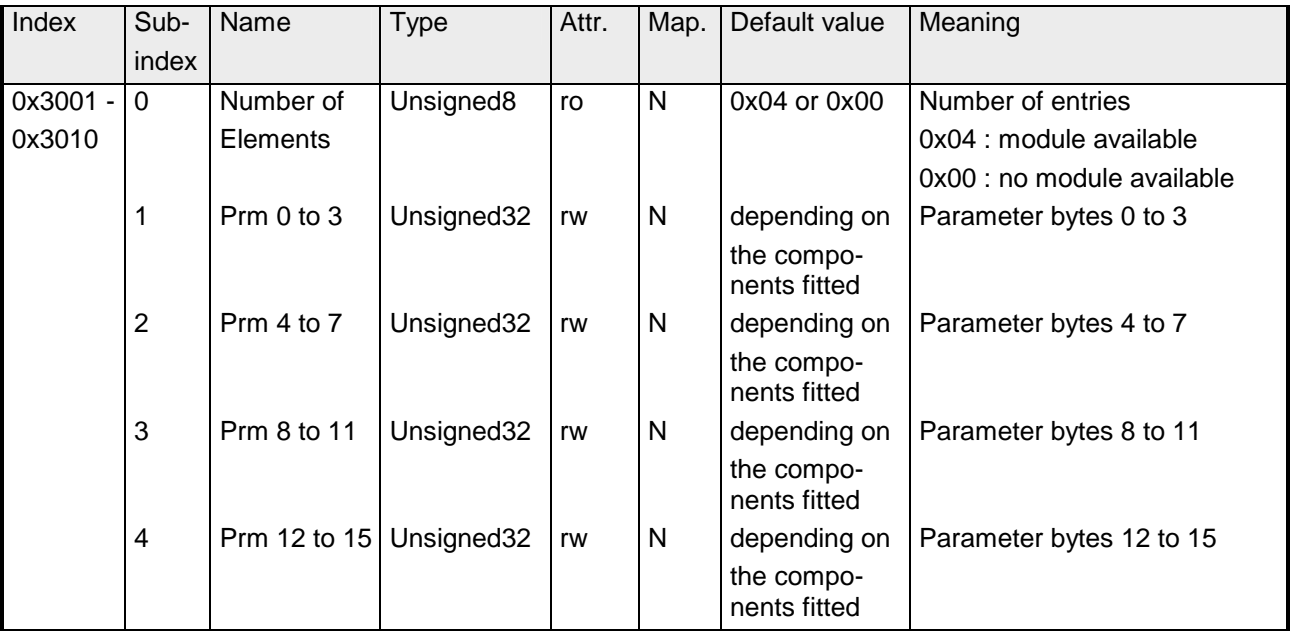

Über die Indizes 0x3001 bis 0x3010 können die Analogmodule, Zähler und Kommunikationsmodule parametriert werden.

# **Default configuration**

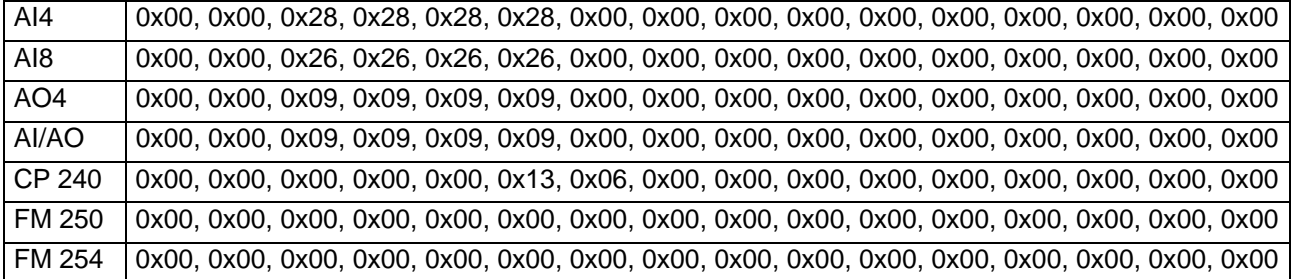

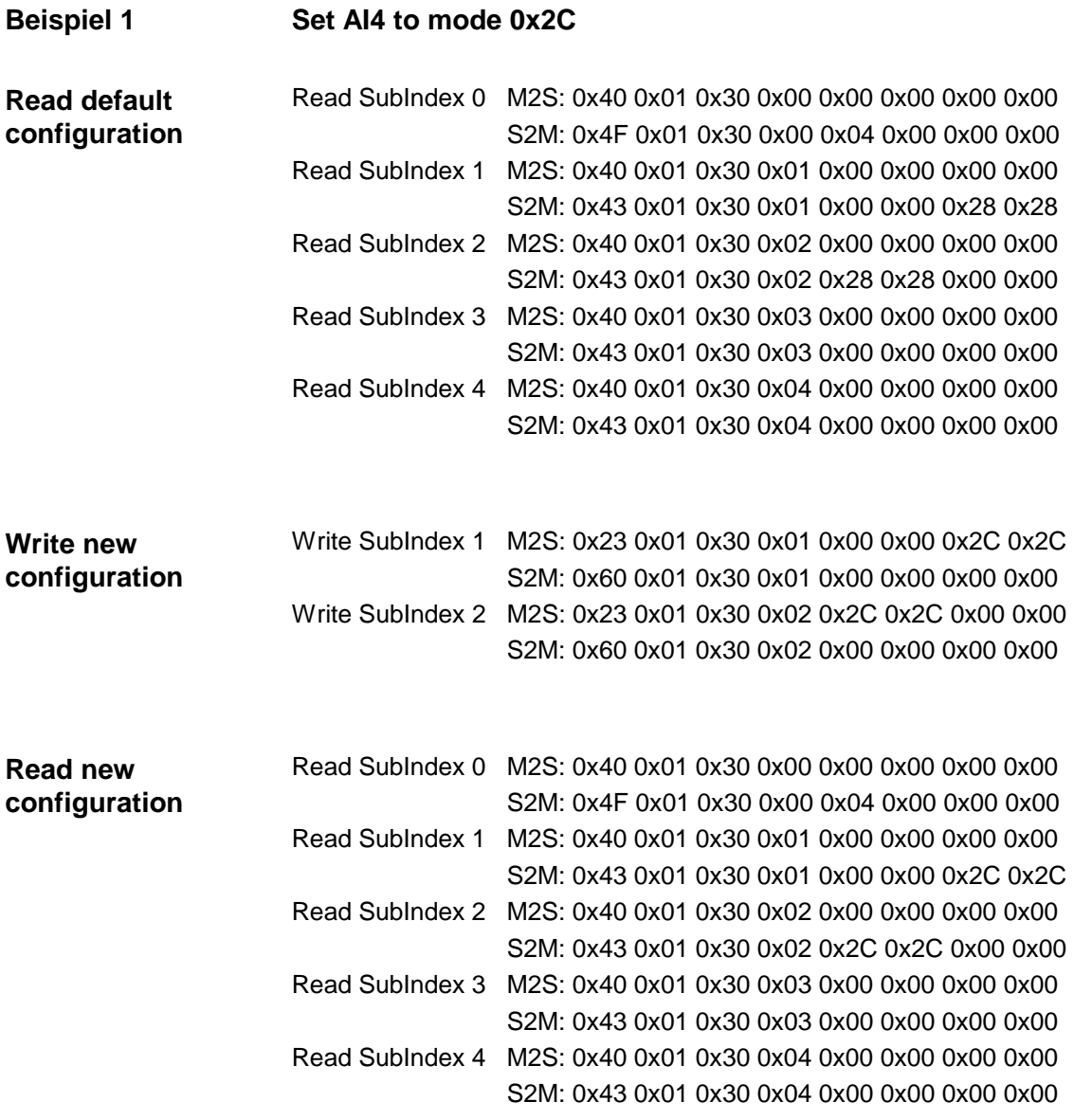

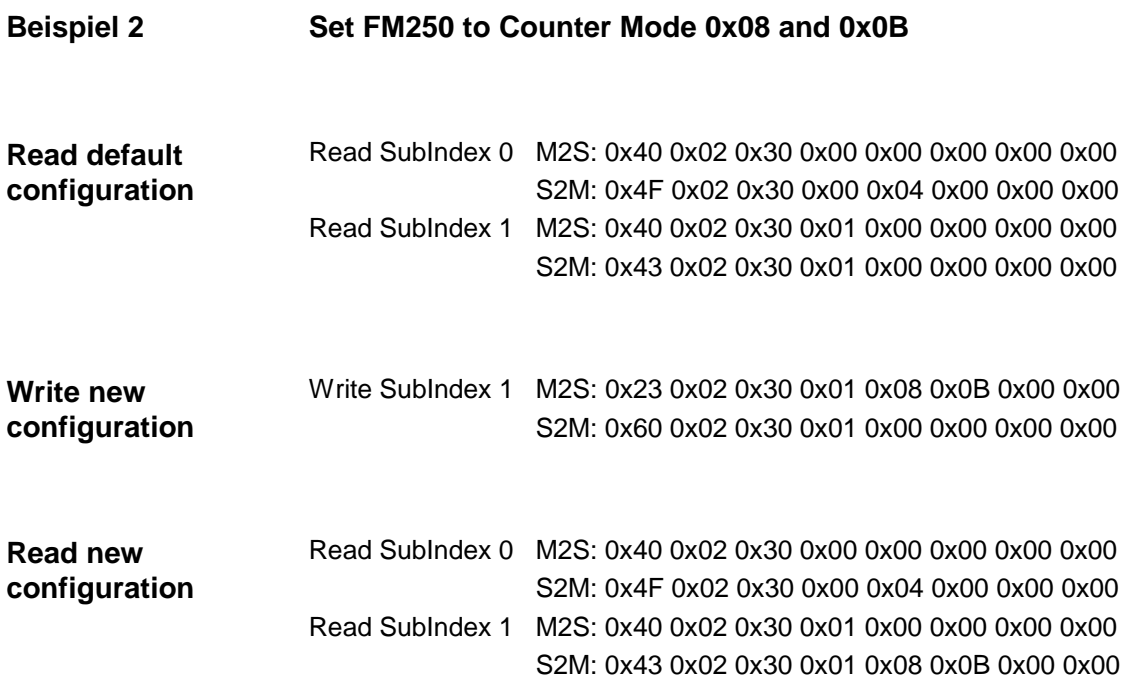

# **Module Parameterization**

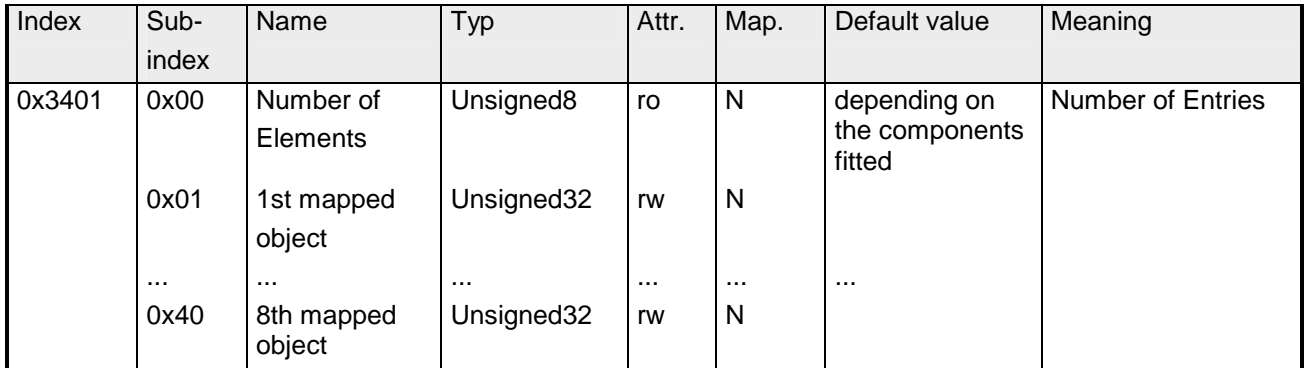

Der Index 0x3401 wird aus Kompatibilitätsgründen unterstützt.

Benutzen Sie Index 3001 bis 3010 für neue Projekte.

Alternativ können Sie analoge Parameter auch über folgende Indizes schreiben/lesen.

Subindex 0…0x40 (256 bytes):

...

Subindex 0: Anzahl der Subindizes

Subindex 1: Parameterbyte 0 ... 3

Subindex 0x20: Parameterbyte 124 ... 127

Jeder Subindex besteht aus 2 Datenworten. Geben Sie hier Ihre Parameterbytes an. Jedes analoge Eingangs- oder Ausgangsmodul hat 16Byte Parameterdaten, d.h. sie belegen 4 Subindizes, z.B.:

- 1. Analogmodul Subindizes 1 bis 4,
- 2. Analogmodul Subindizes 5 bis 8,
- 3. Analogmodul Subindizes 9 bis 12.

# **8bit Digital inputs**

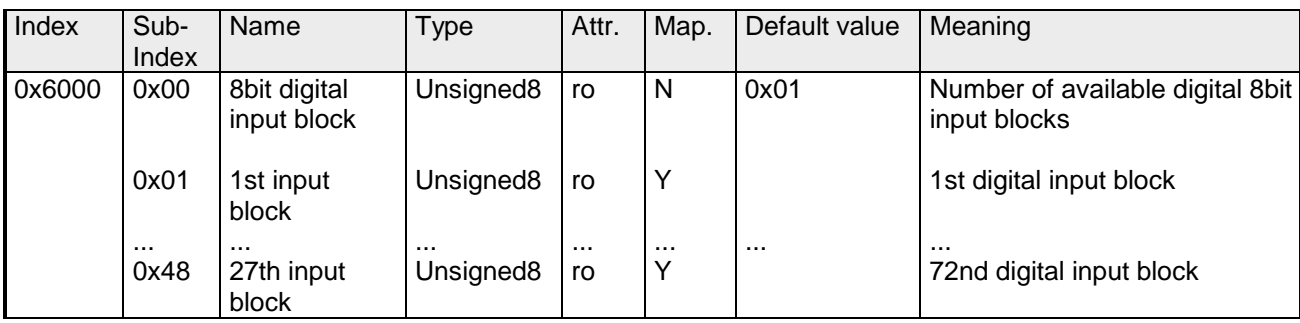

# **8bit Polarity Digital inputs**

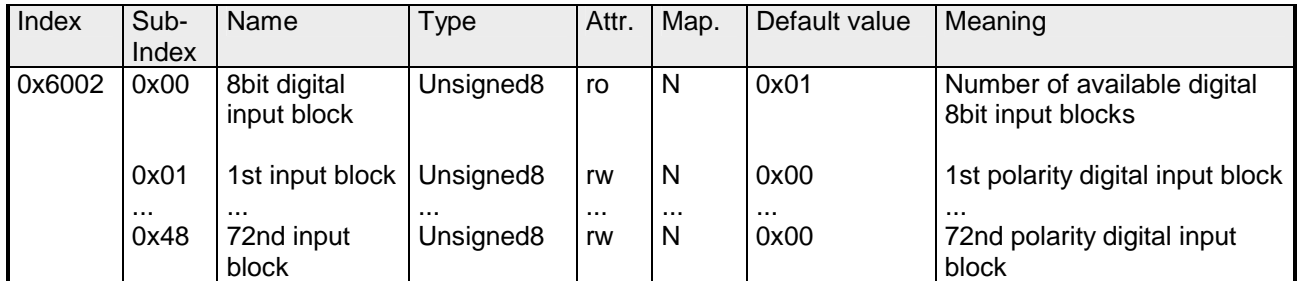

Individuelle Invertierung der Eingangskanäle

1 = Eingang invertiert

0 = Eingang nicht invertiert

# **16bit Digital inputs**

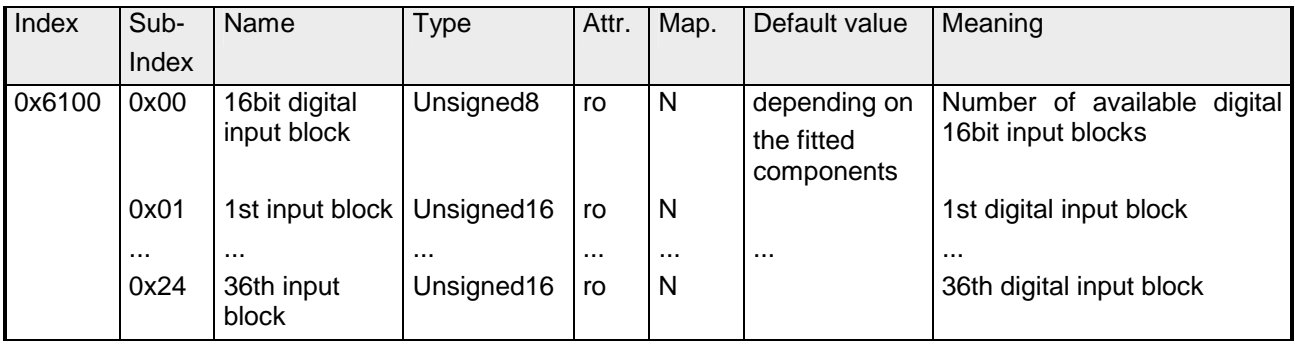

# **16bit Polarity Digital inputs**

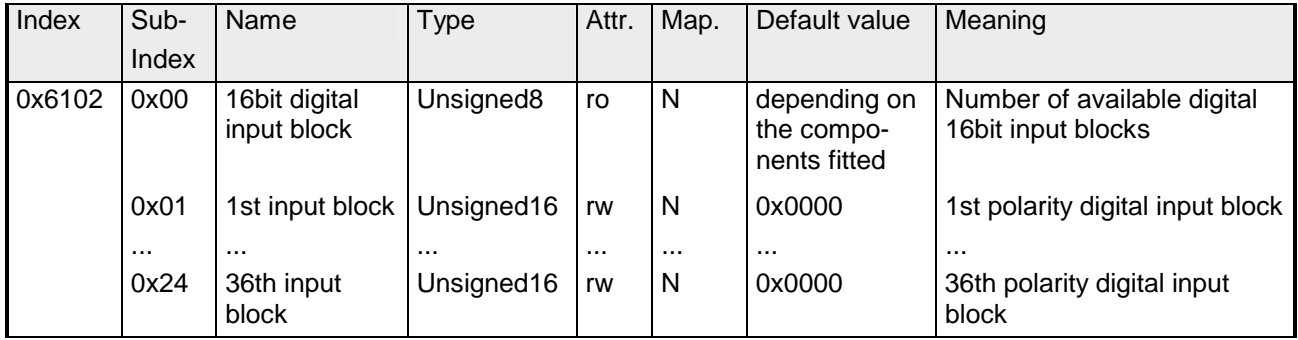

Individuelle Invertierung der Eingangspolarität

 $1 =$  Input invertiert

0 = Input nicht invertiert

# **32bit Digital inputs**

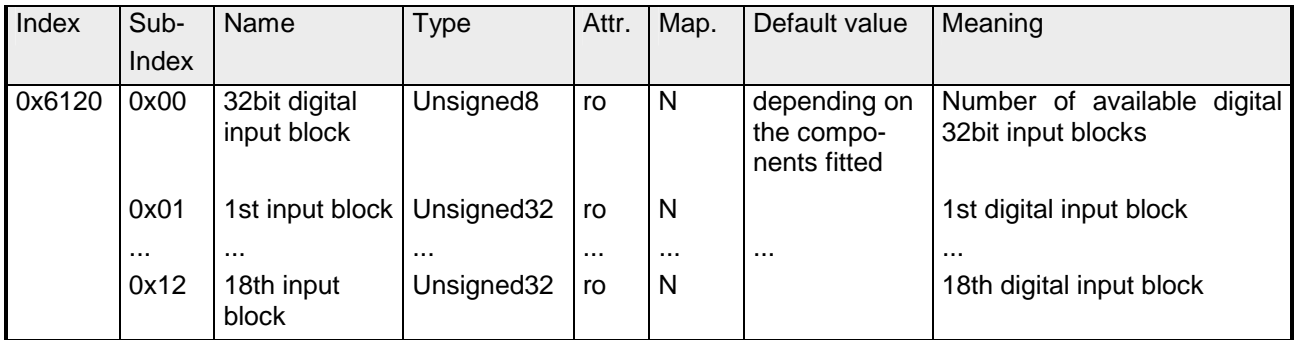

# **32bit Polarity Digital inputs**

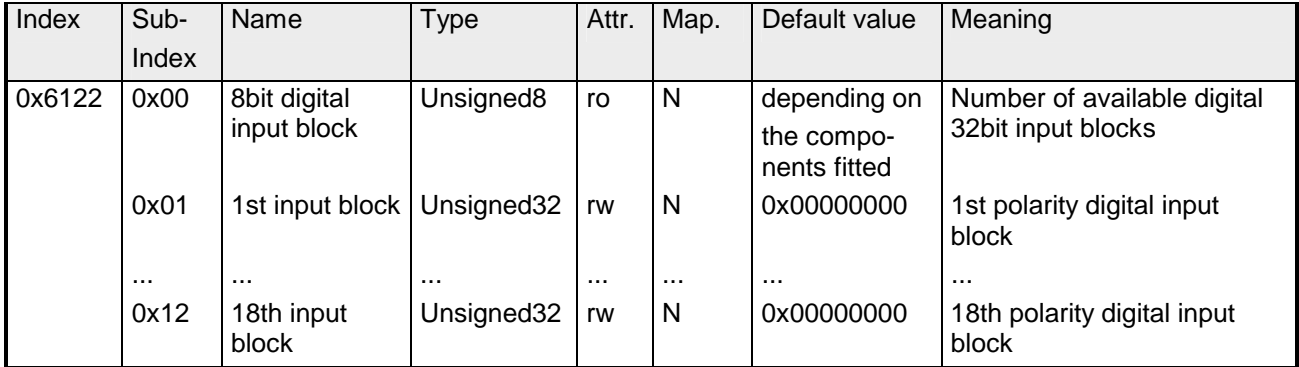

Individuelle Invertierung der Eingangspolarität

 $1 =$  Input invertiert

0 = Input nicht invertiert

## **8bit Digital outputs**

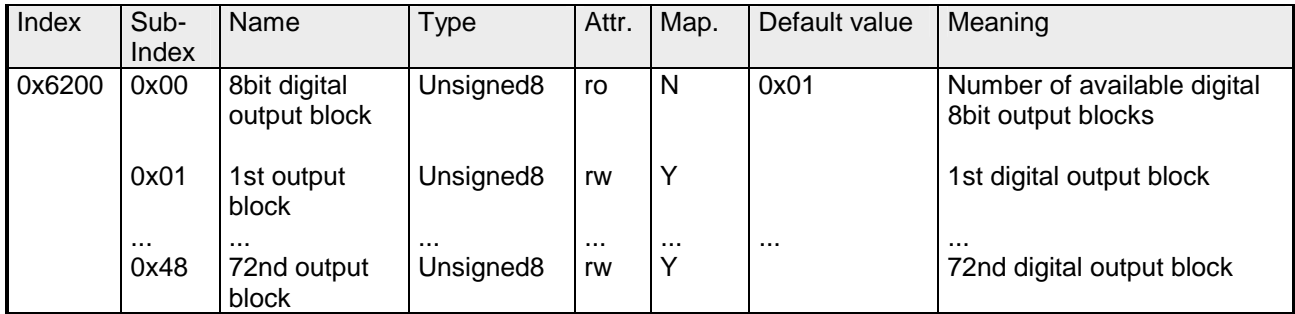

#### **8bit Change Polarity Digital outputs**

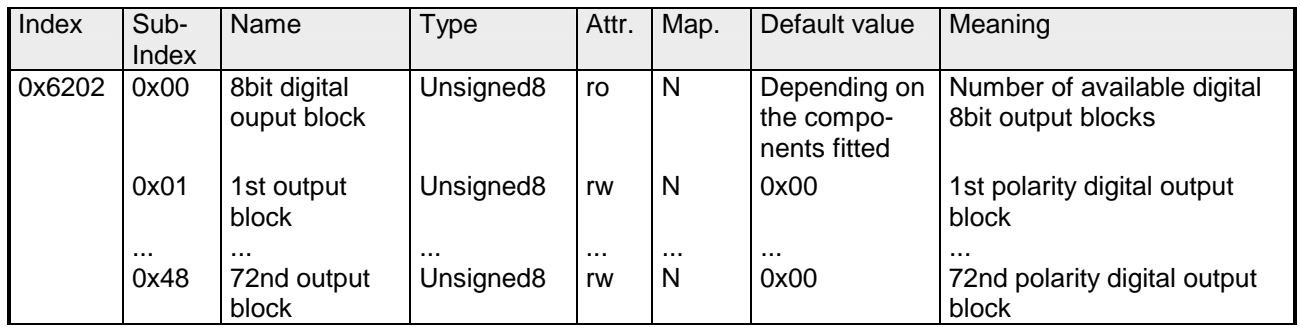

Individuelle Invertierung der Ausgangskanäle

1 = Ausgang invertiert

0 = Ausgang nicht invertiert

#### **8bit Error Mode Digital outputs**

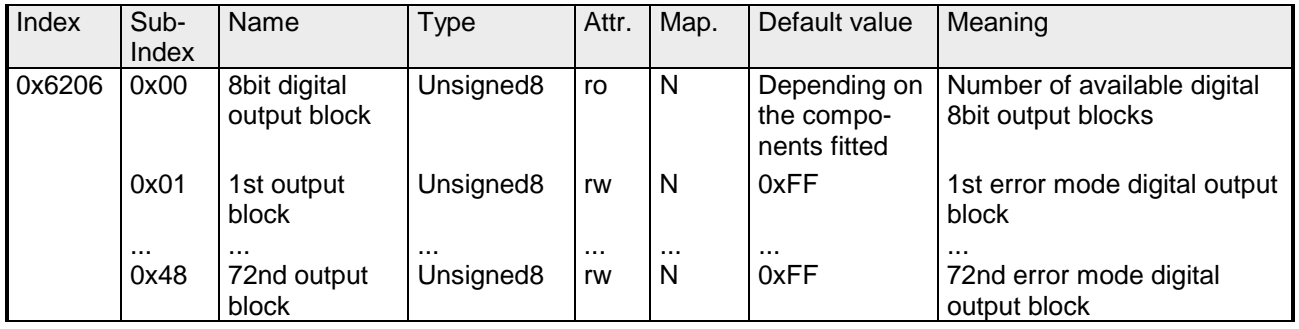

Mit diesem Objekt können Sie bestimmen, ob im Fehlerfall ein Ausgabe-Kanal einen bestimmt Wert annimmt, den Sie im Objekt 0x6207 vorgeben.

1 = den Wert in Objekt 0x6207 übernehmen

0 = Ausgabewert im Fehlerfall fixieren

# **8bit Error Value Digital outputs**

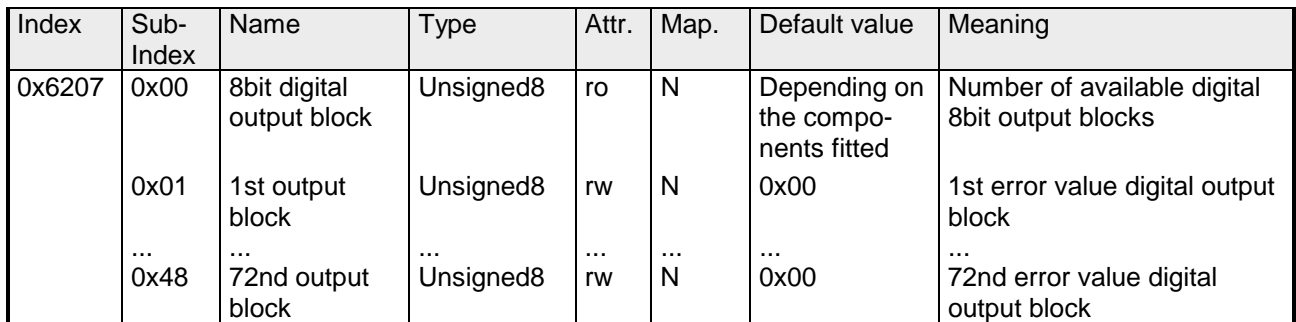

Vorausgesetzt der Error Mode ist aktiviert, wird im Fehlerfall der hier vorgegebene Wert übernommen.

# **16bit Digital outputs**

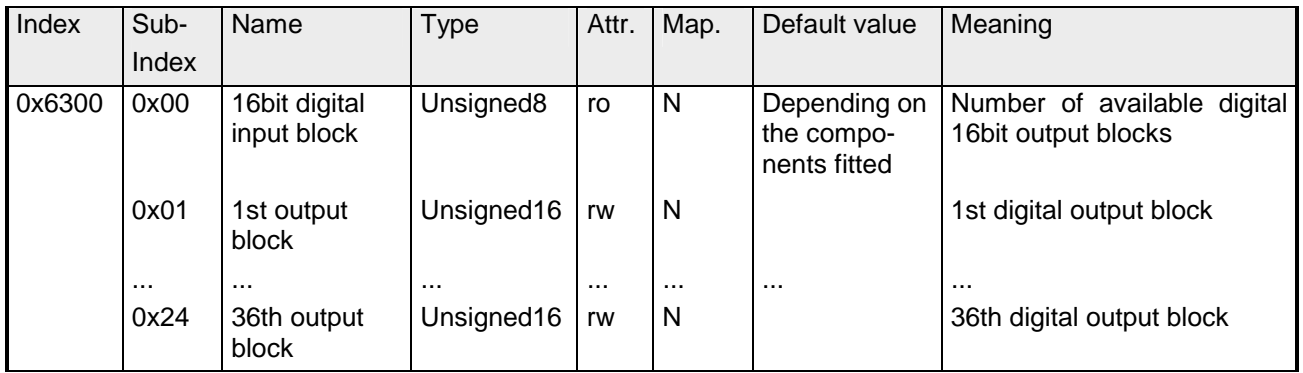

## **16bit Change Polarity Digital outputs**

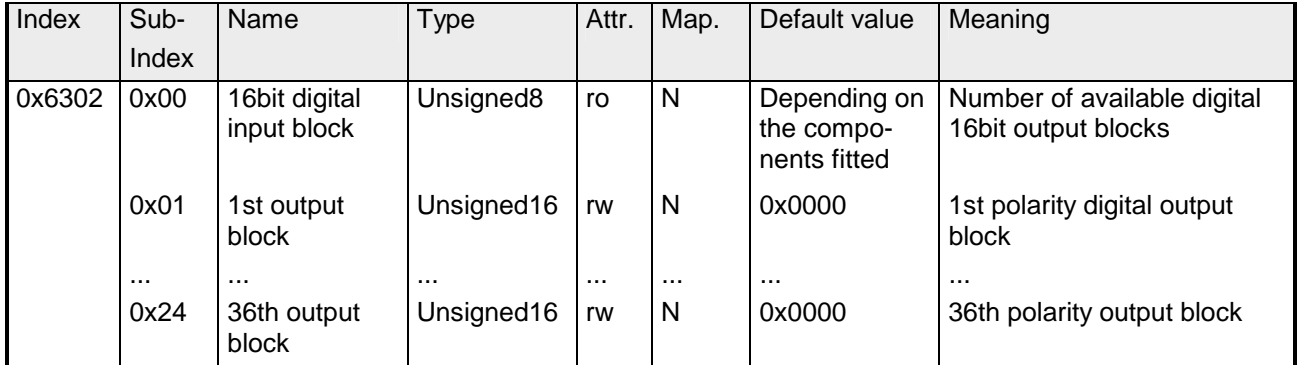

Die Ausgangspolarität kann individuell invertiert werden.

 $1 =$  Output invertiert

0 = Output nicht invertiert

# **16bit Error Mode Digital outputs**

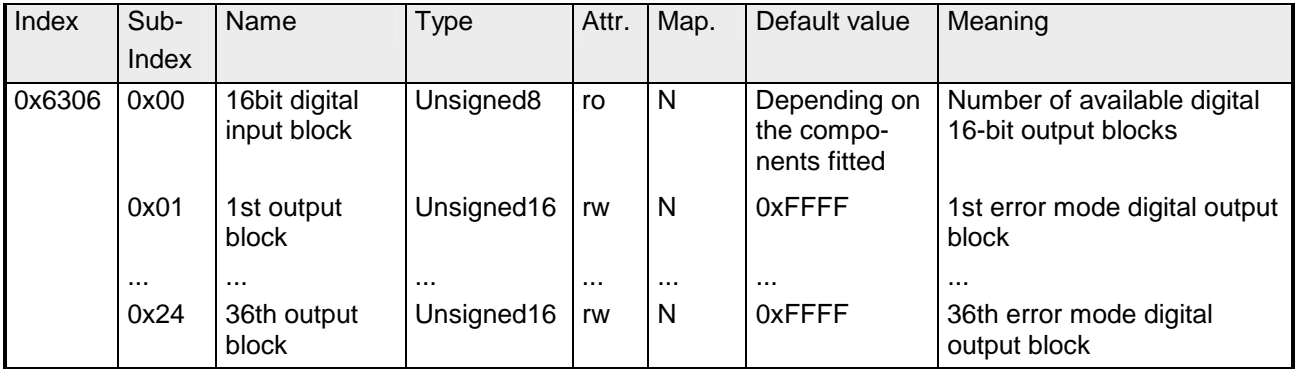

Dieses Objekt zeigt an, ob ein Ausgang im Falle eines internen Gerätefehlers einen vordefinierten Fehlerwert annimmt (s. Objekt 6307).

1 = Ausgangswert nimmt vordefinierten Wert aus Objekt 6307

0 = Ausgangswert bleibt im Falle eines Fehlers erhalten

# **16bit Error Value Digital outputs**

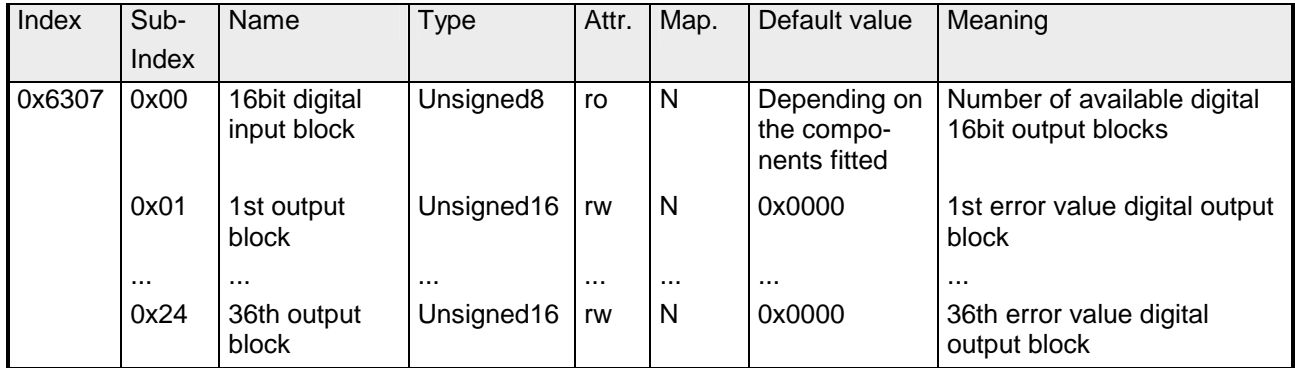

Vorausgesetzt der entsprechende ErrorMode ist aktiviert, setzen Gerätefehler den Ausgang auf den Wert, der durch dieses Objekt definiert wird.

# **32bit Digital outputs**

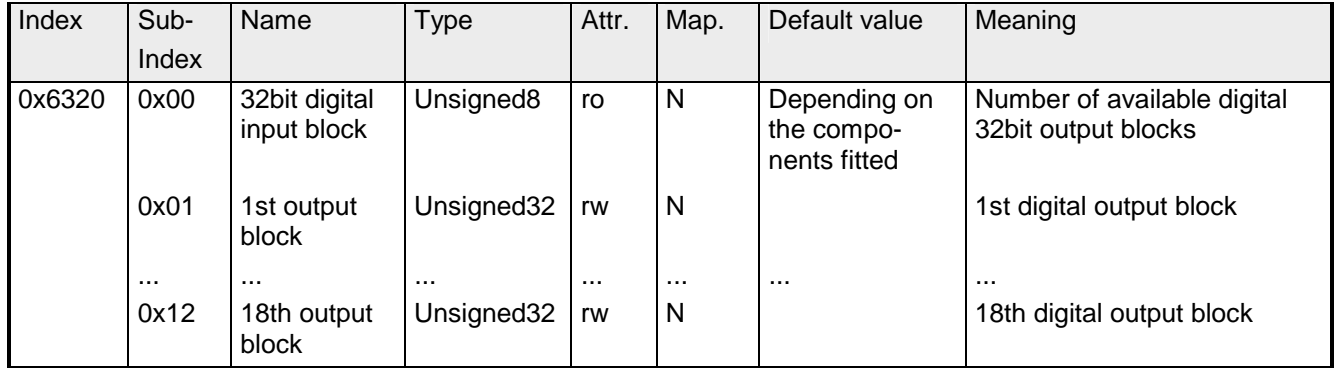

## **32bit Change Polarity Digital outputs**

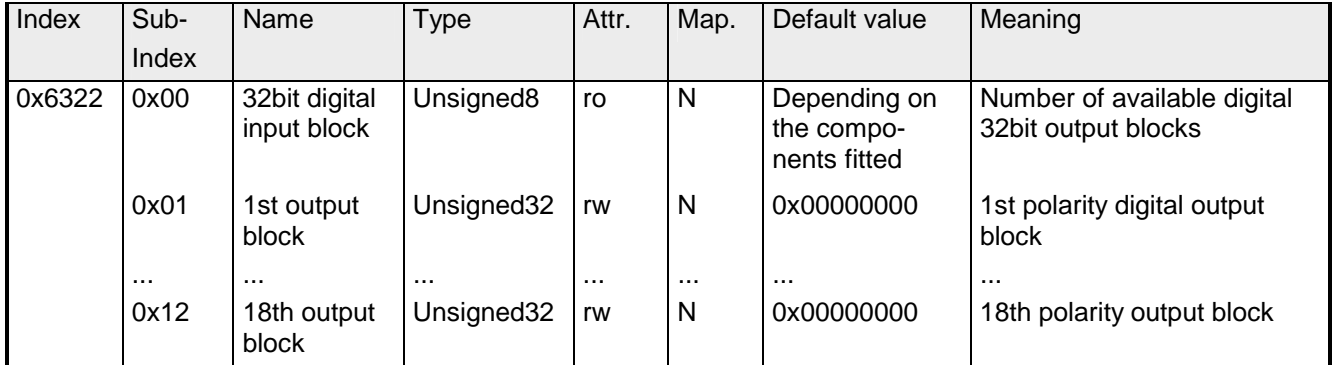

Die Ausgangspolarität kann individuell invertiert werden.

 $1 =$  Output invertiert

0 = Output nicht invertiert

# **32bit Error Mode Digital outputs**

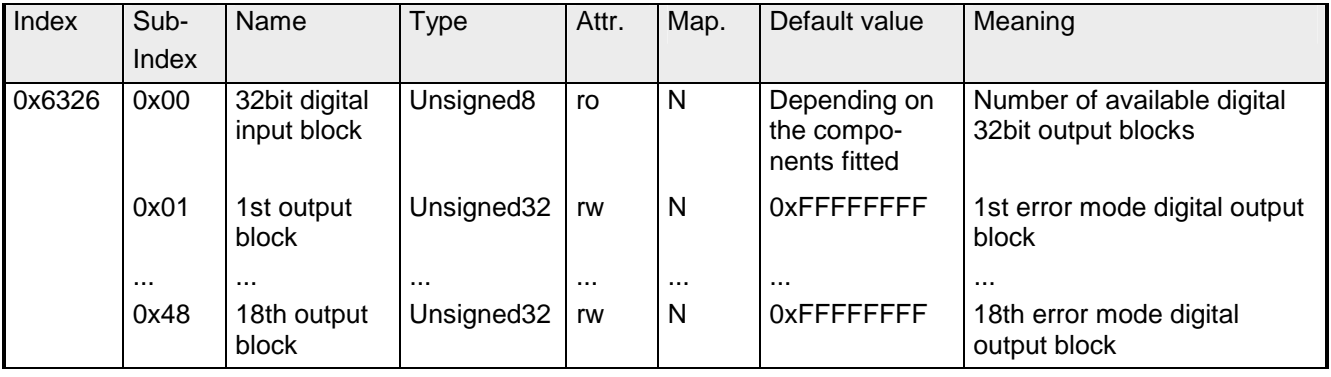

Dieses Objekt zeigt an, ob ein Ausgang auf einen vordefinierten Fehlerwert gesetzt wird (s. Objekt 6307), falls ein interner Gerätefehler auftritt.

1 = Ausgangswert übernimmt den in Objekt 6307 definierten Wert an

0 = Ausgangswert wird im Falle eines Fehlers erhalten

# **32bit Error Value Digital outputs**

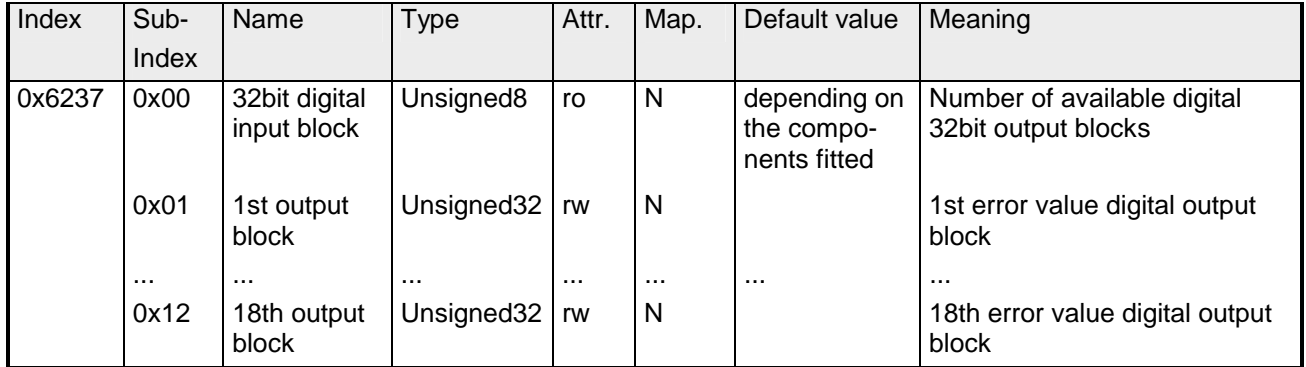

Vorausgesetzt der entsprechende ErrorMode ist aktiviert, setzen Gerätefehler den Ausgang auf den Wert, der durch dieses Objekt definiert wird.

# **Analog inputs**

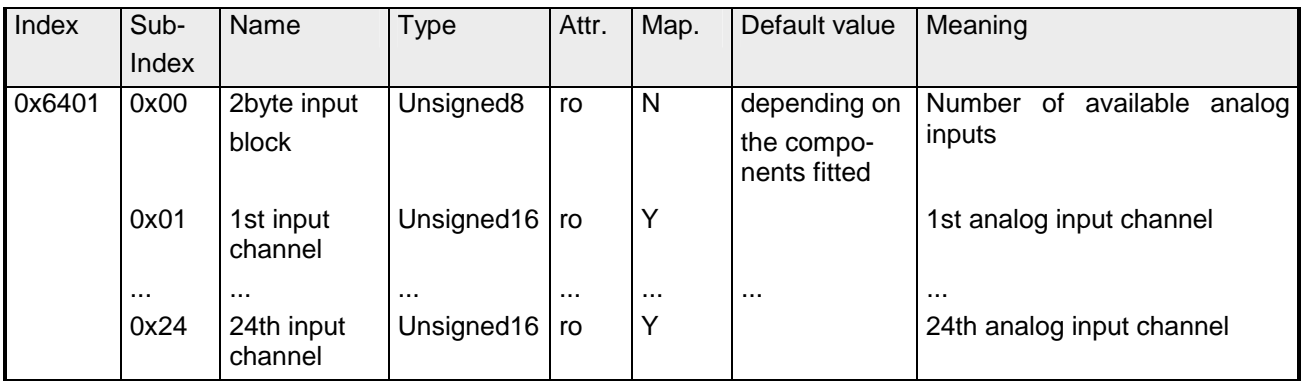

# **Analog outputs**

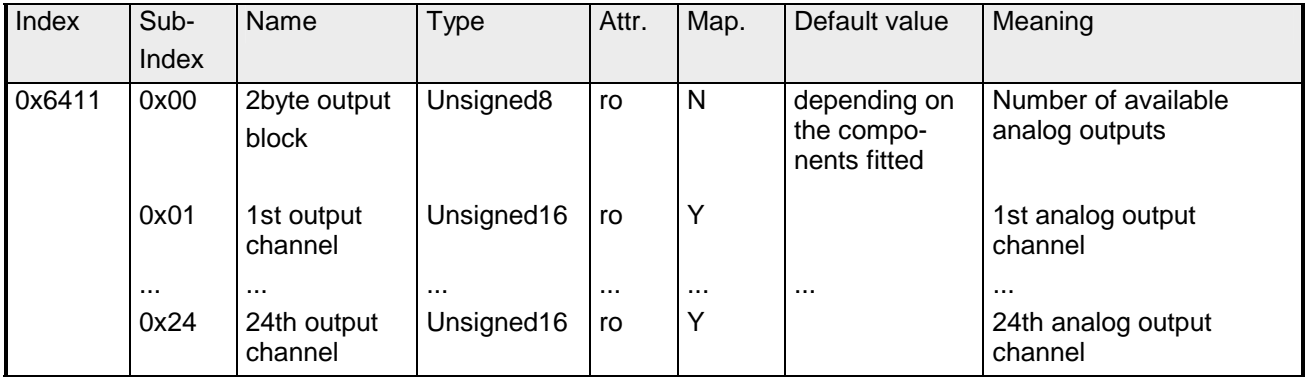

#### **Analog Input Interrupt Trigger selection**

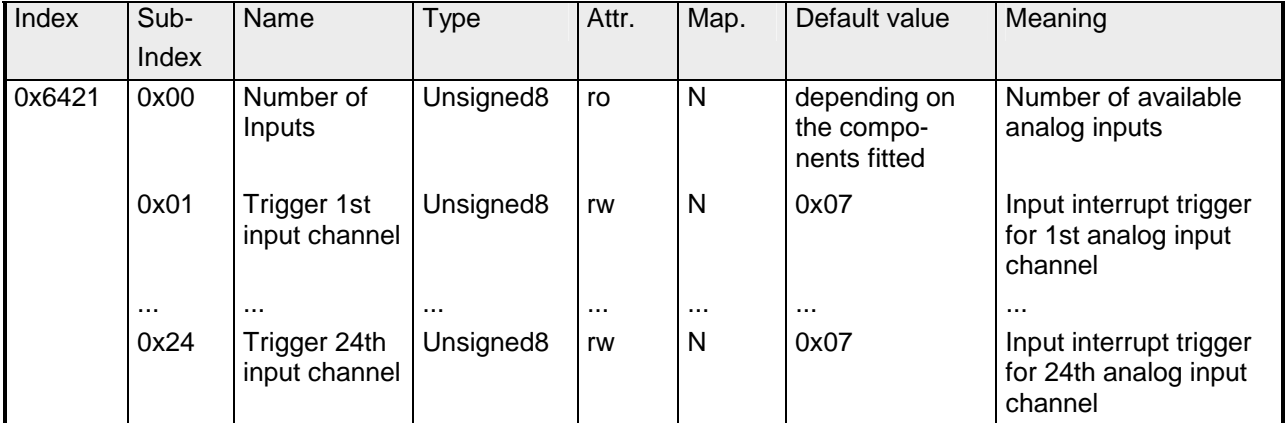

Dieses Objekt legt fest, welches Ereignis einen Interrupt eines bestimmten Kanals auslösen soll. Die gesetzten Bits der untenstehenden Liste verweisen auf den Interrupt Trigger.

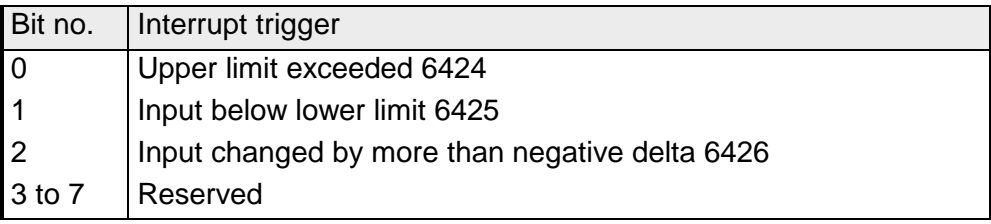

#### **Analog Input Interrupt Source**

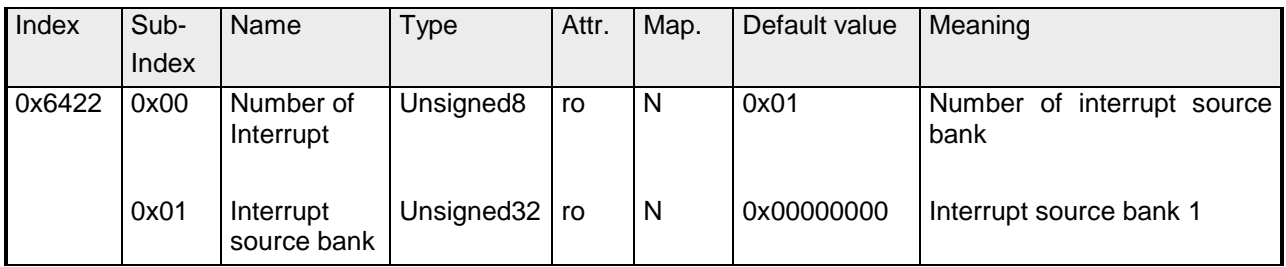

Dieses Objekt legt fest, welcher Kanal den Interrupt verursacht hat. Gesetzte Bits verweisen auf die Nummer des Kanals, der den Interrupt verursacht hat. Die Bits werden automatisch zurückgesetzt, nachdem sie von einem SDO gelesen oder durch ein PDO versandt wurden.

1 = Interrupt verursacht

0 = kein Interrupt verursacht

# **Event driven analog inputs**

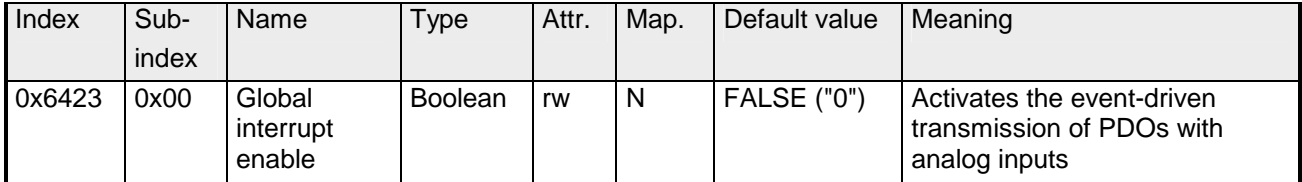

Obwohl die analogen Eingänge im TxPDO2 in Übereinstimmung mit CANopen per default auf den Übertragungstyp 255 (ereignisgesteuert) gesetzt werden, wird das "Ereignis" (die Änderung eines Eingangswertes) durch die Ereigniskontrolle in Objekt 0x6423 unterdrückt, um den Bus nicht mit analogen Signalen zu überschwemmen.

Vor der Aktivierung ist es sinnvoll, das Übertragungsverhalten der analogen PDOs zu parametrieren:

- Inhibit-Zeit (Objekt 0x1800, Subindex 3)
- Grenzwertüberwachung (Objekte 0x6424 + 0x6425)
- Deltafunktion (Objekt 0x6426)

## **Upper limit value analog inputs**

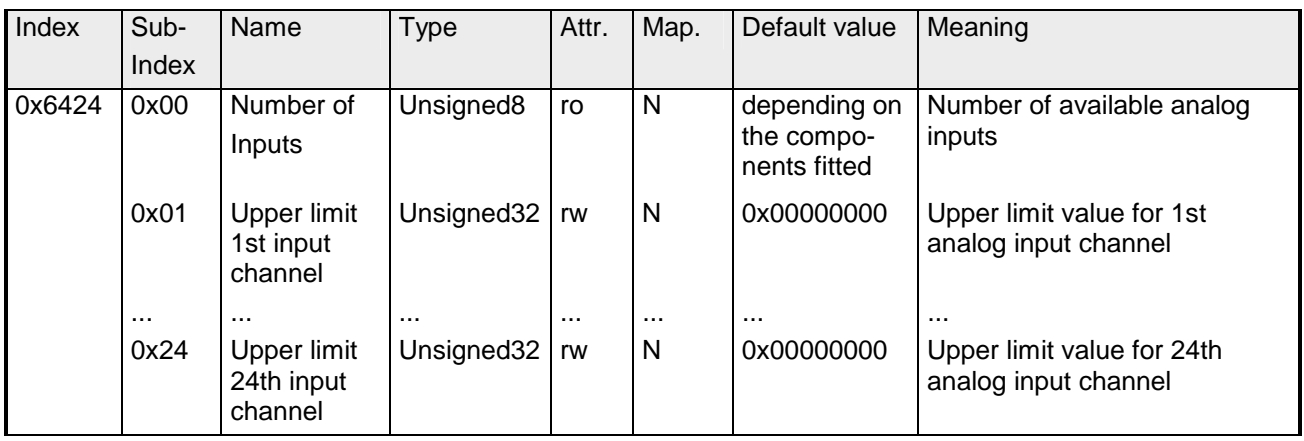

Werte ungleich 0 aktivieren den Obergrenzenwert für diesen Kanal. Ein PDO wird dann übertragen, wenn diese Obergrenze überschritten wird. Zusätzlich muss die Ereignissteuerung aktiviert sein (Objekt 0x6423). Das Datenformat korrespondiert zu dem der analogen Eingänge.

# **Lower limit value analog inputs**

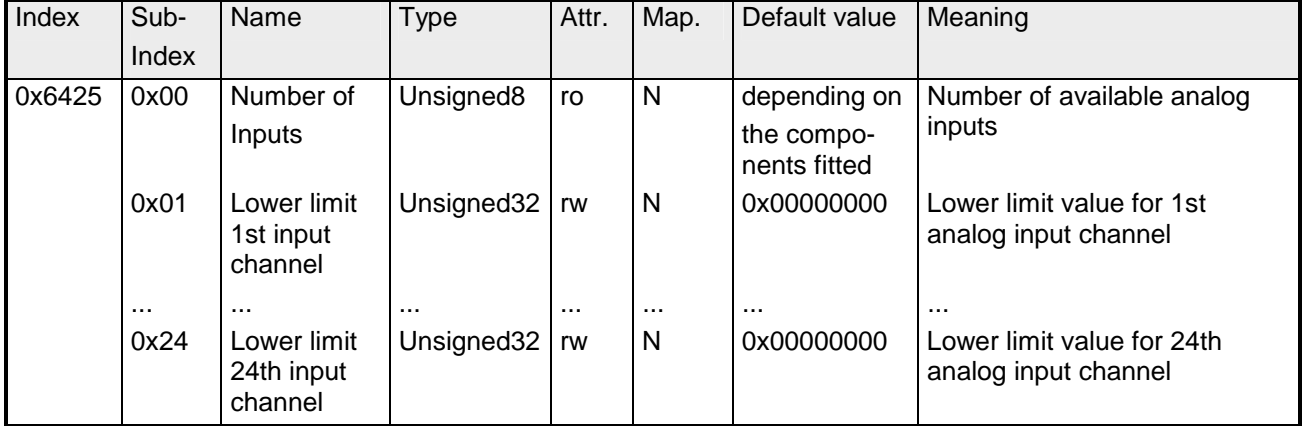

Werte ungleich 0 aktivieren den Untergrenzenwert für diesen Kanal. Ein PDO wird dann übertragen, wenn diese Untergrenze unterschritten wird. Zusätzlich muss die Ereignissteuerung aktiviert sein (Objekt 0x6423). Das Datenformat korrespondiert zu dem der analogen Eingänge.

# **Delta function**

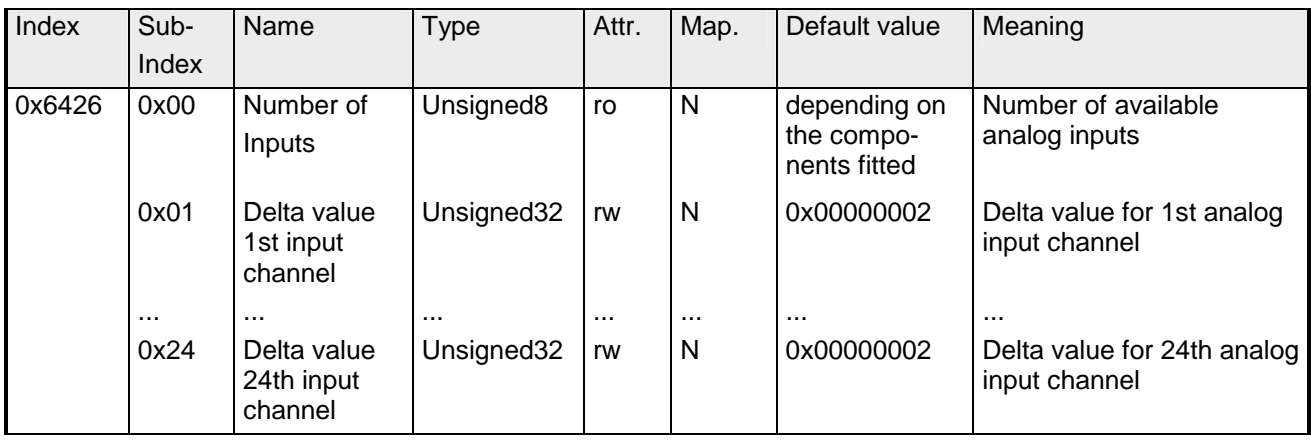

Werte ungleich 0 aktivieren die Deltafunktion für diesen Kanal. Ein PDO wird dann übertragen, wenn sich der Wert seit der letzten Übertragung um mehr als den Deltawert verändert hat. Zusätzlich muss die Ereignissteuerung aktiviert sein (Objekt 0x6423). Das Datenformat korrespondiert zu dem der analogen Eingänge (Der Deltawert kann nur positive Werte annehmen).

# **Analog Output Error Mode**

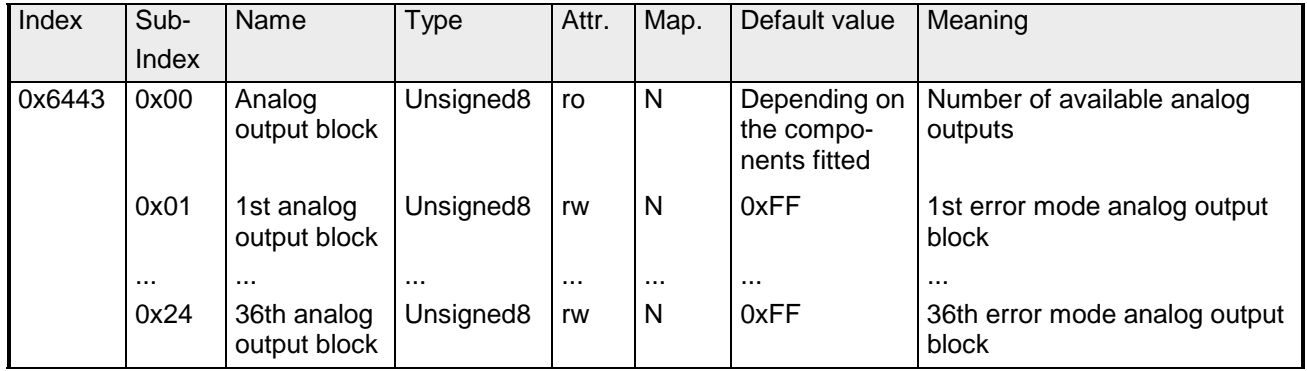

Dieses Objekt legt fest, ob ein Ausgang im Falle eines internen Gerätefehlers auf einen bestimmten Fehlerwert gesetzt wird (s. Objekt 0x6444).

 $0 =$  Aktueller Wert

1 = auf Fehlerwert 0x6444 setzen

# **Analog Output Error Value**

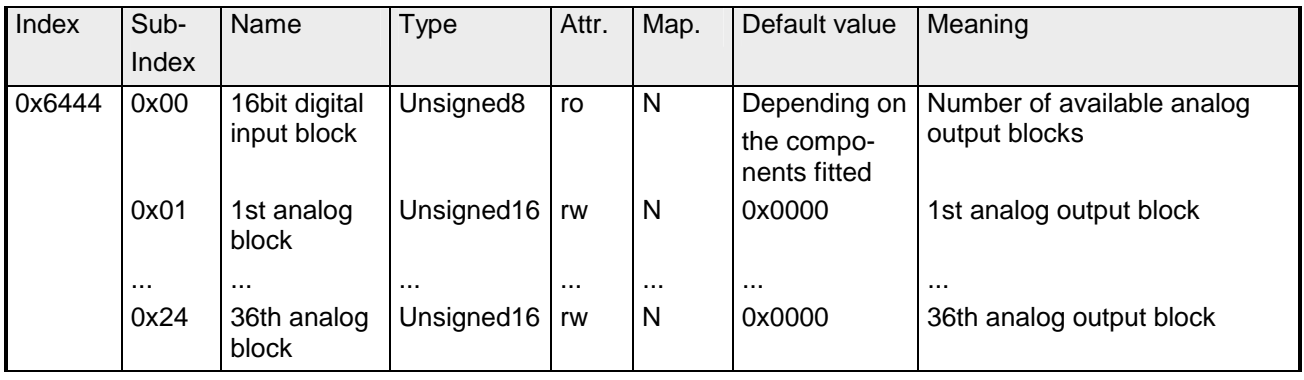

Unter der Bedingung, dass der zugehörige Fehler aktiviert ist (0x6443), setzen Gerätefehler die Ausgänge auf den Wert, der hier konfiguriert wird.

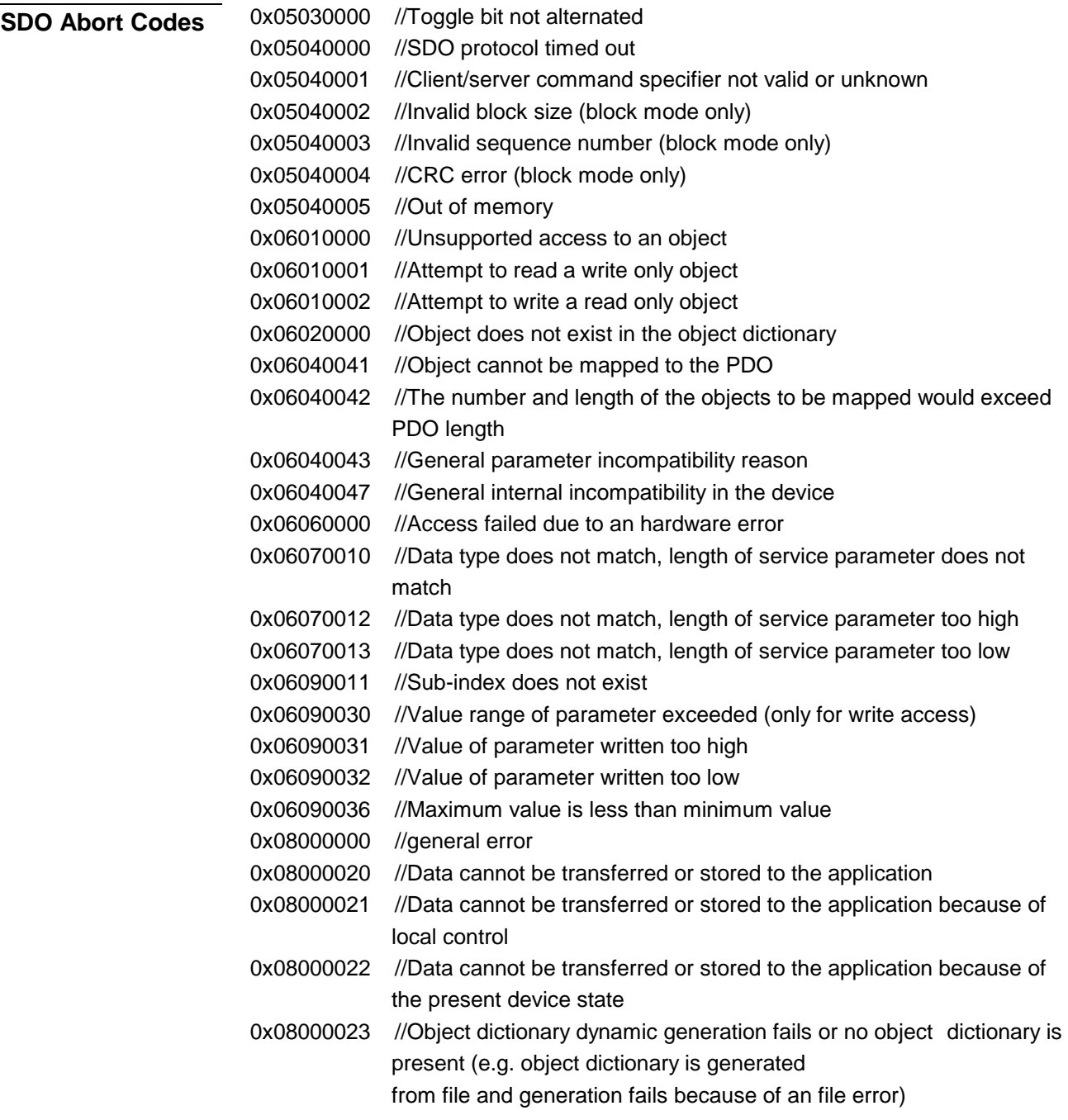

# **Emergency Object**

Um anderen Teilnehmern am CANopen-Bus interne Gerätefehler oder CAN-Busfehler mitteilen zu können, verfügt der CANopen Buskoppler über das Emergency-Object. Es ist mit einer hohen Priorität versehen und liefert wertvolle Informationen über den Zustand des Gerätes und des Netzes. **Übersicht** 

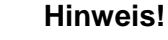

Es wird dringend empfohlen, das Emergency Object auszuwerten - es stellt eine wertvolle Informationsquelle dar!

#### Das Emergency-Telegramm ist immer 8Byte lang. Es enthält zunächst den 2Byte Error Code, dann das 1Byte Error Register und schließlich den 5Byte großen Additional Code. **Telegramm-Aufbau**

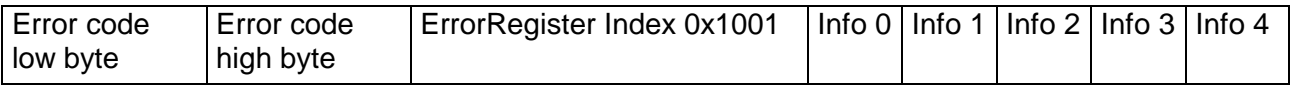

#### **Fehlermeldungen**

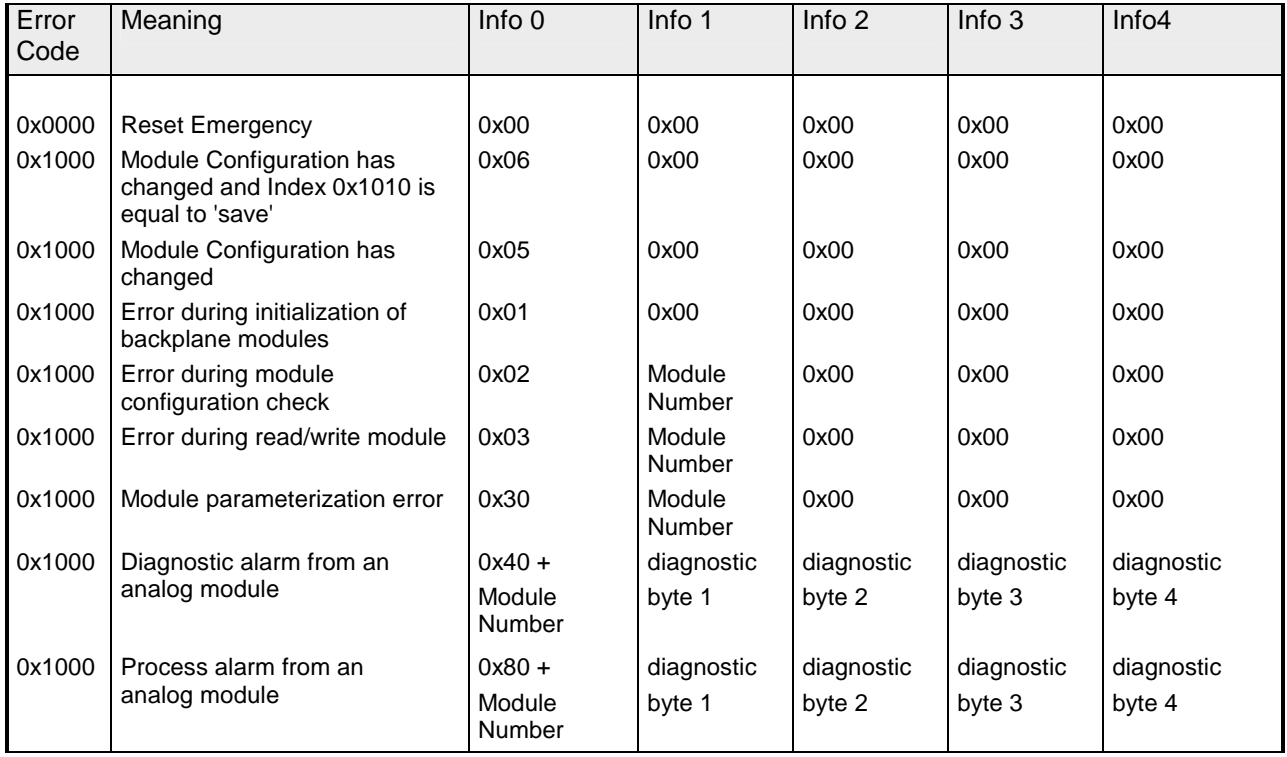

*Fortsetzung ...* 

*... Fortsetzung Emergency Objekt* 

| Error<br>Code | Meaning                              | Info <sub>0</sub> | Info 1             | Info <sub>2</sub>  | Info <sub>3</sub>             | Info <sub>4</sub>              |
|---------------|--------------------------------------|-------------------|--------------------|--------------------|-------------------------------|--------------------------------|
| 0x1000        | <b>PDO Control</b>                   | 0xFF              | 0x10               | PDO<br>Number      | LowByte<br><b>Timer Value</b> | HighByte<br><b>Timer Value</b> |
| 0x5000        | Module                               |                   |                    |                    |                               |                                |
| 0x6300        | SDO PDO-Mapping                      | LowByte           | HighByte           | No. Of Map         | 0x00                          | 0x00                           |
|               |                                      | MapIndex          | MapIndex           | Entries            |                               |                                |
|               |                                      |                   |                    |                    |                               |                                |
| 0x8100        | <b>Heartbeat Consumer</b>            | Node ID           | LowByte            | HighByte           | 0x00                          | 0x00                           |
|               |                                      |                   | <b>Timer Value</b> | <b>Timer Value</b> |                               |                                |
| 0x8100        | <b>SDO Block Transfer</b>            | 0xF1              | LowByte            | HighByte           | SubIndex                      | 0x00                           |
|               |                                      |                   | Index              | Index              |                               |                                |
| 0x8130        | Node Guarding Error                  | LowByte           | HighByte           | LifeTime           | 0x00                          | 0x00                           |
|               |                                      | GuardTime         | GuardTime          |                    |                               |                                |
| 0x8210        | PDO<br>processed<br>due<br>not<br>to | <b>PDO Number</b> | Wrong              | PDO length         | 0x00                          | 0x00                           |
|               | length error                         |                   | length             |                    |                               |                                |
| 0x8220        | PDO length exceeded                  | PDO Number        | Wrong              | PDO length         | 0x00                          | 0x00                           |
|               |                                      |                   | length             |                    |                               |                                |

# **NMT - Netzwerk Management**

Das Netzwerkmanagement (NMT) spezifiziert globale Dienste für Netzwerküberwachung und -Management. Dazu gehört neben dem Anund Abmelden einzelner Teilnehmer auch die Überwachung der Teilnehmer während des Betriebs- und die Behandlung von Ausnahmezuständen.

NMT-Service-Telegramme haben den COB-Identifier 0x0000. Eine additive Modul-ID ist nicht erforderlich. Die Länge beträgt immer 2 Datenbytes.

Das 1. Datenbyte enthält den NMT-Command Specifier: **CS**.

Das 2. Datenbyte enthält die Modul-ID (0x00 für ein Broadcast Command).

Die nachfolgende Abbildung gibt einen Überblick über alle CANopen Statusübergänge und die dazugehörigen NMT-Command Specifier "CS":

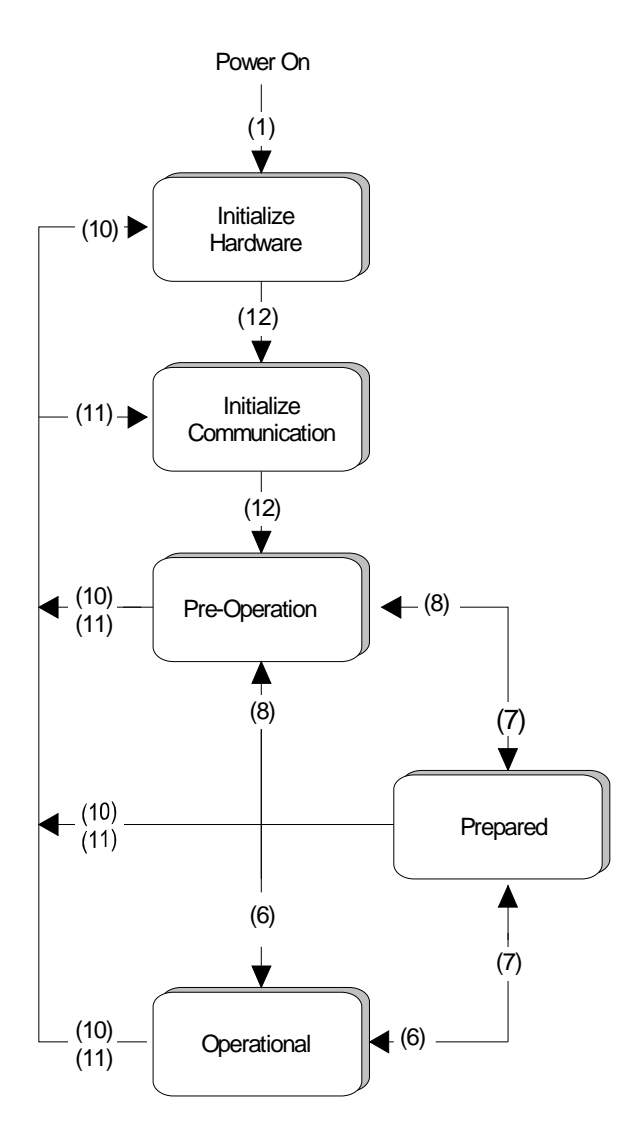

- (1): Der Initialisierungs-Status wird beim Einschalten selbsttätig erreicht.
- (6): "Start\_Remote\_Node" (CS:0x01) Startet Modul, gibt Ausgänge frei und startet Übertragung von PDOs.
- (7): "Stop\_Remote\_Node" (CS:0x02) Ausgänge gehen in den Fehlerzustand und SDO und PDO werden abgeschaltet.
- (8): "Enter\_Pre-operational\_State" (CS:0x80) Stoppt PDO-Übertragung, SDO weiter aktiv.
- (10): "Reset\_Node" (CS:0x81) Führt Reset durch. Alle Objekte werden auf PowerOn Defaults zurückgesetzt.
- (11): "Reset\_Communication" (CS:0x82) Führt Reset der Kommunikationsfunktionen durch. Objekte 0x1000 - 0x1FFF werden auf PowerOn Defaults zurückgesetzt.
- (12): Nach der Initialisierung wird der Status Pre-Operational automatisch erreicht dabei wird die Boot-Up-Nachricht abgeschickt.

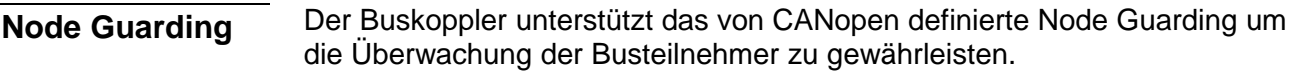

Der Guarding-Betrieb des Moduls startet mit dem ersten, vom Master empfangenen Guarding-Anforderungstelegramm (RTR). Der zugehörige COB-Identifier ist im Objektverzeichnis in der Variablen 0x100E fest auf 0x700 + Modul-ID eingestellt. Wird während des Guardingbetriebs innerhalb der "Guard-Time" (Objekt 0x100C) kein Guarding-Anforderungstelegramm mehr vom Master empfangen, so geht das Modul davon aus, dass der Master nicht mehr korrekt arbeitet. Nach der Zeit, die durch das Produkt aus "Guard-Time" (0x100C) und "Life-Time-Factor" (0x100D) eingestellt ist, versetzt sich das Modul automatisch in den Zustand "Pre-Operational".

Wird entweder die "Guard-Time" (Objekt 0x100C) oder der "Life-Time-Factor" (0x100D) mittels SDO-Download vom Master auf Null eingestellt, so findet keine Überprüfung auf Ablauf der Guardingzeit statt, und das Modul bleibt im aktuellen Zustand.

#### Neben dem Node Guarding unterstützt der VIPA CAN-Koppler den Heartbeat Mode. **Heartbeat**

Wird im Index 0x1017 (Heartbeat Producer Time) ein Wert eingetragen, so wird mit Ablauf des Heartbeat-Timers der Gerätezustand (Operational, Pre-Operational, ...) des Buskopplers mittels COB-Identifier (0x700 + Modul-ID) übertragen.

Der Heartbeat Mode startet automatisch sobald im Index 0x1017 ein Wert größer 0 eingetragen ist.